# Customizing CVNC<sup>™</sup>

CADDS® 5i Release 14

DOC38502-002

#### **Copyright © 2005 Parametric Technology Corporation. All Rights Reserved.**

User and training documentation from Parametric Technology Corporation (PTC) is subject to the copyright laws of the United States and other countries and is provided under a license agreement that restricts copying, disclosure, and use of such documentation. PTC hereby grants to the licensed user the right to make copies in printed form of this documentation if provided on software media, but only for internal/personal use and in accordance with the license agreement under which the applicable software is licensed. Any copy made shall include the PTC copyright notice and any other proprietary notice provided by PTC. This documentation may not be disclosed, transferred, modified, or reduced to any form, including electronic media, or transmitted or made publicly available by any means without the prior written consent of PTC and no authorization is granted to make copies for such purposes.

Information described herein is furnished for general information only, is subject to change without notice, and should not be construed as a warranty or commitment by PTC. PTC assumes no responsibility or liability for any errors or inaccuracies that may appear in this document.

The software described in this document is provided under written license agreement, contains valuable trade secrets and proprietary information, and is protected by the copyright laws of the United States and other countries. It may not be copied or distributed in any form or medium, disclosed to third parties, or used in any manner not provided for in the software licenses agreement except with written prior approval from PTC. UNAUTHORIZED USE OF SOFTWARE OR ITS DOCUMENTATION CAN RESULT IN CIVIL DAMAGES AND CRIMINAL PROSECUTION.

#### **Registered Trademarks of Parametric Technology Corporation or a Subsidiary**

Advanced Surface Design, Behavioral Modeling, CADDS, Computervision, CounterPart, Create • Collaborate • Control, EPD, EPD.Connect, Expert Machinist, Flexible Engineering, GRANITE, HARNESSDESIGN, Info\*Engine, InPart, MECHANICA, Optegra, Parametric Technology, Parametric Technology Corporation, PartSpeak, PHOTORENDER, Pro/DESKTOP, Pro/E, Pro/ENGINEER, Pro/HELP, Pro/INTRALINK, Pro/MECHANICA, Pro/TOOLKIT, Product First, Product Development Means Business, Product Makes the Company, PTC, the PTC logo, PT/Products, Shaping Innovation, Simple • Powerful • Connected, The Way to Product First, and Windchill.

#### **Trademarks of Parametric Technology Corporation or a Subsidiary**

3DPAINT, Associative Topology Bus, AutobuildZ, CDRS, CV, CVact, CVaec, CVdesign, CV-DORS, CVMAC, CVNC, CVToolmaker, EDAcompare, EDAconduit, DataDoctor, DesignSuite, DIMENSION III, Distributed Services Manger, DIVISION, e/ENGINEER, eNC Explorer, Expert Framework, Expert MoldBase, Expert Toolmaker, FlexPDM, FlexPLM, Harmony, InterComm, InterComm Expert, InterComm EDAcompare, InterComm EDAconduit, ISSM, KDiP, Knowledge Discipline in Practice, Knowledge System Driver, ModelCHECK, MoldShop, NC Builder, POLYCAPP, Pro/ANIMATE, Pro/ASSEMBLY, Pro/CABLING, Pro/CASTING, Pro/CDT, Pro/CMM, Pro/COLLABORATE, Pro/COMPOSITE, Pro/CONCEPT, Pro/CONVERT, Pro/DATA for PDGS, Pro/DESIGNER, Pro/DETAIL, Pro/DIAGRAM, Pro/DIEFACE, Pro/DRAW, Pro/ECAD, Pro/ENGINE, Pro/FEATURE, Pro/FEM-POST, Pro/FICIENCY, Pro/FLY-THROUGH, Pro/HARNESS, Pro/INTERFACE, Pro/LANGUAGE, Pro/LEGACY, Pro/LIBRARYACCESS, Pro/MESH, Pro/Model.View, Pro/MOLDESIGN, Pro/NC-ADVANCED, Pro/NC-CHECK, Pro/NC-MILL, Pro/NC-POST, Pro/NC-SHEETMETAL, Pro/NC-TURN, Pro/NC-WEDM, Pro/NC-Wire EDM, Pro/NETWORK ANIMATOR, Pro/NOTEBOOK, Pro/PDM, Pro/PHOTORENDER, Pro/PIPING, Pro/PLASTIC ADVISOR, Pro/PLOT, Pro/POWER DESIGN, Pro/PROCESS, Pro/REPORT, Pro/REVIEW, Pro/SCAN-TOOLS, Pro/SHEETMETAL, Pro/SURFACE, Pro/VERIFY, Pro/Web.Link, Pro/Web.Publish, Pro/WELDING, ProductView, PTC Precision, Routed Systems Designer, Shrinkwrap, The Product Development Company, Validation Manager, Wildfire, Windchill DynamicDesignLink, Windchill PartsLink, Windchill PDMLink, Windchill ProjectLink, and Windchill SupplyLink.

#### **Patents of Parametric Technology Corporation or a Subsidiary**

Registration numbers and issue dates follow. Additionally, equivalent patents may be issued or pending outside of the United States. Contact PTC for further information.

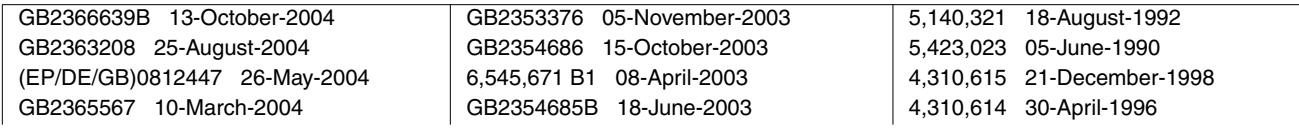

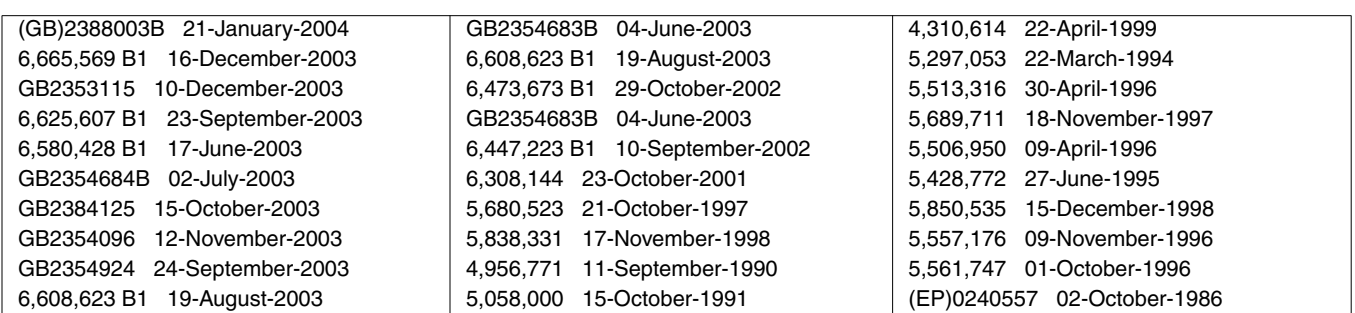

#### **Third-Party Trademarks**

Adobe, Acrobat, Distiller, and the Acrobat logo are trademarks of Adobe Systems Incorporated. Advanced ClusterProven, ClusterProven, and the ClusterProven design are trademarks or registered trademarks of International Business Machines Corporation in the United States and other countries and are used under license. IBM Corporation does not warrant and is not responsible for the operation of this software product. AIX is a registered trademark of IBM Corporation. Allegro, Cadence, and Concept are registered trademarks of Cadence Design Systems, Inc. Apple, Mac, Mac OS, and Panther are trademarks or registered trademarks of Apple Computer, Inc. AutoCAD and Autodesk Inventor are registered trademarks of Autodesk, Inc. Baan is a registered trademark of Baan Company. CADAM and CATIA are registered trademarks of Dassault Systemes. COACH is a trademark of CADTRAIN, Inc. CYA, iArchive, HOTbackup, and Virtual StandBy are trademarks or registered trademarks of CYA Technologies, Inc. DOORS is a registered trademark of Telelogic AB. FLEXlm and FLEXnet are registered trademarks of Macrovision Corporation. Geomagic is a registered trademark of Raindrop Geomagic, Inc. EVERSYNC, GROOVE, GROOVEFEST, GROOVE.NET, GROOVE NETWORKS, iGROOVE, PEERWARE, and the interlocking circles logo are trademarks of Groove Networks, Inc. Helix is a trademark of Microcadam, Inc. HOOPS is a trademark of Tech Soft America, Inc. HP-UX is a registered trademark of Hewlett-Packard Company. I-DEAS, Metaphase, Parasolid, SHERPA, Solid Edge, TeamCenter, UG-NX, and Unigraphics are trademarks or registered trademarks of UGS Corp. InstallShield is a registered trademark and service mark of InstallShield Software Corporation in the United States and/or other countries. Intel is a registered trademark of Intel Corporation. IRIX is a registered trademark of Silicon Graphics, Inc. I-Run and ISOGEN are registered trademarks of Alias Ltd. LINUX is a registered trademark of Linus Torvalds. MainWin and Mainsoft are trademarks of Mainsoft Corporation. MatrixOne is a trademark of MatrixOne, Inc. Mentor Graphics and Board Station are registered trademarks and 3D Design, AMPLE, and Design Manager are trademarks of Mentor Graphics Corporation. MEDUSA and STHENO are trademarks of CAD Schroer GmbH. Microsoft, Microsoft Project, Windows, the Windows logo, Windows NT, Windows XP, Visual Basic, and the Visual Basic logo are registered trademarks of Microsoft Corporation in the United States and/or other countries. Moldflow is a registered trademark of Moldflow Corporation. Netscape and the Netscape N and Ship's Wheel logos are registered trademarks of Netscape Communications Corporation in the U.S. and other countries. Oracle is a registered trademark of Oracle Corporation. OrbixWeb is a registered trademark of IONA Technologies PLC. PDGS is a registered trademark of Ford Motor Company. RAND is a trademark of RAND Worldwide. Rational Rose is a registered trademark of Rational Software Corporation. RetrievalWare is a registered trademark of Convera Corporation. RosettaNet is a trademark and Partner Interface Process and PIP are registered trademarks of RosettaNet, a nonprofit organization. SAP and R/3 are registered trademarks of SAP AG Germany. SolidWorks is a registered trademark of SolidWorks Corporation. All SPARC trademarks are used under license and are trademarks or registered trademarks of SPARC International, Inc. in the United States and in other countries. Products bearing SPARC trademarks are based upon an architecture developed by Sun Microsystems, Inc. Sun, Sun Microsystems, the Sun logo, Solaris, UltraSPARC, Java and all Java based marks, and "The Network is the Computer" are trademarks or registered trademarks of Sun Microsystems, Inc. in the United States and in other countries. 3Dconnexion is a registered trademark of Logitech International S.A. TIBCO is a registered trademark and TIBCO ActiveEnterprise, TIBCO Designer, TIBCO Enterprise Message Service, TIBCO Rendezvous, TIBCO TurboXML, and TIBCO BusinessWorks are the trademarks or registered trademarks of TIBCO Software Inc. in the United States and other countries. WebEx is a trademark of WebEx Communications, Inc.

#### **Third-Party Technology Information**

Certain PTC software products contain licensed third-party technology: Rational Rose 2000E is copyrighted software of Rational Software Corporation. RetrievalWare is copyrighted software of Convera Corporation.

VisTools library is copyrighted software of Visual Kinematics, Inc. (VKI) containing confidential trade secret information belonging to VKI.

HOOPS graphics system is a proprietary software product of, and is copyrighted by, Tech Soft America, Inc. I-Run and ISOGEN are copyrighted software of Alias Ltd.

Xdriver is copyrighted software of 3Dconnexion, Inc, a Logitech International S.A. company.

G-POST is copyrighted software and a registered trademark of Intercim.

VERICUT is copyrighted software and a registered trademark of CGTech.

FLEXnet Publisher is copyrighted software of Macrovision Corporation.

Pro/PLASTIC ADVISOR is powered by Moldflow technology.

MainWin Dedicated Libraries are copyrighted software of Mainsoft Corporation.

DFORMD.DLL is copyrighted software from Compaq Computer Corporation and may not be distributed.

LightWork Libraries are copyrighted by LightWork Design 1990-2001.

Visual Basic for Applications and Internet Explorer is copyrighted software of Microsoft Corporation. Parasolid is © UGS Corp.

TECHNOMATIX is copyrighted software and contains proprietary information of Technomatix Technologies Ltd. TIBCO ActiveEnterprise, TIBCO Designer, TIBCO Enterprise Message Service, TIBCO Rendezvous,

TIBCO TurboXML, and TIBCO BusinessWorks are provided by TIBCO Software Inc.

Technology "Powered by Groove" is provided by Groove Networks, Inc.

Technology "Powered by WebEx" is provided by WebEx Communications, Inc.

Oracle 8i run-time, Oracle 9i run-time, and Oracle 10g run-time are Copyright © 2002-2004 Oracle Corporation. Oracle programs provided herein are subject to a restricted use license and can only be used in conjunction with the PTC software they are provided with.

Adobe Acrobat Reader and Adobe Distiller are copyrighted software of Adobe Systems Inc. and are subject to the Adobe End-User License Agreement as provided by Adobe with those products.

METIS, developed by George Karypis and Vipin Kumar at the University of Minnesota, can be researched at http://www.cs.umn.edu/~karypis/metis. METIS is © 1997 Regents of the University of Minnesota.

Windchill Info\*Engine Server contains IBM XML Parser for Java Edition and the IBM Lotus XSL Edition.

Pop-up calendar components Copyright © 1998 Netscape Communications Corporation. All Rights Reserved.

Apache Server, Tomcat, Xalan, Xerces, and Jakarta are technologies developed by, and are copyrighted software of, the Apache Software Foundation (http://www.apache.org) – their use is subject to the terms and limitations at: http://www.apache.org.

UnZip (© 1990-2001 Info-ZIP, All Rights Reserved) is provided "AS IS" and WITHOUT WARRANTY OF ANY KIND. For the complete Info-ZIP license see http://www.info-zip.org/doc/LICENSE.

The JavaTM Telnet Applet (StatusPeer.java, TelnetIO.java, TelnetWrapper.java, TimedOutException.java), Copyright © 1996, 97 Mattias L. Jugel, Marcus Meißner, is redistributed under the GNU General Public License. This license is from the original copyright holder and the Applet is provided WITHOUT WARRANTY OF ANY KIND. You may obtain a copy of the source code for the Applet at http://www.mud.de/se/jta (for a charge of no more than the cost of physically performing the source distribution), by sending e-mail to leo@mud.de or marcus@mud.de—you are allowed to choose either distribution method. Said source code is likewise provided under the GNU General Public License.

GTK+ - The GIMP Toolkit is licensed under the GNU Library General Public License (LGPL). You may obtain a copy of the source code at http://www.gtk.org, which is likewise provided under the GNU LGPL.

zlib software Copyright © 1995-2002 Jean-loup Gailly and Mark Adler.

OmniORB is distributed under the terms and conditions of the GNU General Public License and GNU Library General Public License.

The Java Getopt.jar file, copyright 1987-1997 Free Software Foundation, Inc.

Java Port copyright 1998 by Aaron M. Renn (arenn@urbanophile.com), is redistributed under the GNU LGPL. You may obtain a copy of the source code at http://www.urbanophile.com/arenn/hacking/download.html. The source code is likewise provided under the GNU LGPL.

CUP Parser Generator Copyright ©1996-1999 by Scott Hudson, Frank Flannery, C. Scott Ananian–used by permission. The authors and their employers disclaim all warranties with regard to this software, including all implied warranties of merchantability and fitness. In no event shall the authors or their employers be liable for any special, indirect or consequential damages, or any damages whatsoever resulting from loss of use, data or profits, whether in an action of contract, negligence or other tortious action arising out of or in connection with the use or performance of this software.

This product may include software developed by the OpenSSL Project for use in the OpenSSL Toolkit. (http://www.openssl.org): Copyright © 1998-2003 The OpenSSL Project. All rights reserved. This product may include cryptographic software written by Eric Young (eay@cryptsoft.com).

ImageMagick software is Copyright © 1999-2005 ImageMagick Studio LLC, a nonprofit organization dedicated to making software imaging solutions freely available. ImageMagick is freely available without charge and provided pursuant to the following license agreement: http://www.imagemagick.org/script/license.php.

Gecko and Mozilla components are subject to the Mozilla Public License Version 1.1 at http://www.mozilla.org/MPL. Software distributed under the Mozilla Public License (MPL) is distributed on an "AS IS" basis, WITHOUT WARRANTY OF ANY KIND, either expressed or implied. See the MPL for the specific language governing rights and limitations.

Mozilla Japanese localization components are subject to the Netscape Public License Version 1.1 (at http://www.mozilla.org/NPL). Software distributed under the Netscape Public License (NPL) is distributed on an "AS IS" basis, WITHOUT WARRANTY OF ANY KIND, either expressed or implied (see the NPL for the rights and limitations that are governing different languages). The Original Code is Mozilla Communicator client code, released March 31, 1998 and the Initial Developer of the Original Code is Netscape Communications Corporation. Portions created by Netscape are Copyright © 1998 Netscape Communications Corporation. All Rights Reserved. Contributors: Kazu Yamamoto (kazu@mozilla.gr.jp), Ryoichi Furukawa (furu@mozilla.gr.jp), Tsukasa Maruyama (mal@mozilla.gr.jp), Teiji Matsuba (matsuba@dream.com).

iCal4j is Copyright © 2005, Ben Fortuna, All rights reserved. Redistribution and use of iCal4j in source and binary forms, with or without modification, are permitted provided that the following conditions are met: (i) Redistributions of source code must retain the above copyright notice, this list of conditions, and the following disclaimer; (ii) Redistributions in binary form must reproduce the above copyright notice, this list of conditions, and the following disclaimer in the documentation and/or other materials provided with the distribution; and (iii) Neither the name of Ben Fortuna nor the names of any other contributors may be used to endorse or promote products derived from this software without specific prior written permission. iCal4j SOFTWARE IS PROVIDED BY THE COPYRIGHT HOLDERS AND CONTRIBUTORS "AS IS" AND ANY EXPRESS OR IMPLIED WARRANTIES, INCLUDING, BUT NOT LIMITED TO, THE IMPLIED WARRANTIES OF MERCHANTABILITY AND FITNESS FOR A PARTICULAR PURPOSE ARE DISCLAIMED. IN NO EVENT SHALL THE COPYRIGHT OWNER OR CONTRIBUTORS BE LIABLE FOR ANY DIRECT, INDIRECT, INCIDENTAL, SPECIAL, EXEMPLARY, OR CONSEQUENTIAL DAMAGES (INCLUDING, BUT NOT LIMITED TO, PROCUREMENT OF SUBSTITUTE GOODS OR SERVICES; LOSS OF USE, DATA, OR PROFITS; OR BUSINESS INTERRUPTION) HOWEVER CAUSED AND ON ANY THEORY OF LIABILITY, WHETHER IN CONTRACT, STRICT LIABILITY, OR TORT (INCLUDING NEGLIGENCE OR OTHERWISE) ARISING IN ANY WAY OUT OF THE USE OF THIS SOFTWARE, EVEN IF ADVISED OF THE POSSIBILITY OF SUCH DAMAGE.

Software may contain the Independent JPEG Group's JPEG software. This software is Copyright © 1991-1998, Thomas G. Lane. All Rights Reserved. This software is based in part on the work of the Independent JPEG Group.

Software may contain libpng, Copyright © 2004 Glenn Randers-Pehrson, which is distributed according to the disclaimer and license (as well as the list of Contributing Authors) at http://www.libpng.org/pub/png/src/libpng-LICENSE.txt.

#### UNITED STATES GOVERNMENT RESTRICTED RIGHTS LEGEND

This document and the software described herein are Commercial Computer Documentation and Software, pursuant to FAR 12.212(a)-(b) (OCT'95) or DFARS 227.7202-1(a) and 227.7202-3(a) (JUN'95), and are provided to the US Government under a limited commercial license only. For procurements predating the above clauses, use, duplication, or disclosure by the Government is subject to the restrictions set forth in subparagraph (c)(1)(ii) of the Rights in Technical Data and Computer Software Clause at DFARS 252.227-7013 (OCT'88) or Commercial Computer Software-Restricted Rights at FAR 52.227-19(c)(1)-(2) (JUN'87), as applicable. 090805

#### **Parametric Technology Corporation, 140 Kendrick Street, Needham, MA 02494 USA**

# Table of Contents

### Preface

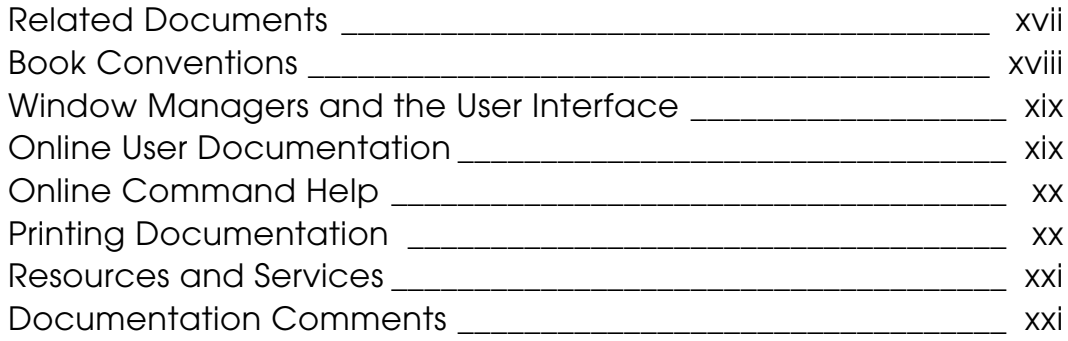

### Overview of CVNC Customization

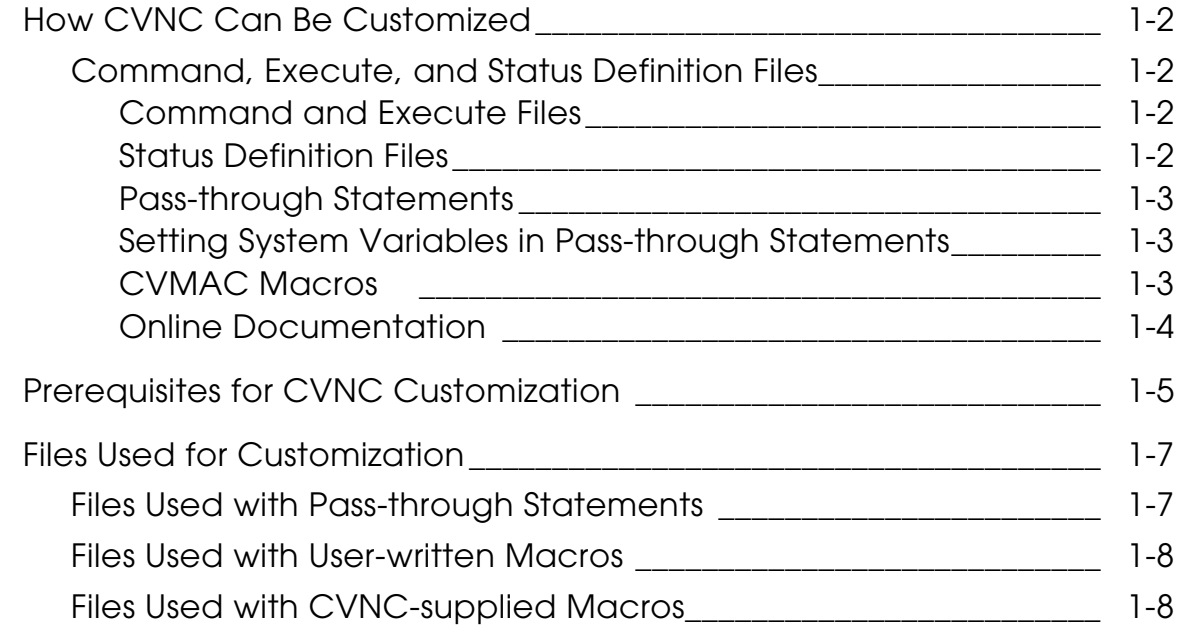

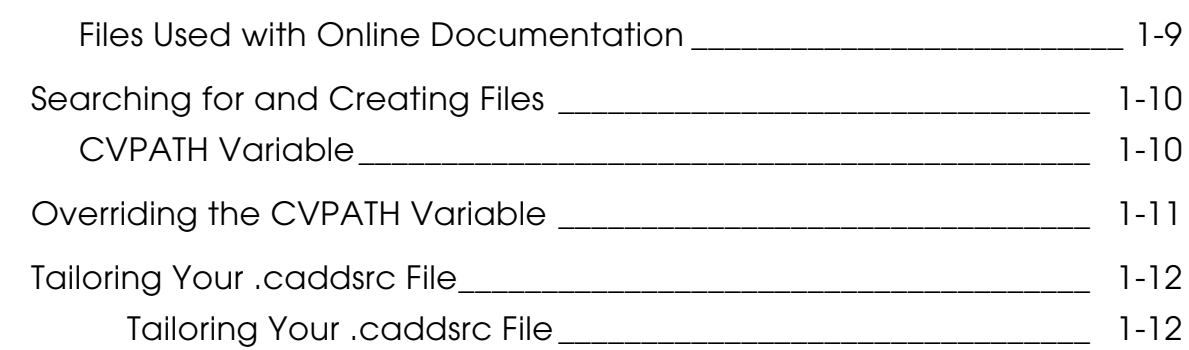

# Using CVNC Grammar Files

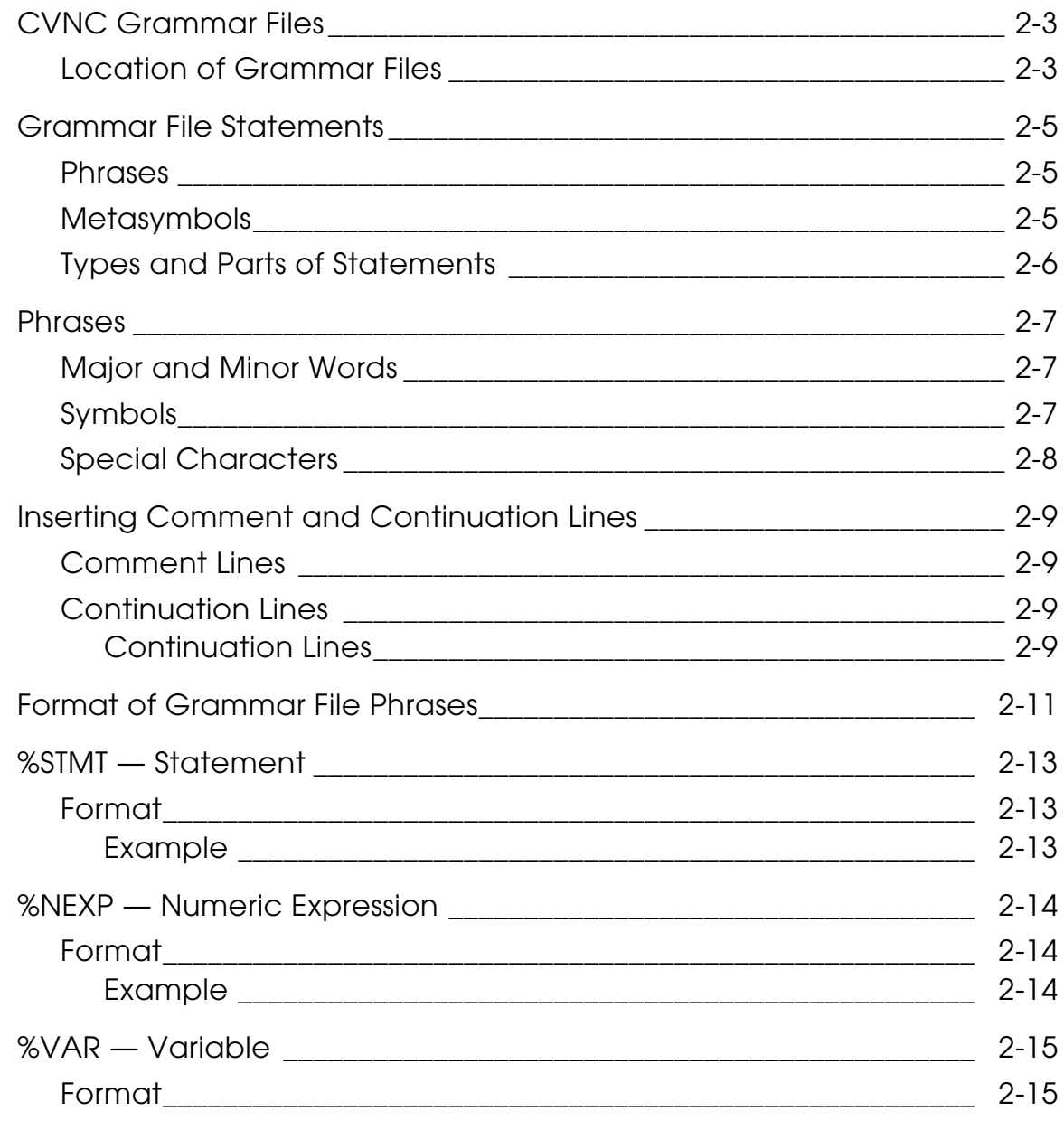

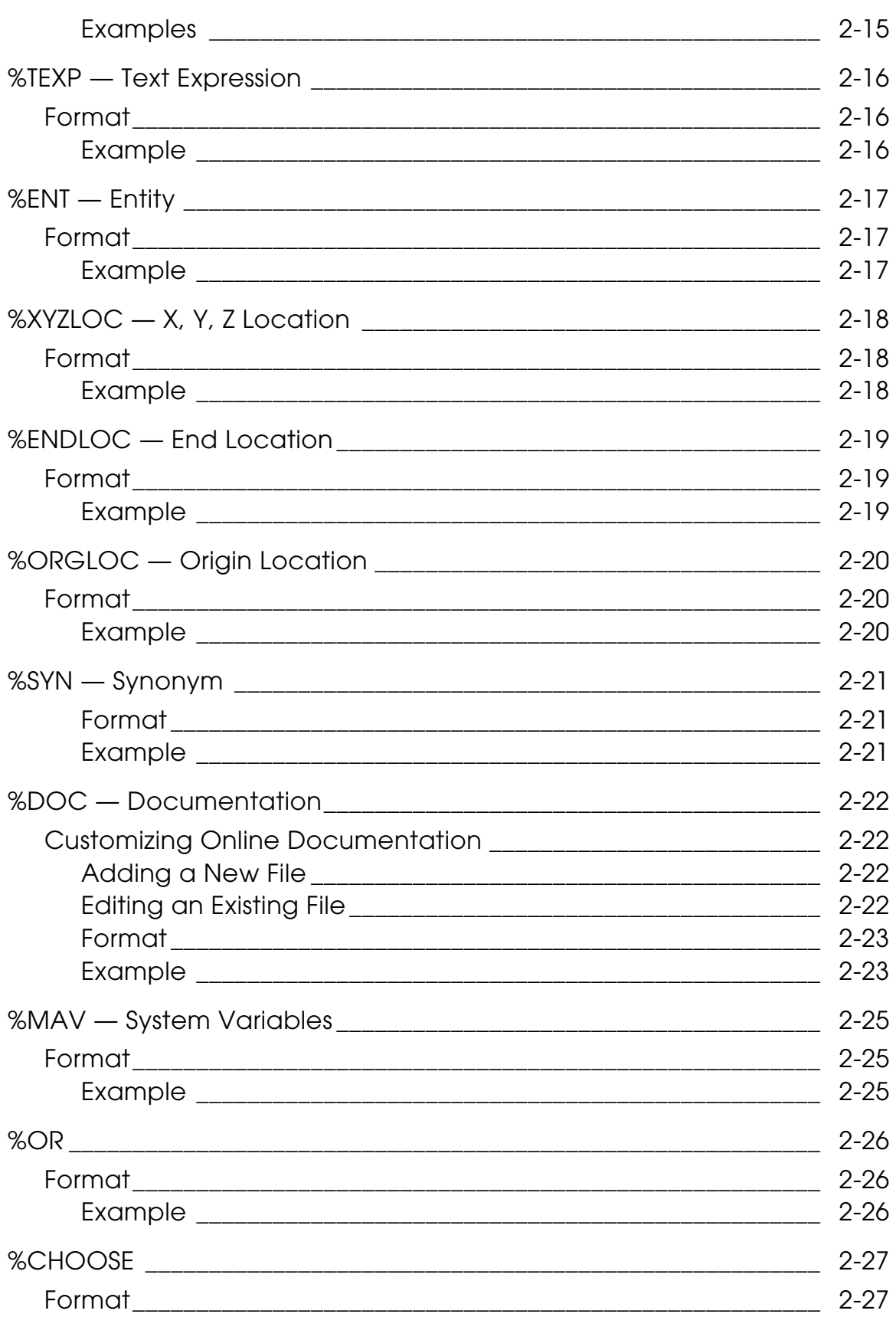

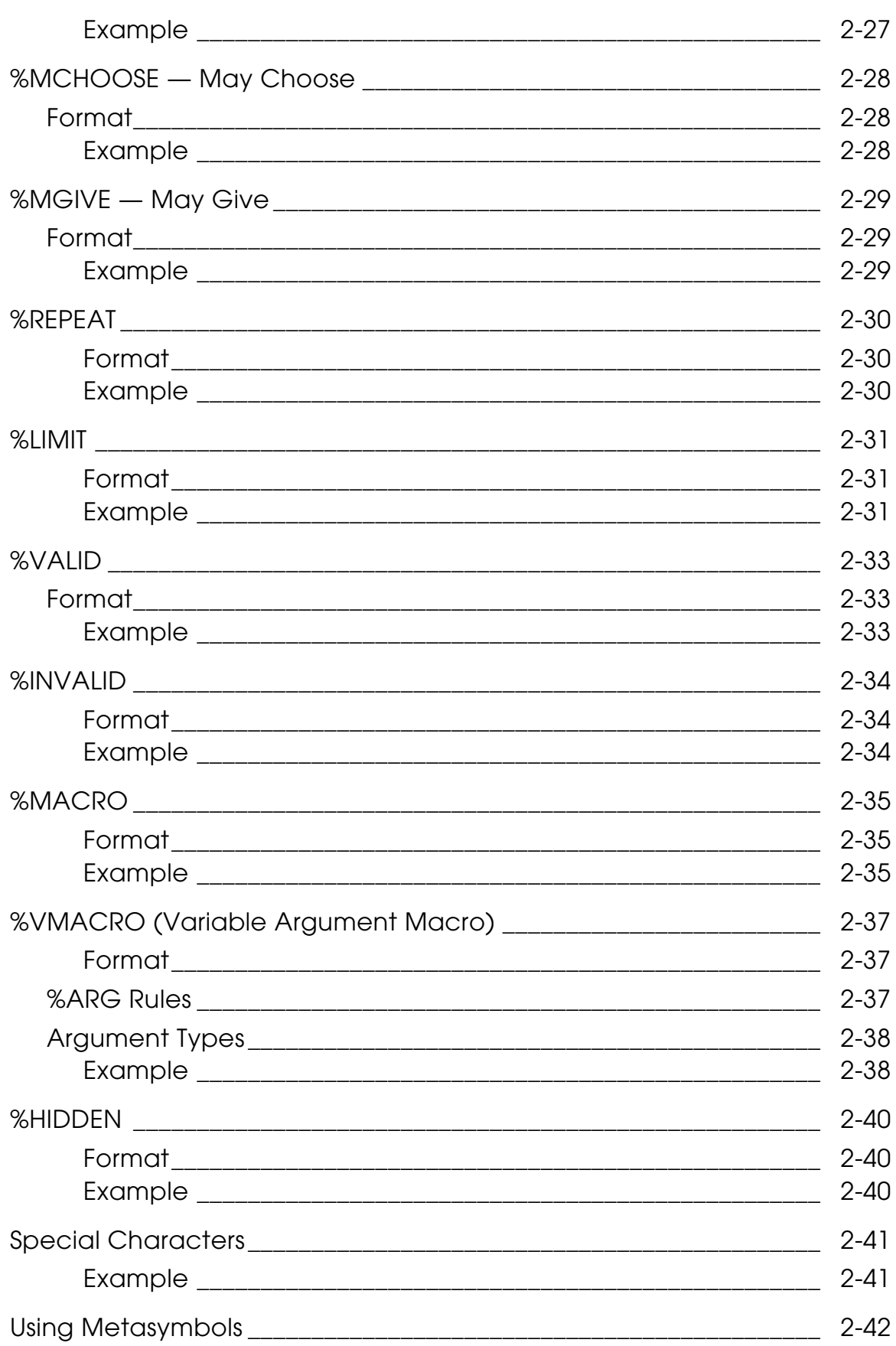

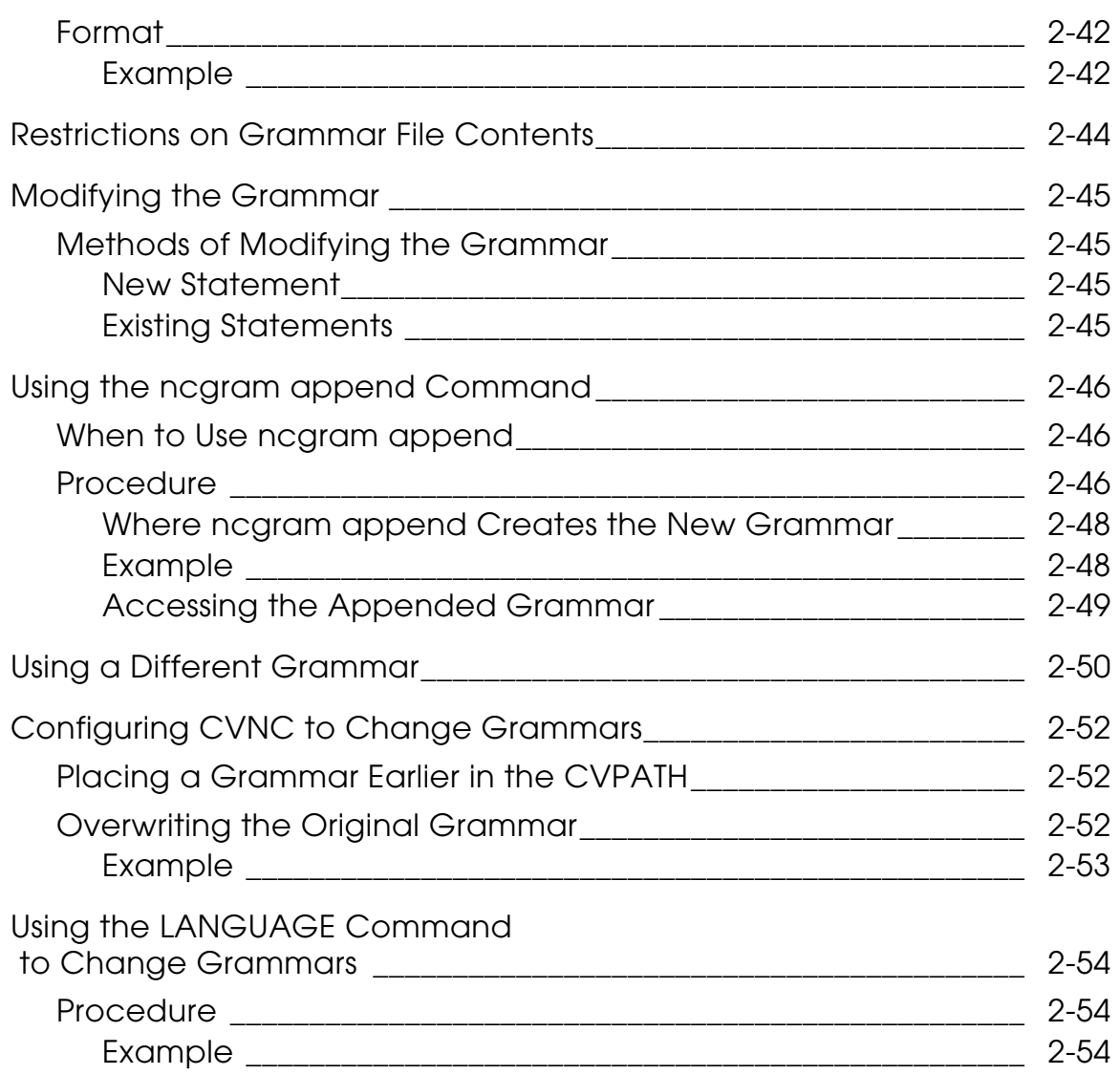

### Customizing with Pass-through Statements

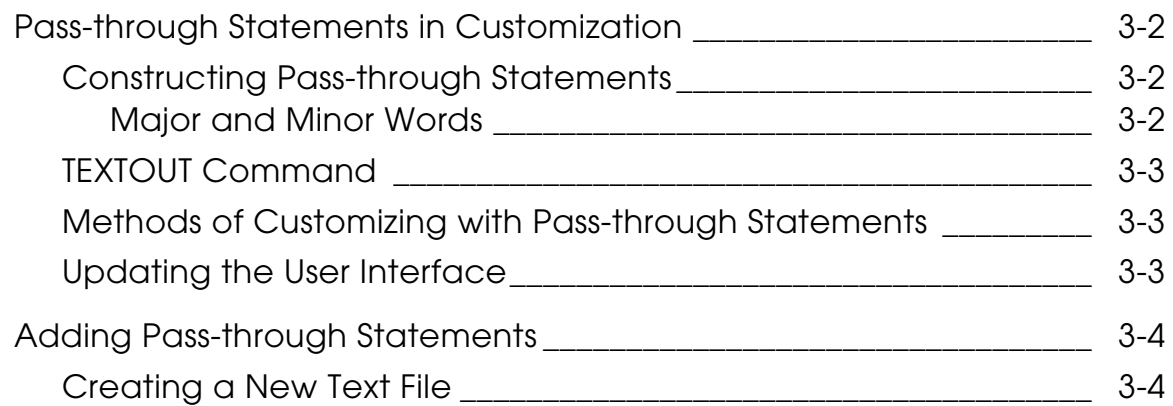

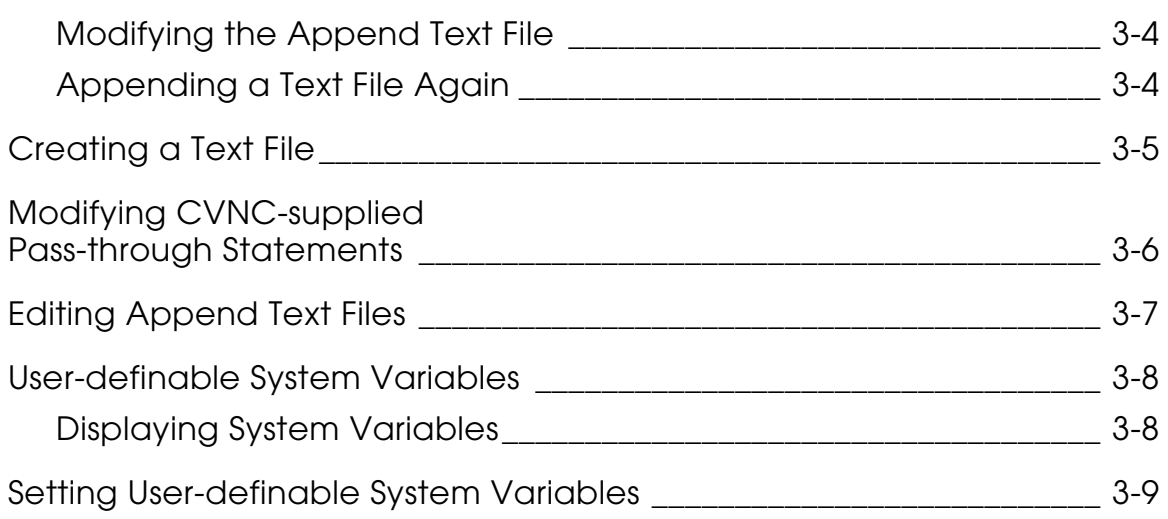

### Customizing with CVMAC Macros

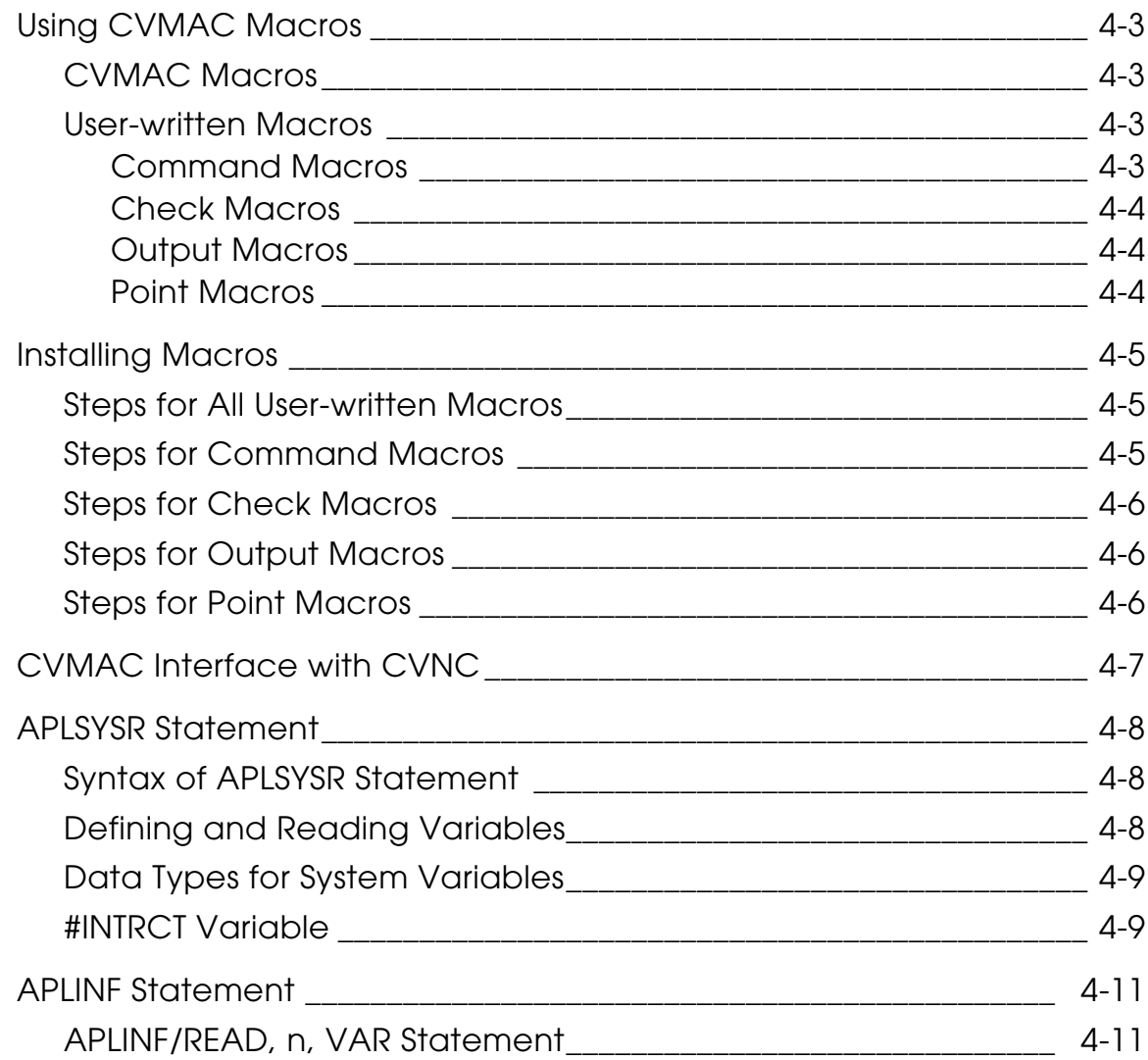

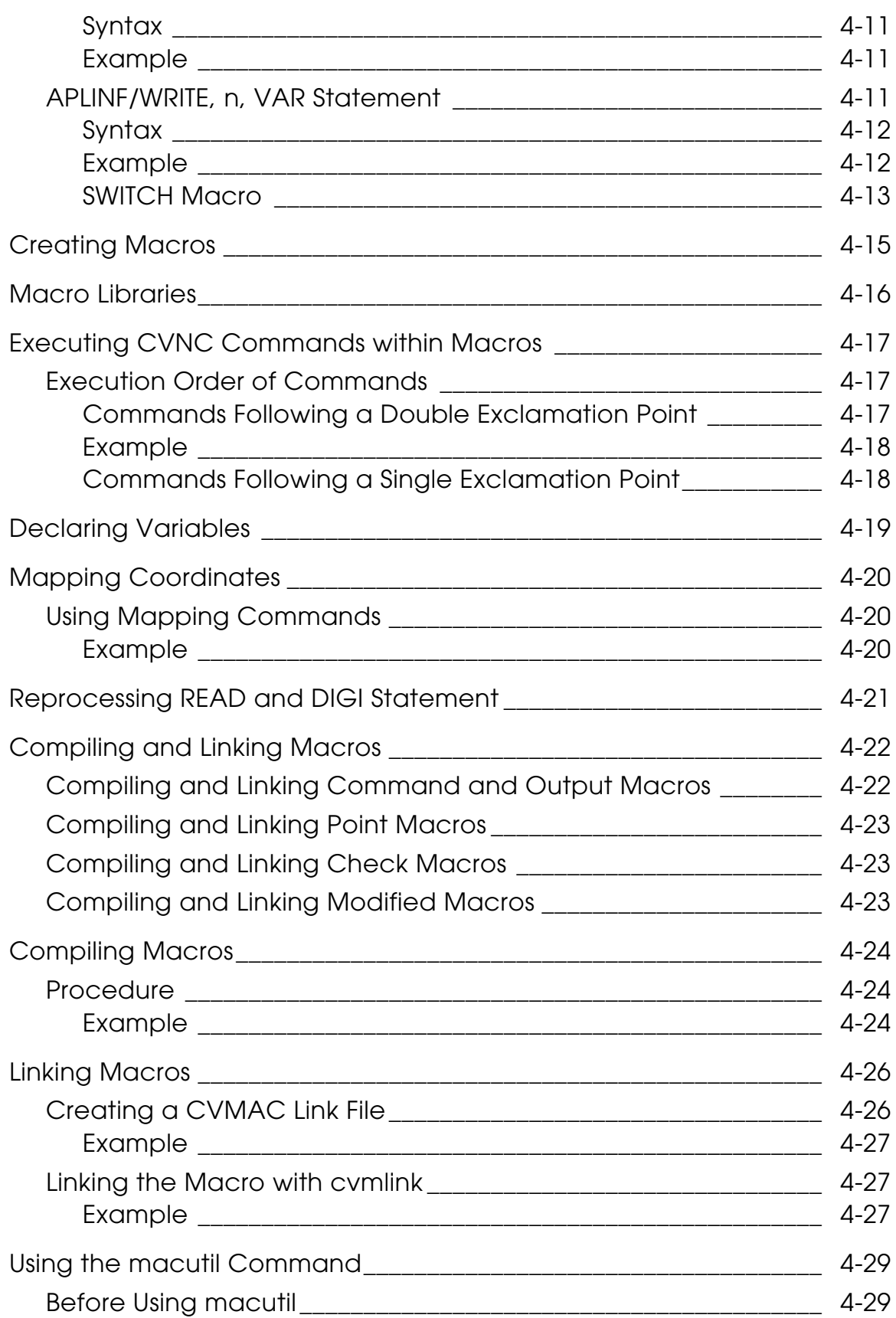

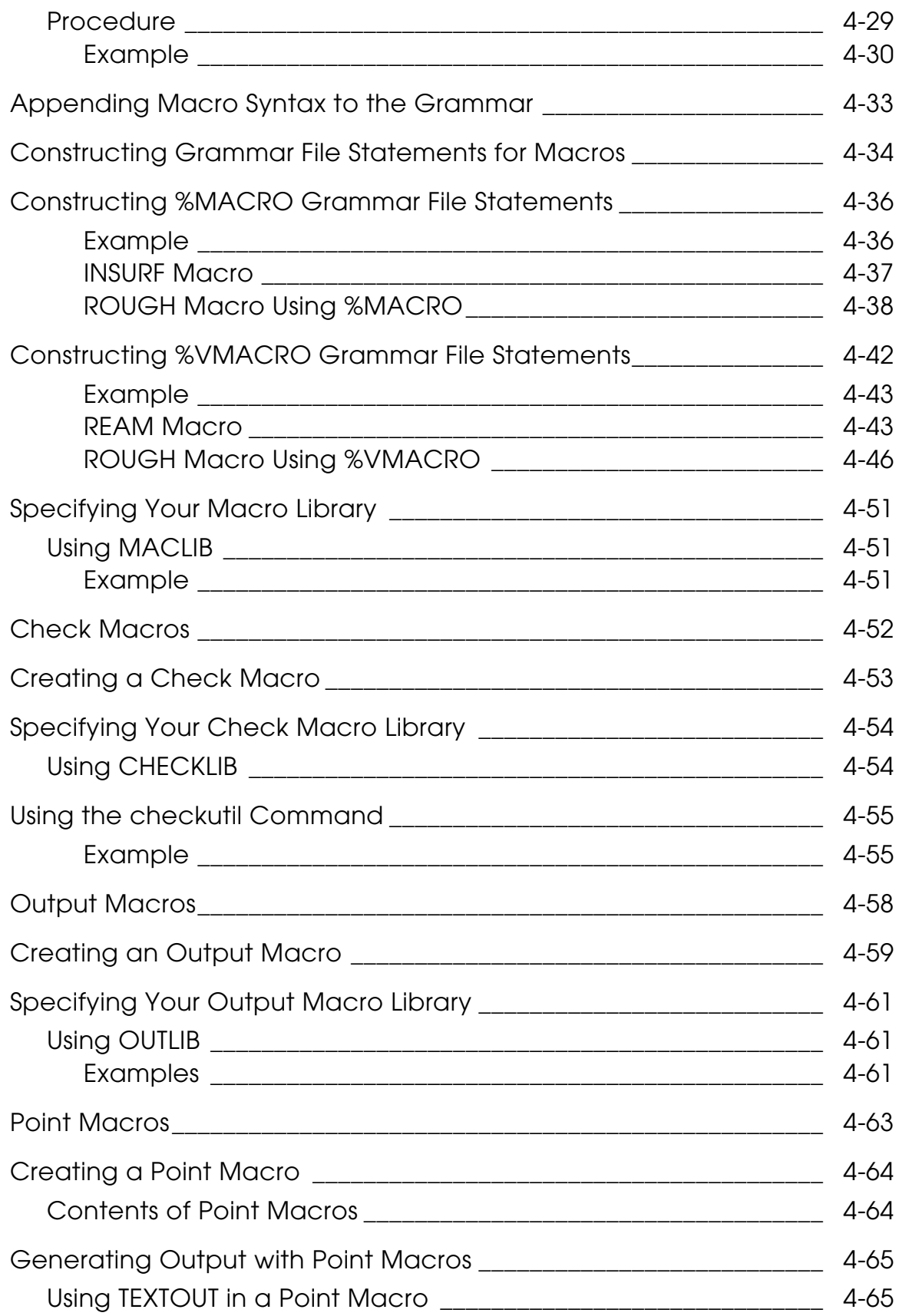

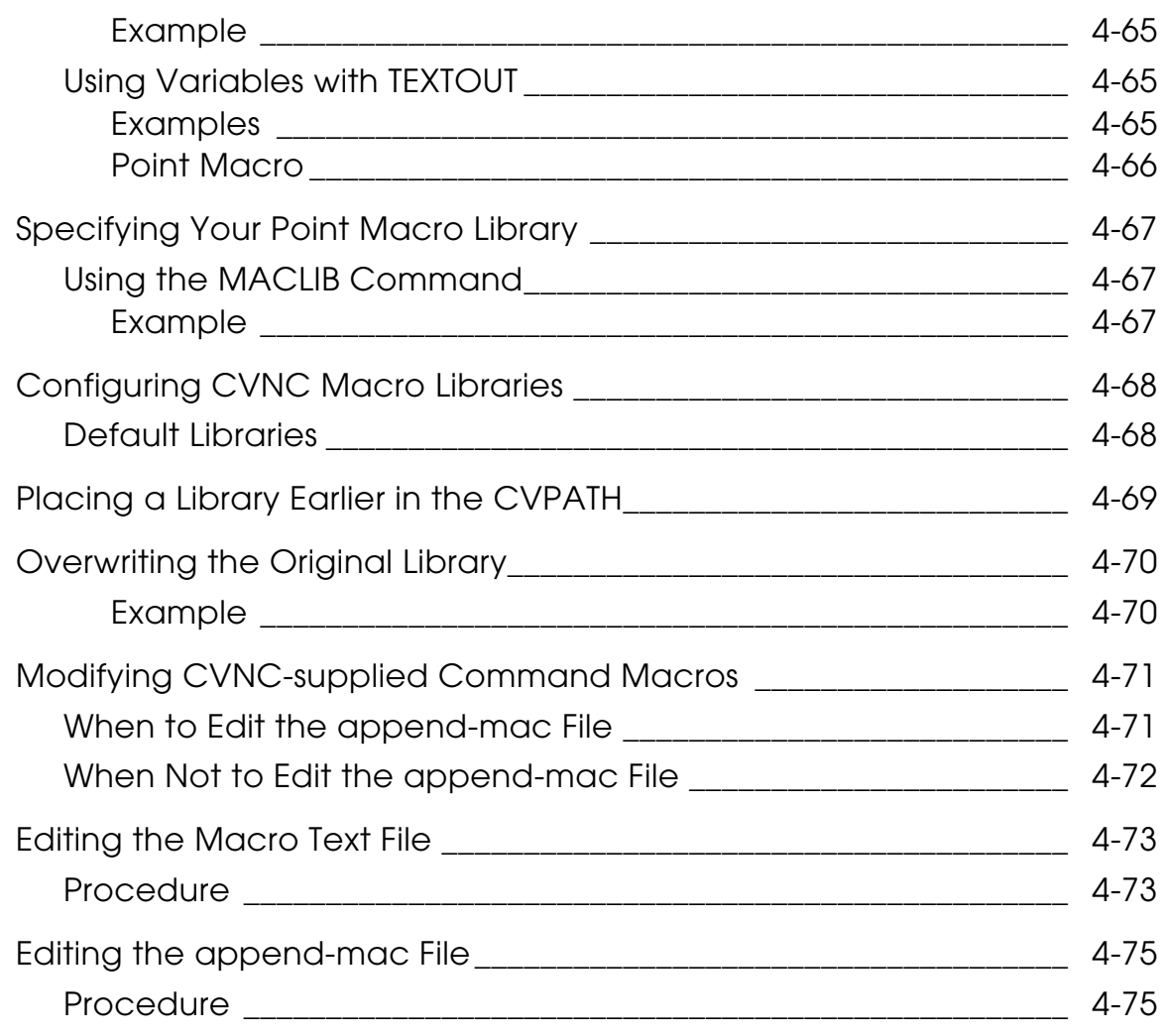

### Entity Types List

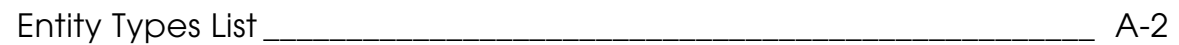

### CADDS/UNIX

# File Name Character Conventions

#### CADDS/UNIX

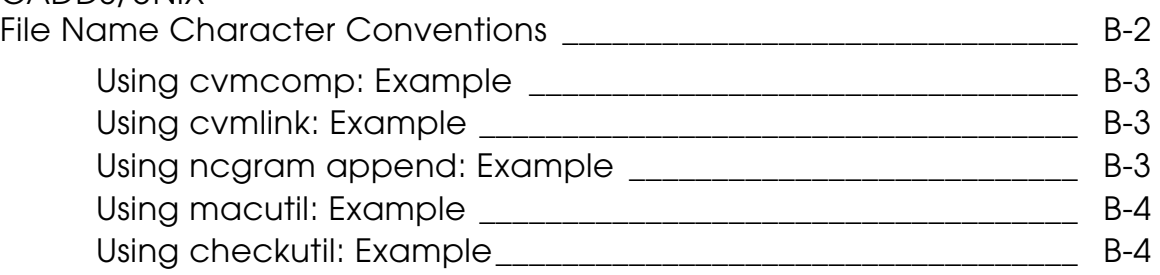

# Pass-through Statements and Macros

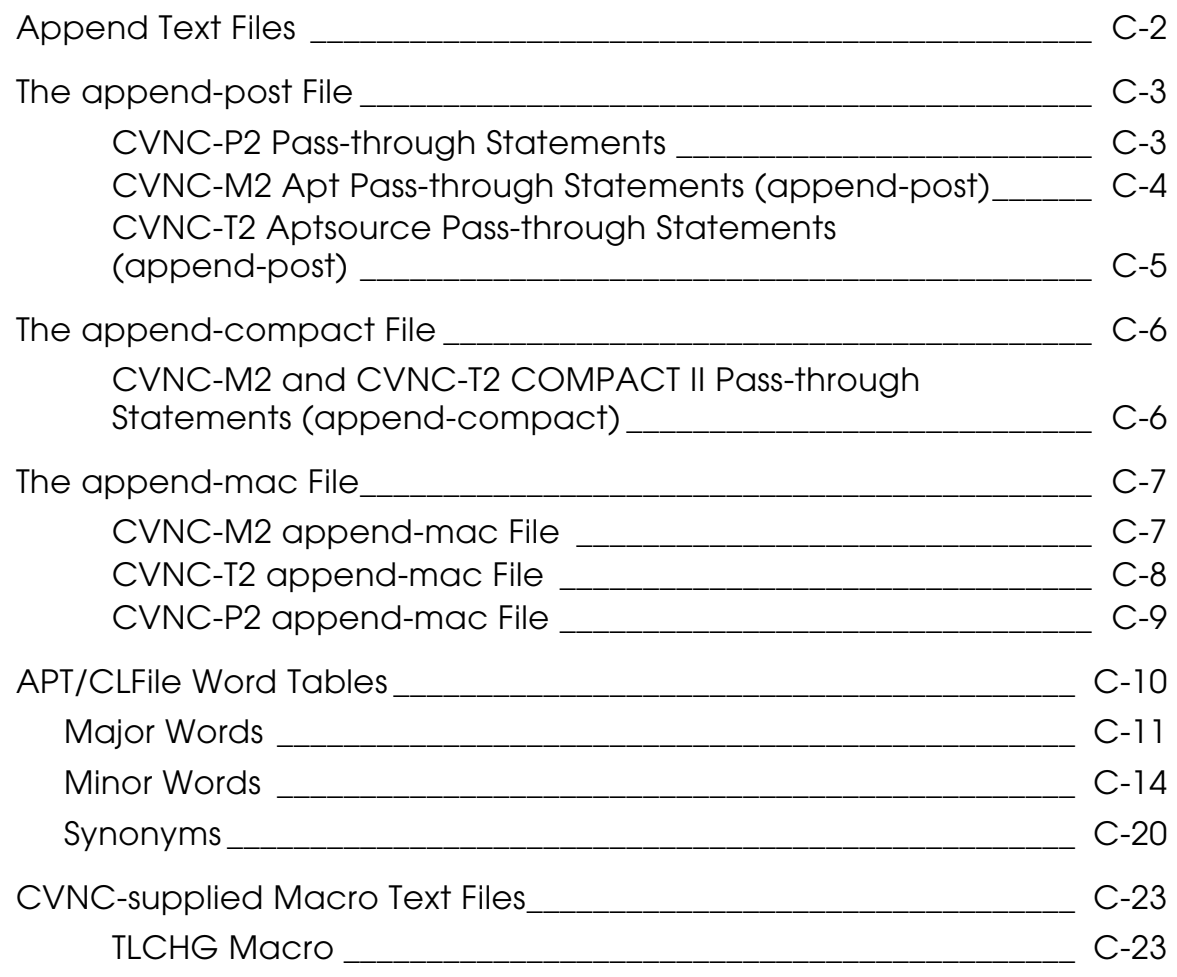

# **Preface**

*Customizing CVNC* provides an overview of and instructions for customizing CVNC with command and execute files, status definition files, pass-through statements, system variables, and macros.

#### Related Documents

The following documents may be helpful as you use *Customizing CVNC*:

- *Understanding CVNC*
- *CVNC System Guide and Menu Reference*
- *CVNC Editor Guide*
- Command reference and user guide(s) for your application
- *CVNC Master Index*
- *CVNC System Variables Guide*
- *CVMAC Language Reference*

#### Book Conventions

The following table illustrates and explains conventions used in writing about CADDS applications.

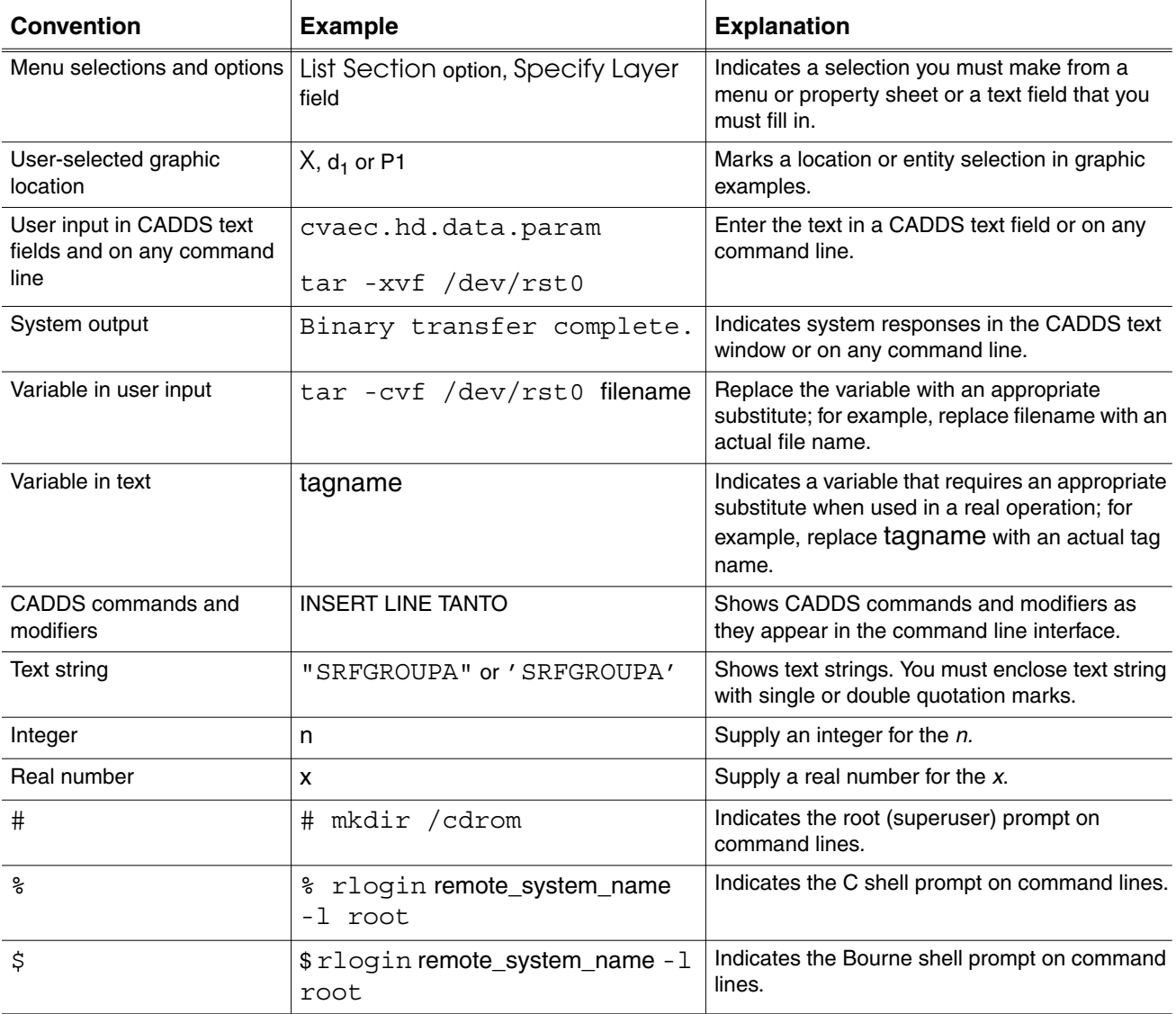

#### Window Managers and the User Interface

According to the window manager that you use, the look and feel of the user interface in CADDS can change. Refer to the following table:

| User Interface<br><b>Element</b> | <b>Common Desktop Environment (CDE)</b><br>on Solaris, HP, and IBM | <b>Window Manager Other Than CDE on</b><br>Solaris, HP, IBM, and Windows |
|----------------------------------|--------------------------------------------------------------------|--------------------------------------------------------------------------|
| Option button                    | ON - Round, filled in the center<br>OFF - Round, empty             | $ON$ - Diamond, filled<br>OFF - Diamond, empty                           |
| Toggle key                       | $ON - Square$ with a check mark<br>$OFF - Square$ , empty          | ON - Square, filled<br>OFF - Square, empty                               |

**Look and Feel of User Interface Elements**

#### Online User Documentation

Online documentation for each book is provided in HTML if the documentation CD-ROM is installed. You can view the online documentation in the following ways:

- From an HTML browser
- From the Information Access button on the CADDS desktop or the Local Data Manager (LDM)

Please note: The LDM is valid only for standalone CADDS.

You can also view the online documentation directly from the CD-ROM without installing it.

From an HTML Browser:

**1.** Navigate to the directory where the documents are installed. For example,

/usr/apl/cadds/data/html/htmldoc/ (UNIX)

Drive:\usr\apl\cadds\data\html\htmldoc\ (Windows)

- **2.** Click mainmenu.html. A list of available CADDS documentation appears.
- **3.** Click the book title you want to view.

From the Information Access Button on the CADDS Desktop or LDM:

- **1.** Start CADDS.
- **2.** Choose Information Access, the i button, in the top-left corner of the CADDS desktop or the LDM.
- **3.** Choose DOCUMENTATION. A list of available CADDS documentation appears.
- **4.** Click the book title you want to view.

From the Documentation CD-ROM:

- **1.** Mount the documentation CD-ROM.
- **2.** Point your browser to:

CDROM\_mount\_point/htmldoc/mainmenu.html (UNIX)

CDROM\_Drive:\htmldoc\mainmenu.html (Windows)

#### Online Command Help

You can view the online command help directly from the CADDS desktop in the following ways:

- From the Information Access button on the CADDS desktop or the LDM
- From the command line

From the Information Access Button on the CADDS Desktop or LDM:

- **1.** Start CADDS.
- **2.** Choose Information Access, the i button, in the top-left corner of the CADDS desktop or the LDM.
- **3.** Choose COMMAND HELP. The Command Help property sheet opens displaying a list of verb-noun combinations of commands.

From the Command Line: Type the exclamation mark (!) to display online documentation before typing the verb-noun combination as follows:

#01#!INSERT LINE

#### Printing Documentation

A PDF (Portable Document Format) file is included on the CD-ROM for each online book. See the first page of each online book for the document number referenced in the PDF file name. Check with your system administrator if you need more information.

You must have Acrobat Reader installed to view and print PDF files.

The default documentation directories are:

- /usr/apl/cadds/data/html/pdf/doc\_number.pdf (UNIX)
- CDROM\_Drive:\usr\apl\cadds\data\html\pdf\doc\_number.pdf (Windows)

#### Resources and Services

For resources and services to help you with PTC (Parametric Technology Corporation) software products, see the *PTC Customer Service Guide*. It includes instructions for using the World Wide Web or fax transmissions for customer support.

### Documentation Comments

PTC welcomes your suggestions and comments. You can send feedback electronically to doc-webhelp@ptc.com.

# Chapter 1 Overview of CVNC Customization

This chapter describes the various methods of customizing CVNC.

- How CVNC Can Be Customized
- Prerequisites for CVNC Customization
- Files Used for Customization
- Searching for and Creating Files
- Overriding the CVPATH Variable
- Tailoring Your .caddsrc File

# How CVNC Can Be Customized

You can customize CVNC with

- Command, execute, and status definition files
- Pass-through statements
- User-definable system variables
- CVMAC macros
- Online documentation

The language of CVNC is contained in a pair of binary files called grammar files. These files define CVNC commands, macros, and pass-through statements. Grammar files can be modified or added to. This capability allows you to customize CVNC and its language.

### Command, Execute, and Status Definition Files

Command, execute, and status definition files can be used to customize CVNC.

#### Command and Execute Files

Command and execute files are text files containing a sequence of commands. They are useful for storing repetitive functions such as configuring the machine or changing the tool. For more information, see the *CVNC Editor Guide,* and the *CVNC System User Guide and Menu Reference.*

- Command files are accessed from the Job Control File (JCF) with the CALL command. A command file must contain only CVNC commands. These commands are executed, but only the CALL command becomes a visible part of the JCF.
- Execute files are accessed from the JCF with the EXEC command. An execute file can contain CVNC commands or a combination of CVNC and CADDS commands (using the  $\sim$  (tilde), RESU, or IC commands [SYS] to enter the CADDS environment). The contents are executed and the CVNC commands become a permanent part of the JCF.

#### Status Definition Files

You can continuously display the values of system variables in the status display area of your screen. To define a status display, you can create a status definition file at the operating system level. This file specifies the system variables you want to display, as well as the format in which you want to display them. For more information, see the *CVNC System User Guide and Menu Reference.*

#### Pass-through Statements

Pass-through statements are statements passed directly to the output file; they do not affect CVNC processing. These statements control output processing or the machine tool. You can add new pass-through statements to the grammar file. You can also modify the supplied set of statements for APT, CLFile, and COMPACT II output formats.

#### Setting System Variables in Pass-through Statements

You can create a pass-through statement that sets user-definable system variables. There are three types of user-definable system variables: text, numeric, and coordinate. You can reference these variables from within a macro, display the current status of the variable in the status display window, or print the current status in the text window using SHOW or PRINT [SYS].

#### CVMAC Macros

CVNC macros are procedures written in the high-level language CVMAC. Macros may contain logic to build intelligence into the system. A macro, for example, may perform a set of moves at a specified depth and then step down several times to repeat these moves until you reach the depth required. CVNC supports four types of macros:

- Command macros; are called from CVNC like any CVNC command. CVNC supplies several command macros. You can modify these to suit your needs.
- Check macros; a set of procedures for CVNC commands, are executed after a command is processed. They check to see that the executed command meets certain criteria. For example, a check macro could verify spindle retraction from the part before indexing a rotary table.
- Output macros; create customized output for CVNC by passing machine control statements directly to output.
- Point macros; are accessed at predefined points during command execution. They can be used with the AREAMILL [M2], SURFCUT3 [M3], SURFCUT4 [M5 Four Axis], and SURFCUT5 [M5] commands. You can add machine control statements within tool paths by issuing pass-through statements to the output.

When you create command macros, you must append a statement describing the macro syntax to the grammar files. When you create output or point macros, you may have to append the pass-through statements that these macros output.

#### Online Documentation

CVNC provides online documentation files for commands, system- supplied command macros, and system variables. You can edit these files to add information relevant to your shop. You can also create new documentation for user-written macros and pass-through statements.

## Prerequisites for CVNC Customization

You must meet the prerequisites outlined in this chart before customizing CVNC as described in the remainder of this document. The list that follows the chart explains these prerequisites and refers you to related documentation.

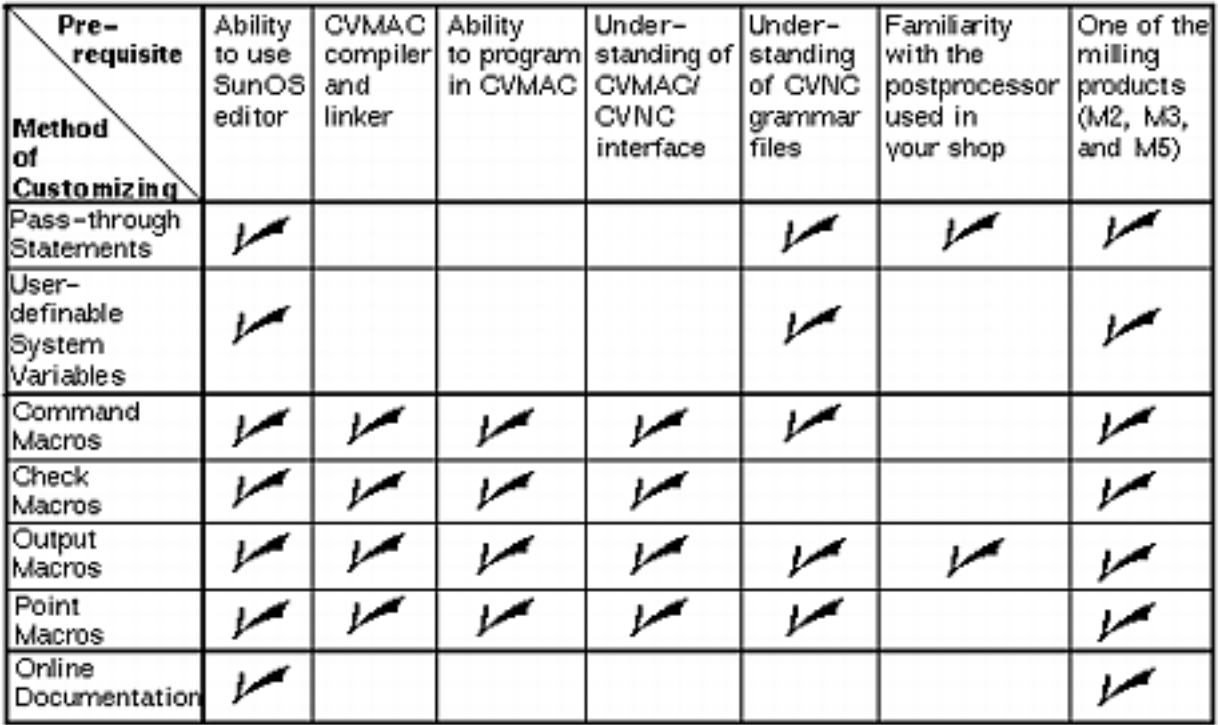

- You can use any editor that can create a text file. For example, the "vi" editor or dtpad text editor on the SunOS platform.
- CVMAC compiler and linker Indicates that you have software that compiles and links CVMAC macros.
	- For more information on CVMAC, see the *CVMAC Language Reference.*
- Ability to program in CVMAC Indicates that you understand how to write CVMAC macros.
- Understanding of CVMAC/CVNC interface Indicates that you know how to use the CVMAC statements, APLSYSR and APLINF, to read data from CVNC.
- Understanding of CVNC grammar files Indicates that you know what CVNC grammar files are and what they do. It also means that you can construct grammar file statements and append them to the grammar files.
- Familiarity with the postprocessor used in your shop Indicates that you know what output format your postprocessors or output processors read, and what pass-through statements they require.
- One of the CVNC milling products Indicates that you can run CVNC-M2, CVNC-M3, or CVNC-M5 on your system.

### Files Used for Customization

Different customizing methods require working with different CVNC files. You should be familiar with the location of these files.

The flowchart shows the hierarchy of the files you will append to or modify during customization (the files are inside the shaded blocks).

**Figure 1-1 Customization Files**

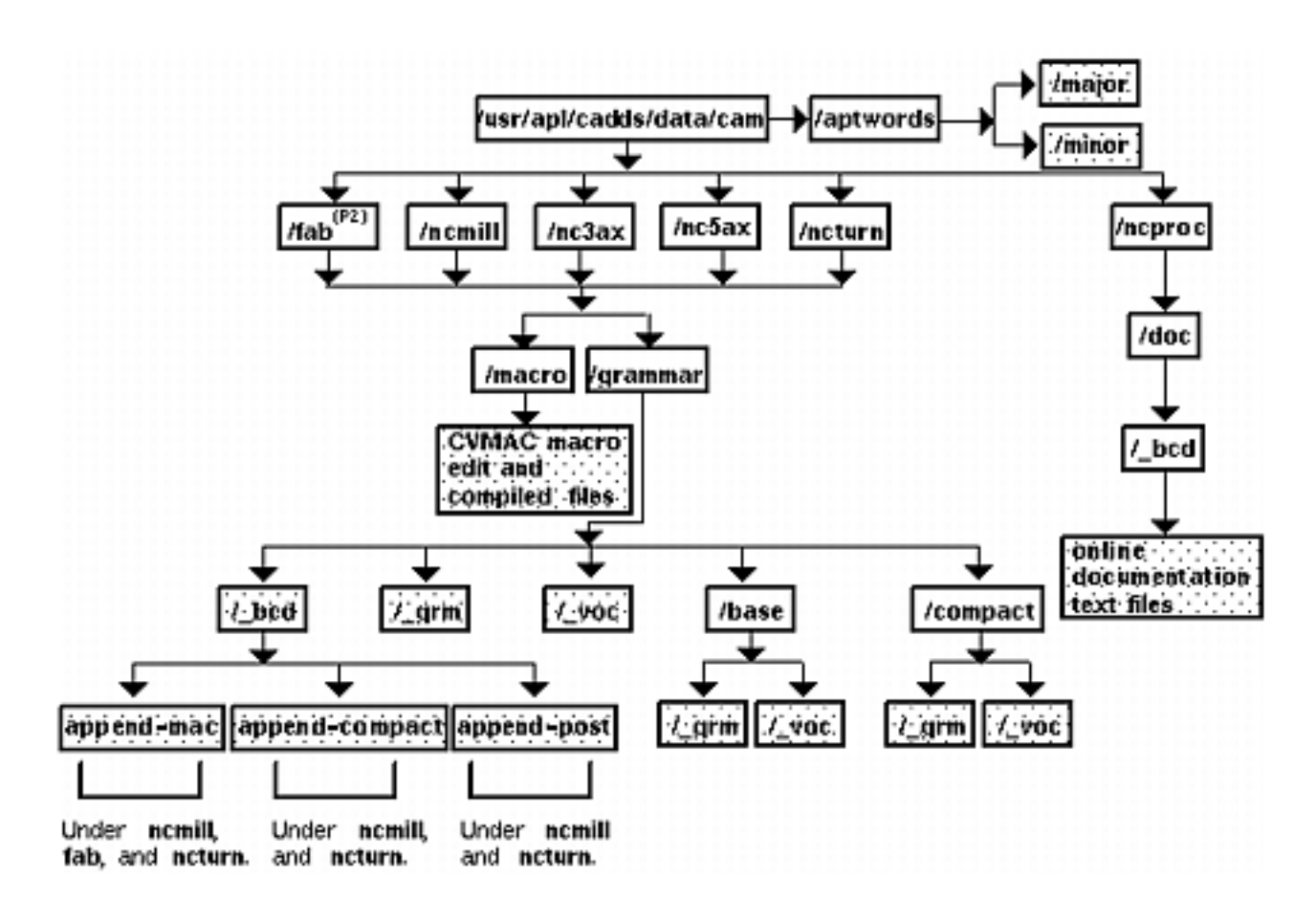

### Files Used with Pass-through Statements

When customizing with pass-through statements, you may work with the following files:

• Grammar files- A pair of binary files (grm and \_voc) containing the language for CVNC. Whether you are adding a new pass-through statement or modifying an existing pass-through statement, you must append to the grammar files.

- Append text files *-* These files contain CVNC-supplied pass-through statements. To modify these statements, you must edit the appropriate append text file: append-post (for APT and CLFile statements) or append-compact (for COMPACT II statements). These files are available with CVNC-M2, CVNC-T2, CVNC-P2, and CVNC-PM3 only. CVNC-M2 pass-through statements are available when using CVNC-M3 and CVNC-M5.
- APT/CLFile word files -These files contain all the CVNC-supported APT/CLFile major and minor words. If you are generating CLFile output, and add an APT/CLFile word to a new or existing pass-through statement that is not in the APT/CLFile word files, you must edit the files to include the new word and its integer code.

### Files Used with User-written Macros

When customizing with user-written macros, you may work with the following CVNC files:

- Grammar files This pair of binary files (grm and voc) contains the language for CVNC. To add a new macro, you must append to the grammar files.
- Append text files This file, append-mac, contains grammar file statements for CVNC-supplied macros. You can add grammar file statements for user-written macros to this file.

### Files Used with CVNC-supplied Macros

When customizing with CVNC-supplied macros, you may work with the following files:

- Grammar files These are a pair of binary files  $($  grm and voc) containing the language for CVNC. If you modify the append text file for a supplied macro, you must append to the grammar files.
- Macro text files These are the CVMAC text files for CVNC-supplied macros. If you want to modify one of these macros, you must edit the appropriate macro text file. These files are available under CVNC-M2, CVNC-T2, and CVNC-P2 directories only. CVNC-M2 macros are accessible when using CVNC-M3 and CVNC-M5.
- Append text files This file, append-mac, contains grammar file statements for CVNC-supplied macros. If you modify the syntax of a CVNC-supplied macro, edit append-mac and append it to the grammar.

### Files Used with Online Documentation

To customize existing online documentation files, you need to edit the appropriate text file located under

/usr/apl/cadds/data/cam/ncproc/doc/\_bcd.

# Searching for and Creating Files

If is important to know where customization commands search for and create files. You will use three main commands for customization. Enter each at the operating system level.

- ncgram append appends text files containing grammar file statements to the CVNC grammar files.
- cvmcomp compiles macros.
- cvmlink links macros.

### CVPATH Variable

The CVPATH variable is an environment variable in your .caddsrc file. The .caddsrc file is a text file in your home directory that contains the information needed when your CADDS session is created. The CVPATH variable defines where ncgram append, cvmlink, and cvmcomp search for and create files.

Example: The CVPATH variable may look like this

```
CVPATH\/usr/apl/cadds/data/modtab:/usr/apl/cadds/data
:/usr2/cadds:7usr2/cadds/parts=c:/usr/ap1/cadds
Home directory
                 Create directory
```
The create directory is /usr2/cadds/parts. A create directory is specified by following the path with  $=c$ . If you do not follow any path with  $=c$ , CADDS will consider the first directory in the path to be the create directory.

In this example, ncgram append, cvmlink, and cvmcomp search for files in

```
/usr/apl/cadds/data/modtab
/usr/apl/cadds/data
/usr2/cadds
/usr2/cadds/parts
/usr/apl/cadds
```
ncgram append, cvmlink, and cvmcomp create files in the create directory. For example, if you use ncgram append to append a file to a grammar located in /usr2/cadds/my/grammar, ncgram append will create the appended grammar in /usr2/cadds/parts/my/grammar.

# Overriding the CVPATH Variable

When using negram append, evmcomp, and evmlink, you can temporarily override the CVPATH variable and search for or create files in other directories. To do this, enter an equal sign (=) followed by the complete path name of the file. For example,

```
%cvmcomp =usr.alison.macro.areamill
```
Please note: File naming conventions are different for CADDS/UNIX commands and UNIX commands. For example, the following cd command changes to the same directory referenced in the cvmcomp command above

```
%cd /usr/alison/macro/areamill
```
In the cvmcomp command, the equals sign  $(=)$  replaces the initial slash  $(1)$ , and a period (.) replaces every following /. For a complete list of file name character conversions that must be used when specifying files for ncgram append, cvmlink, and cvmcomp, see Appendix B, "CADDS/UNIX File Name Character Conventions."

### Tailoring Your .caddsrc File

Now that you know where customization commands search for and create files, you may want to tailor your .caddsrc file. For example, you can define separate environment variables for the home directory and the create directory. If the following variables are set:

```
setenv HOME "/usr/alison"
setenv MYCREATE "$HOME/create"
setenv CVPATH "${MYCREATE}:${HOME}:/usr/apl/cadds/data"
```
then files will be created in /usr/alison/create. The create directory is equal to MYCREATE.

You can tailor MYCREATE and CVPATH environment variables to create or search for files in different directories, depending on the process being run. Do this by placing conditional statements in your .caddsrc.

The screen below shows a .caddsrc that creates

- Grammar files in /usr/alison/grammar
- CVMAC macro libraries in /usr/alison/macro
- CADDS parts in /usr/alison/create

For more information on the .caddsrc file and a complete list of environment variables, see *Managing CADDS 5i* and *CVware.*

Tailoring Your .caddsrc File

```
setenv CMD /usr/bin/basename $0
if ($CMD == 'ncgram') then
        setenv MYCREATE "$HOME/grammar"
else if ($CMD == 'cvmcomp' || $CMD == 'cvmlink') then
       setenv MYCREATE "$HOME/macro"
else
        setenv MYCREATE "$HOME/create"
endif
setenv CVPATH "${MYCREATE}:${HOME}:/usr/apl/cadds/data"
```
Warning

```
The following commands run your .caddsrc file. If this file
contains the following line
       rm -rf /usr/tmp/'whoami'.'hostname'.*
```
the temporary files for any running CADDS process will be deleted. This causes CADDS to fail.

- checkutil
- cvmcomp
- cvmlink
- macutil
- ncgram append
- ncoutput
- ncverify
- printclt
# Chapter 2 Using CVNC Grammar Files

This chapter explains how to modify CVNC grammar files to include macros and pass-through statements that you have written.

- CVNC Grammar Files
- Grammar File Statements
- Phrases
- Inserting Comment and Continuation Lines
- Format of Grammar File Phrases
- %STMT Statement
- %NEXP Numeric Expression
- %VAR Variable
- %TEXP Text Expression
- %ENT Entity
- %XYZLOC X, Y, Z Location
- %ENDLOC End Location
- %ORGLOC Origin Location
- %SYN Synonym
- %DOC Documentation
- %MAV System Variables
- $\cdot$  %OR
- %CHOOSE
- %MCHOOSE May Choose
- %MGIVE May Give
- %REPEAT
- %LIMIT
- %VALID
- %INVALID
- %MACRO
- %VMACRO (Variable Argument Macro)
- %HIDDEN
- Special Characters
- Using Metasymbols
- Restrictions on Grammar File Contents
- Modifying the Grammar
- Using the ncgram append Command
- Using a Different Grammar
- Configuring CVNC to Change Grammars
- Using the LANGUAGE Command to Change Grammars

# CVNC Grammar Files

CVNC is a language-based system driven by commands, macros, and pass-through statements comprising keywords, symbols, and special characters following a defined syntax. CVNC language is defined in a pair of binary files called its grammar. Each product has its own grammar.

One grammar file of the pair is the vocabulary file (**/**\_voc). It contains correct keywords. The other grammar file (**/**\_grm) contains correct syntax. CVNC validates input commands by referring to these grammar files and immediately catches misspellings or syntax errors.

CVNC grammar files can be customized. You can modify grammar files to include macros and pass-through statements that you have written. You can also customize CVNC-supplied macros and pass-through statements for your site-specific needs.

## Location of Grammar Files

Grammar files, except the rougher grammar file, are located in the directory /usr/apl/cadds/data/cam. Under the directory is a directory for each CVNC product. Each product has its own set of three binary grammars:

- **1.** One grammar includes base CVNC commands for the product, commands to support a set of CVNC-provided CVMAC macros, and pass-through statements for CLFile and APT output. This is the default grammar automatically activated upon CVNC entry.
- **2.** A second grammar includes base CVNC commands for the product, commands to support a set of CVNC-provided CVMAC macros, and pass-through statements for COMPACT II output.
- **3.** A third grammar includes only the base CVNC commands for the product, with no added macro or pass-through statements.

Under the grammar/\_bcd directory for several of the CVNC applications (see the chart, Grammar File Directories, on the next page) are three text files: append-mac, append-post, and append-compact. These text files contain the source grammar for CVNC-supplied macros, APT and CLFile pass-through statements, and COMPACT II pass-through statements. You can modify these files and append them to the grammar. This procedure is described in the chapters on customizing with macros (Chapter 4, "Customizing with CVMAC Macros") and customizing with pass-through statements (Chapter 3, "Customizing with Pass-through Statements").

Please note: The CVNC\_M3 rougher grammar file is located in the directory /cadds/data/cam/model/grammar. Invoke this grammar file with the MODEL command, and disable it with MODEL OFF.

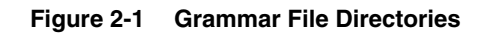

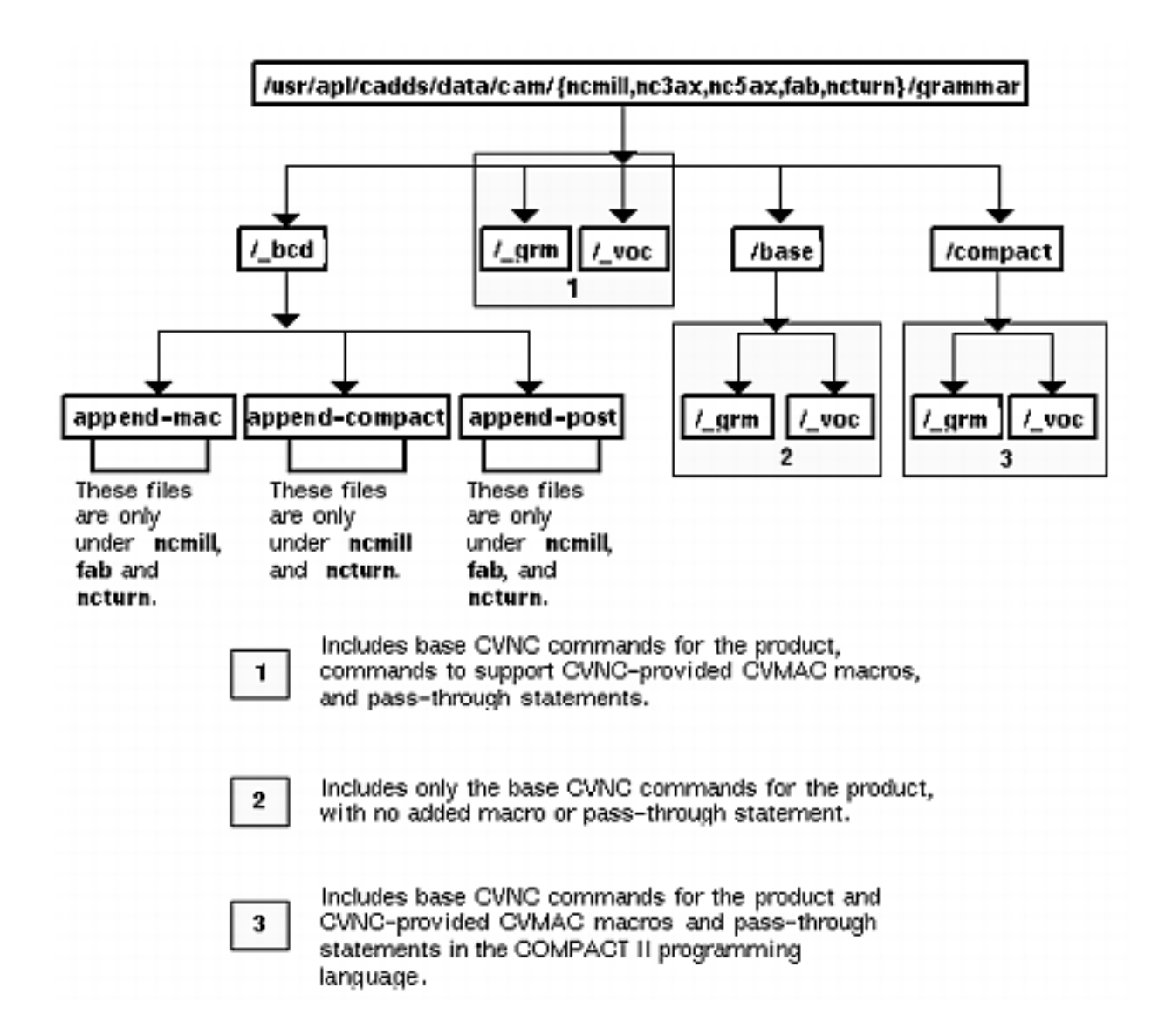

# Grammar File Statements

To customize CVNC with macros and pass-through statements, you need to write grammar file statements. Grammar file statements consist of phrases and metasymbols. The following table defines these and related terms, which are described below.

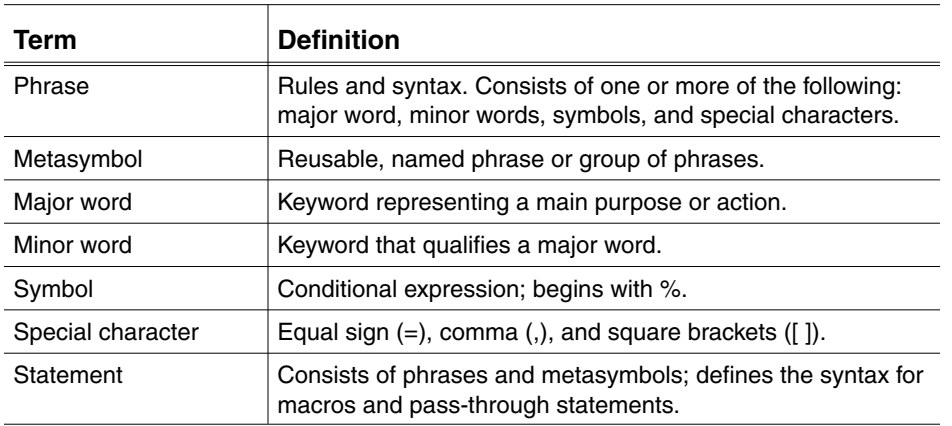

#### **Table 2-1 Grammar File Terminology**

### **Phrases**

Phrases provide rules and syntax for the CVNC language. They are constructed with one or more of the following:

- Major and minor words: Major words represent a main purpose or action. A command always begins with a major word. Minor words qualify a major word (that is, MOVE is a major word; HOME, a minor).
- Symbols: used with major and minor words, express conditions and rules. For example, %CHOOSE is used a minor word.
- Special characters: such as the equal sign  $(=)$ , can be included in a phrase so that it becomes part of a command syntax.

### **Metasymbols**

A metasymbol is a name given to a commonly used phrase or group of phrases. Metasymbols allow you to replace long phrases and sequences of phrases with just one symbol.

## Types and Parts of Statements

Grammar files include four types of statements. The following figure shows the possible parts of each statement type.

- Statements for pass-through statements: These statements all begin with the symbol %STMT, followed by one or more phrases and metasymbols.
- Statements for CVMAC macros: These statements begin with the symbol %MACRO or %VMACRO, followed by one or more phrases.
- Statements defining metasymbols: These statements begin with the symbol %FOR, followed by one or more phrases.
- Statements defining synonyms: Synonyms are aliases given to any CVNC major word. For example, the word BURN can be defined as a synonym for the CUT command. These statements begin with the symbol %SYN, followed by a major or minor word, and a user-definable alias name.

The following sections in this chapter explain how to construct phrases to write CVNC grammar statements.

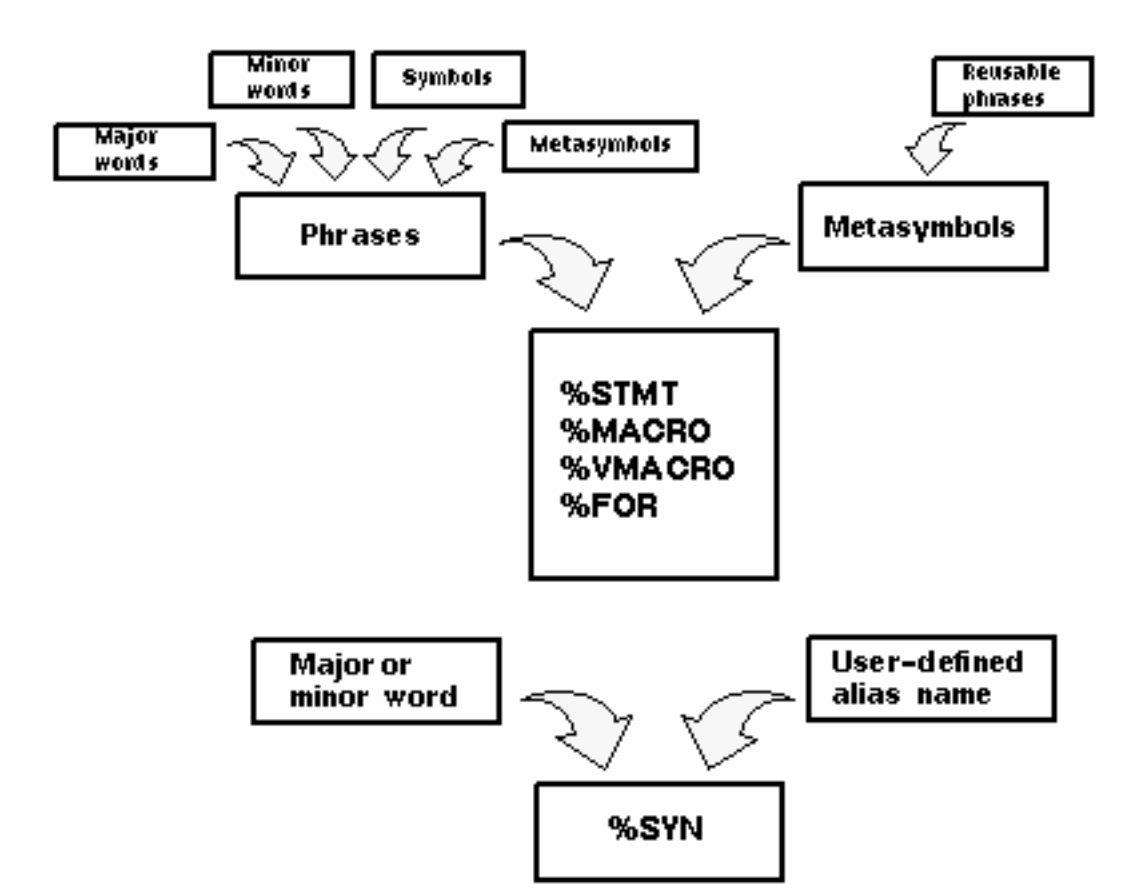

#### **Figure 2-2 Parts of Grammar File Statements**

# **Phrases**

Phrases contain one or more major and minor words, symbols, and special characters.

## Major and Minor Words

Major words represent a main purpose or action (a CVNC command, macro, or pass-through statement). Minor words are modifiers to commands and macros, or arguments to pass-through statements. For example, in the system-supplied CVNC-M2 language, the major word, POCKET, is modified by several minor words.

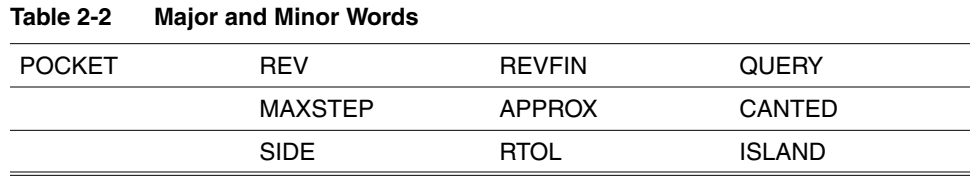

Please note: Pass-through statements can begin with a major word used in a CVNC command, but the statements and command syntax cannot be identical.

### Symbols

All symbols begin with a percent sign  $(\%)$ . Symbols are used in phrases to specify

- The type of a statement
- Numeric or text data (expressions, constants, and variable names)
- Coordinate data (explicitly, by digitize, or by NCGROUP name)
- Entity selection (by tag name, by digitize, or by NCGROUP name)
- Choices or options
- Limits and repetition of data
- Online documentation files

The symbols, listed in the table below, are grouped with major words, minor words, and other symbols to create valid phrases. How to construct phrases with each of these symbols is explained in the rest of this chapter.

Please note: You can create macros and pass-through statements; you cannot re-create CVNC commands. Most statement examples provided in this chapter are of existing CVNC commands (already in the CVNC grammar). These examples

provide models of grammar file statements, but they cannot be appended to the grammar, because duplicate commands are not allowed in a grammar.

#### **Table 2-3 Symbols**

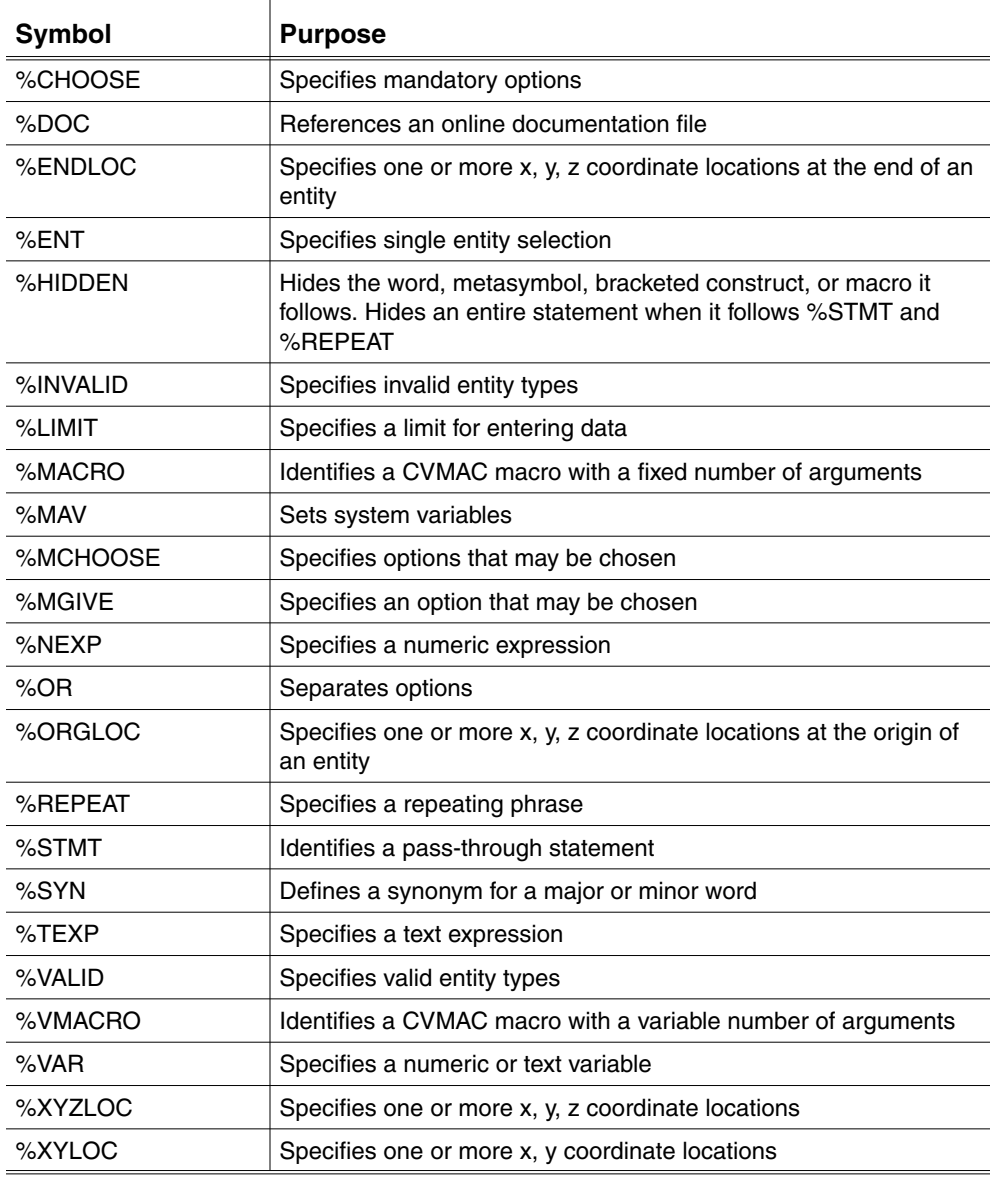

## Special Characters

You can define special characters, such as the equal sign  $(=)$ , in a phrase, so that the character is required in a command's syntax.

# Inserting Comment and Continuation Lines

Insert comment and continuation lines anywhere in a grammar file.

## Comment Lines

Comment lines inserted in a file are not read by the system when the file is compiled. Comments are intended to make the file easier to read. Comments may be text explaining what the grammar file is doing, or empty comments inserted to improve readability. Any characters following comment symbols are ignored when the grammar file is processed.

To specify a comment line, begin the line with a pound sign (#).

### Continuation Lines

Lines in a statement exceeding one screen line (72 characters) are called continuation lines. You must use continuation lines so that the system knows the same line is continuing and a new line is not starting.

To specify a continuation line, end the line with the left angle bracket and pound sign symbol  $(\leq \#)$ . Follow this with the right angle bracket  $(\geq)$  as the first nonblank character in the continuation of the line.

You can also insert comment lines between the continuation lines to improve readability.

Please note: The limit of characters allowed in a single line is 72; the total limit of characters allowed in a statement is 3200. If a statement exceeds this limit, use metasymbols in place of groups of phrases. This decreases the number of continuation lines.

#### Continuation Lines

```
<#
        ************************************************************
********
<#
<# GRAMMAR FILE FOR MILLING
<#
<#
************************************************************
********
```
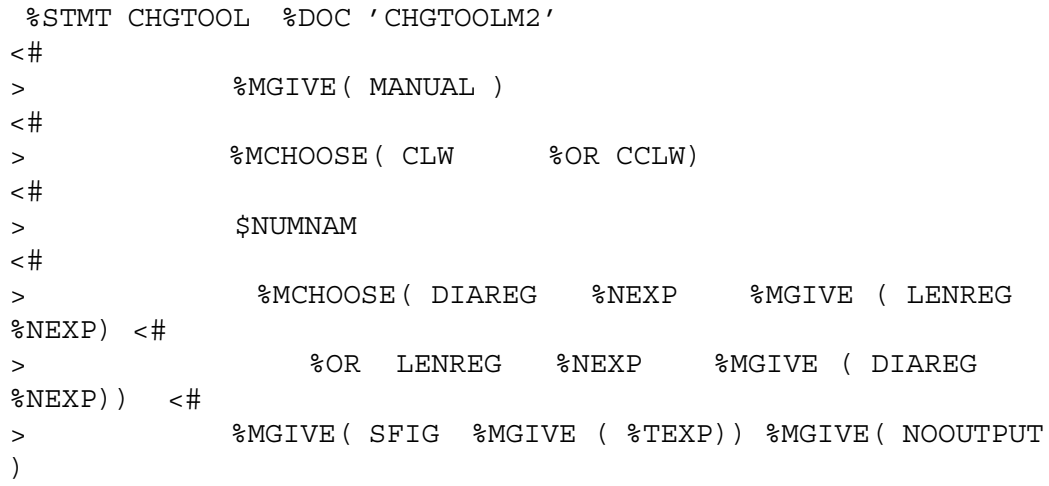

# Format of Grammar File Phrases

The table below lists parts of the diagrams used to describe the format of grammar file statement phrases.

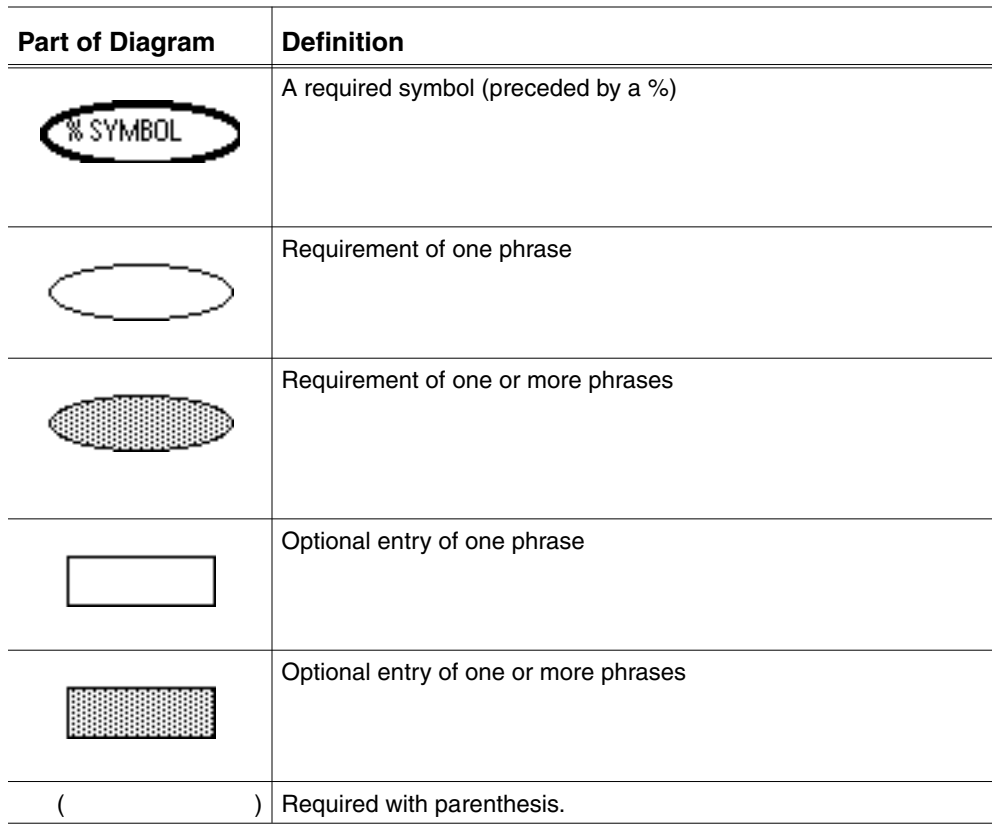

Example: The following format diagram shows the format for a %CHOOSE phrase:

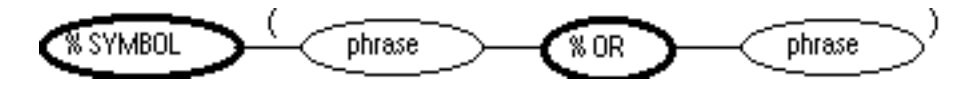

Where

phrase is a minor word, symbol, or metasymbol that may be chosen. Choosing one option is mandatory.

%OR is a required symbol. It separates optional phrases. You may separate as many options as you wish.

Notice that the options are enclosed in parentheses.

An example of a %CHOOSE phrase is

%CHOOSE ( %VAR %OR OFF %OR ON %OR LAST %OR NEXT)

In CVNC, this statement results in syntax where, if the relevant command is entered, you must then enter a variable or one of the minor words OFF, ON, LAST, or NEXT.

# %STMT — Statement

%STMT is a statement identification symbol that specifies a pass-through statement. Begin all grammar statements for pass-through statements with %STMT.

### Format

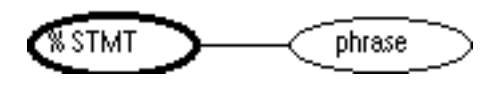

Where

phrase is one or more phrases defining the statement.

#### Example

The following phrase (from the existing CVNC grammar) defines the syntax for the AUDIT command. The %DOC, %CHOOSE, and %OR symbols will be described later in this chapter.

%STMT AUDIT %DOC 'AUDIT' %CHOOSE ( ON %OR OFF )

# %NEXP — Numeric Expression

Use the %NEXP (numeric expression) symbol in a statement where a numeric expression may be required.

Format

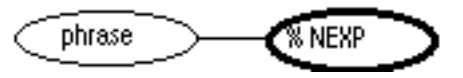

Example

The following phrase (from the existing CVNC grammar) specifies that a numeric expression must be entered after the SELECT LAY command.

%STMT SELECT LAY %NEXP

# %VAR — Variable

%VAR is used in a phrase requiring a numeric or text variable.

Use the %VAR symbol in a statement where a numeric or text variable may be required.

Format

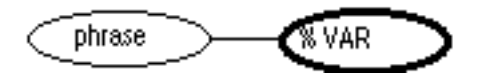

#### Examples

All of these examples are from the existing CVNC grammar.

%STMT CALL %VAR

This phrase specifies that a variable name must be entered after the CALL command.

%STMT LET %VAR = %CHOOSE( %NEXP %OR %TEXP )

This phrase sets %VAR with a numeric expression or a text expression. The equal sign (=) is required in the syntax.

# %TEXP — Text Expression

Use the %TEXP (text expression) symbol in a statement where a text expression may be required.

Format

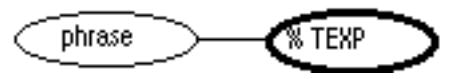

Example

The following phrase (from the existing CVNC grammar) specifies that the major word (in this case, a pass-through statement) PPRINT must be followed by a text string (enclosed in quotes).

%STMT PPRINT %TEXP

# %ENT — Entity

Use the %ENT (entity) symbol in a statement where an entity may be required.

%ENT requires that only one entity is entered. A %REPEAT or %LIMIT phrase must be used when more than one entity can be entered.

Format

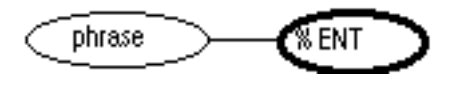

Example

The following phrase specifies that an entity is required after the minor word TANTO.

%STMT PROCEED TANTO %ENT

# %XYZLOC — X, Y, Z Location

Use the  $%XYZLOC(x, y, z location)$  symbol in a statement where an x, y, and z coordinate may be required. It defines the equivalent of specifying LOC in getdata during a CADDS operation.

%XYZLOC requires that only one coordinate is entered. A %REPEAT or %LIMIT phrase must be used when more than one coordinate can be entered. These symbols are described later in this chapter.

### Format

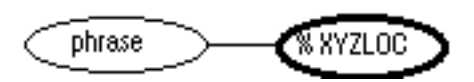

#### Example

The following phrase specifies that an x, y, z location is required after the minor word TO.

%STMT PROCEED TO %XYZLOC

Please note: While in CVNC, you are in Model mode. When coordinate data is on the screen, it is in respect to the active coordinate system; when coordinate data is passed to macros, it is in model coordinates. How macros handle coordinate data is described in Chapter 4, "Customizing with CVMAC Macros".

# %ENDLOC — End Location

Use the %ENDLOC (end location) symbol in a statement where a coordinate may be required that must be obtained from the end of an entity. This symbol invokes the equivalent of specifying END in getdata during normal CADDS operation.

%ENDLOC requires that only one location is selected. A %REPEAT or %LIMIT phrase must be used when more than one coordinate can be entered. These symbols are described later in this chapter.

### Format

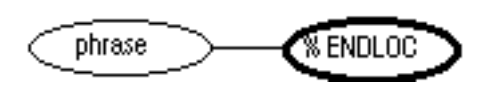

#### Example

The following statement specifies that an x, y, z location at the end of an entity is required.

%STMT PROCEED TO %ENDLOC

Please note: While in CVNC, you are in Model mode. When coordinate data is on the screen, it is in respect to the active coordinate system; when coordinate data is passed to macros, it is in model coordinates. How macros handle coordinate data is described in Chapter 4, "Customizing with CVMAC Macros".

# %ORGLOC — Origin Location

Use the %ORGLOC (origin location) symbol in a statement where a coordinate obtained from the origin of an entity may be required. CVNC prompts you to select an ORG when entering getdata. This symbol invokes the equivalent of specifying ORG in getdata during normal CADDS operation.

%ORGLOC requires that only one location is selected. Either a %REPEAT or %LIMIT phrase must be used when more than one coordinate can be entered. These symbols are described later in this chapter.

### Format

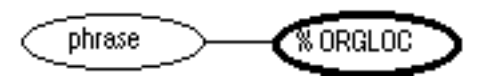

#### Example

The following statement specifies that an x, y, z location at the origin of an entity is required.

%STMT PROCEED TO %ORGLOC

Please note: While in CVNC, you are in Model mode. When coordinate data is on the screen, it is in respect to the active coordinate system; when coordinate data is passed to macros, it is in model coordinates. How macros handle coordinate data is described in Chapter 2, "Using CVNC Grammar Files."

# %SYN — Synonym

You can define synonyms for any CVNC major word or minor word with the %SYN symbol. For example, synonyms allow you to tailor the CVNC language to a foreign language or specific class of machine tools.

Synonym words are not added to the user interface display; they do not appear in popup and pulldown menus.

Format

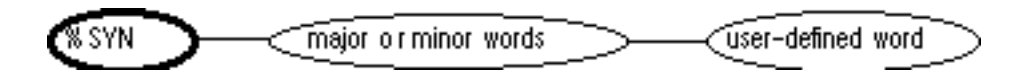

Where

major or minor word is the existing major or minor word for which you are specifying a synonym.

user-defined word provides a synonym for the major or minor word.

#### Example

When the following statement becomes appended to the CVNC grammar, CVNC interprets the word BURN to be the same as the CVNC major word CUT.

%SYN CUT BURN

# %DOC — Documentation

Use the %DOC symbol to reference an online documentation text file. CVNC accesses the file when you enter a keyword followed by an exclamation point (that is, POCKET!) at the NC: > prompt. You can reference online documentation after any keyword in your grammar file.

CVNC online documentation files are in the following directory:

/usr/apl/cadds/data/cam/ncproc/doc/\_bcd

The system looks in this directory for the file listed after the %DOC symbol.

### Customizing Online Documentation

You can customize online documentation with new files for your macros and pass-through statements. You can also edit the existing documentation files to incorporate site-specific information and procedures.

#### Adding a New File

To add a new online documentation file, follow these steps:

**1.** Create a text file documenting your macro or pass-through statement in the directory:

#### /usr/apl/cadds/data/cam/ncproc/doc/\_bcd.

**2.** Use the %DOC symbol followed by the name of the text file (in quotes) in the grammar file statement for your macro or pass-through statement.

### Editing an Existing File

To edit an existing online documentation file, follow these steps:

- **3.** Change to the CVNC documentation directory:
- %cd /usr/apl/cadds/data/cam/ncproc/doc/\_bcd
- **4.** Edit the appropriate text file with any editor.

### Format

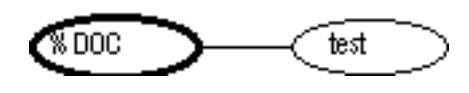

Where

text is the name of the text file. It must be enclosed in single quotes. The text file must be located in:

/usr/apl/cadds/data/cam/ncproc/doc/\_bcd

Example

The following phrase references the online documentation file for the PROFILE command.

%STMT PROFILE %DOC 'PROFILE'

When a user enters

NC:>PROFILE!

An online documentation window will open (see the figure 1-3) displaying the contents of the text file:

/usr/apl/cadds/data/cam/ncproc/doc/\_bcd/profile

#### **Figure 2-3 Online Documentation Window**

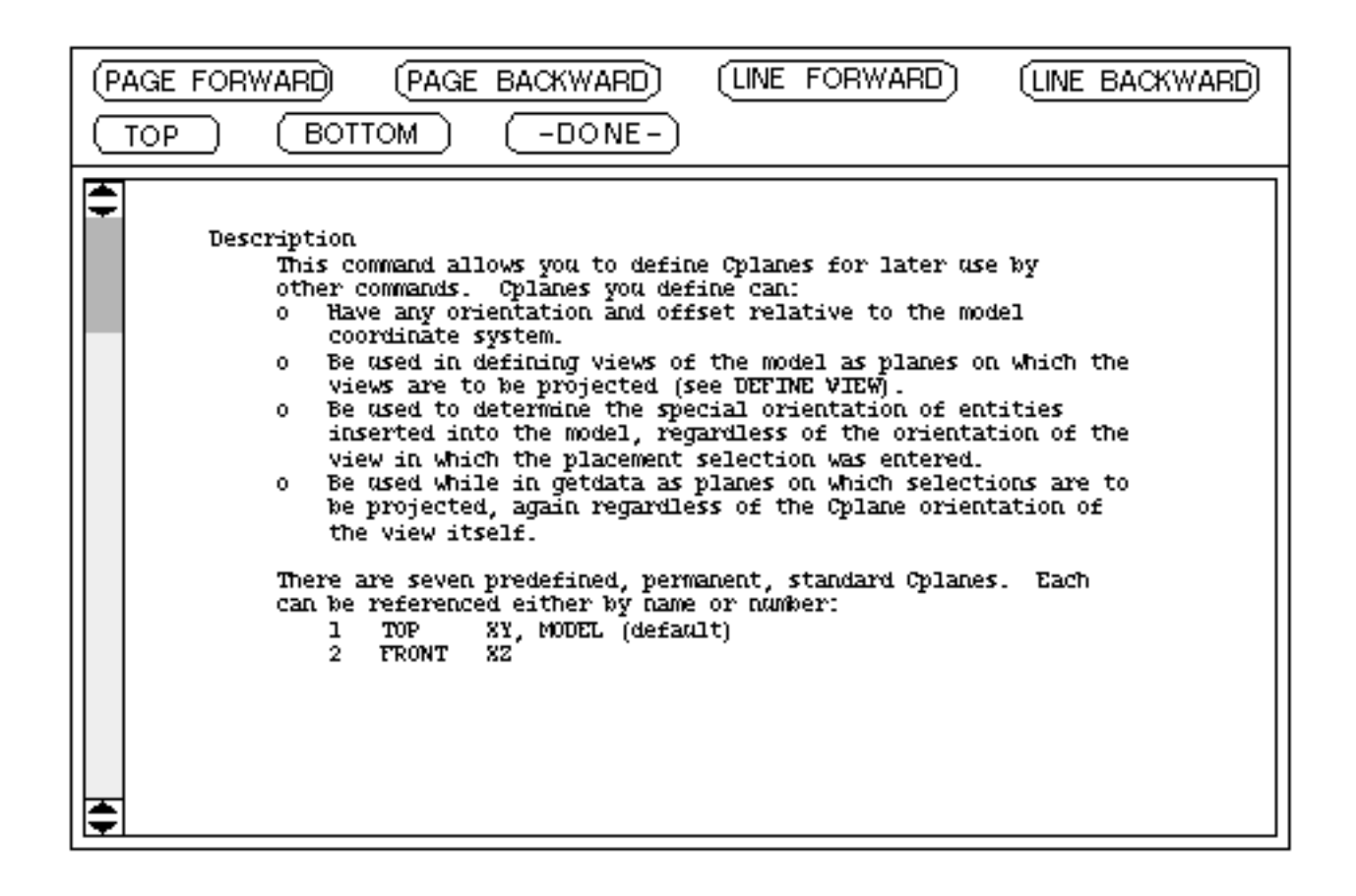

# %MAV — System Variables

Use the %MAV symbol to set the value of a system variable from within a pass-through statement. A set of system variables, called user-definable system variables (listed in the following table), are reserved for your definition. For more information on setting user-definable system variables, see Chapter 3, "Customizing with Pass-through Statements."

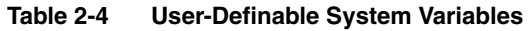

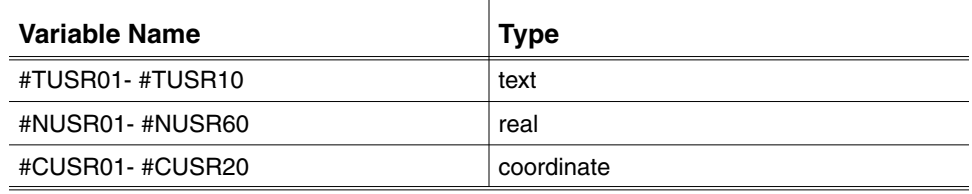

### Format

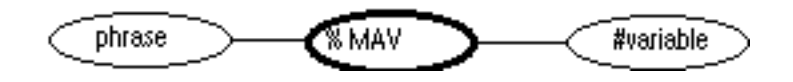

Where

phrase is made up of one or more minor words, symbols, special characters, and metasymbols.

#variable is one of the system variables reserved for user-definition.

#### Example

The following statement allows you to set two system variables.

```
%STMT MACHINE %TEXP %MAV #TUSR06 %MGIVE <#
> ( %NEXP %MAV #NUSR40 )
```
The following command places 'VERTMILL' in #TUSR06, and '9' in #NUSR40

NC:> MACHINE 'VERTMILL' 9

# %OR

Use the %OR symbol with %CHOOSE or %MCHOOSE to separate options, such as the option of one minor word in a list of several.

### Format

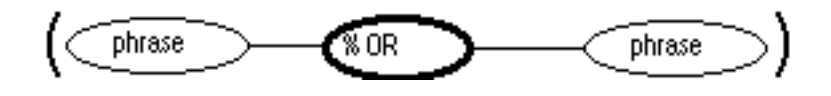

Where

phrase is made up of one or more minor words, symbols, special characters, and metasymbols.

Notice that the options are enclosed in parentheses.

#### Example

The following phrase contains three minor words, ON, PAST, and TO. They are separated by %OR symbols.

(ON %OR PAST %OR TO)

# %CHOOSE

Use the %CHOOSE symbol where a choice of one option from a selection of many is mandatory.

You may nest %CHOOSE phrases inside each other or inside %MCHOOSE, %MGIVE, or %REPEAT phrases.

Format

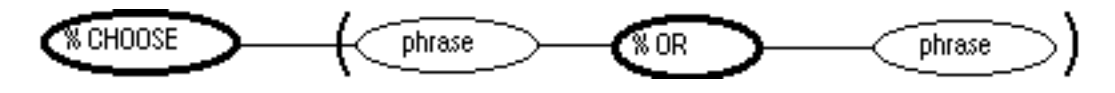

Where

phrase is a minor word, symbol, or metasymbol. Choosing one option is mandatory.

%OR is a required symbol. It separates optional phrases. You may separate as many options as you wish.

Notice that the options are enclosed in parentheses.

#### Example

The following statement allows you to choose one option of several after inputting the major word STATUS. Note that the %OR symbol separates the choices.

%STMT STATUS %CHOOSE (%VAR %OR OFF %OR ON %OR<# > LAST %OR NEXT)

In the following phrase, you must select one of the options ON, PAST, or TO.

```
%CHOOSE (ON %OR PAST %OR TO)
```
# %MCHOOSE — May Choose

Use the %MCHOOSE symbol in the same way you use the %CHOOSE symbol. %CHOOSE specifies a mandatory selection, whereas %MCHOOSE specifies an optional selection. Use %MCHOOSE when a selection is not necessary for a command's validity, or when you have programmed a default.

You may nest %MCHOOSE phrases inside each other or inside %MGIVE or %REPEAT phrases. %MCHOOSE is not valid in a %MACRO statement.

Please note: Although it is possible to nest %MCHOOSE phrases, use %CHOOSE constructs instead of %MCHOOSE wherever possible. Excessive nesting of %MCHOOSE phrases leads to duplicate displays of options in the pop-up windows and excessive grammar file size. In the example.

%MCHOOSE (LEFT %OR %MCHOOSE (RIGHT %OR ON) ) NEXT

You can replace %MCHOOSE with %CHOOSE, allowing the same options but resulting in a more compact grammar without duplication.

### Format

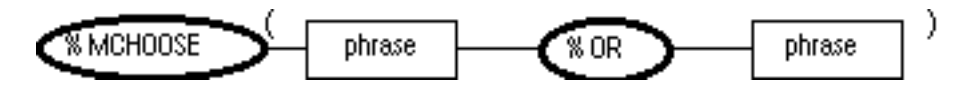

Where

phrase is a minor word, symbol, or metasymbol, that may be chosen.

%OR is a required symbol. It separates optional phrases. You may separate as many options as you wish.

Notice that the options are enclosed in parentheses.

#### Example

In the following statement (from the existing CVNC grammar), the %MCHOOSE phrase specifies that you can enter XYPLANE, YZPLANE, or ZXPLANE after entering LEFT, RIGHT, OFF, or ON:

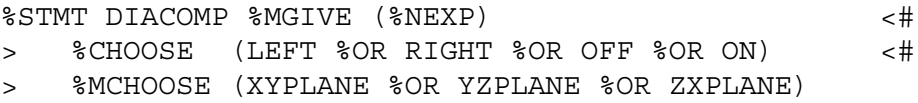

# %MGIVE — May Give

Use the %MGIVE symbol to specify a single option. This symbol allows a single option to be included or omitted from a command when it is executed.

You can nest %MGIVE phrases inside each other or inside %CHOOSE, %MCHOOSE, or %REPEAT phrases. %MGIVE is not valid in a %MACRO statement.

Please note: Although it is possible to nest %MGIVE phrases, use %CHOOSE constructs instead of %MGIVE wherever possible. Excessive nesting of %MGIVE phrases (and mixing of %MGIVE and %MCHOOSE phrases) leads to duplicate displays of options in the pop-up windows and excessive grammar file size.

The general form of a %MGIVE phrase is as follows:

### Format

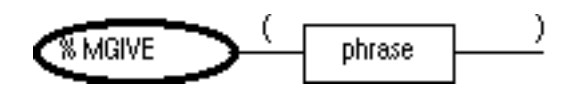

Where

phrase is a minor word, symbol, or metasymbol that may optionally be input. This phrase must be enclosed in parentheses.

#### Example

In the following statement (from the existing CVNC grammar), you may input a variable after the major word CMFIL:

%STMT CMFIL %DOC 'CMFIL' %MGIVE ( %VAR )

In the following statement (from the existing CVNC grammar), you may input the modifier CPL followed by a text expression:

```
%STMT CPL %TEXP %CHOOSE( $CPLCH %OR %XYZLOC )<#
> %MGIVE ( CPL %TEXP )
```
# %REPEAT

Use the %REPEAT symbol when a phrase can be repeated up to a specified number of times. You can nest %REPEAT phrases inside each other or inside %CHOOSE, %MCHOOSE, or %MGIVE phrases.

%REPEAT is not valid in a %MACRO or %VMACRO statement.

The general form of a %REPEAT phrase is as follows:

Format

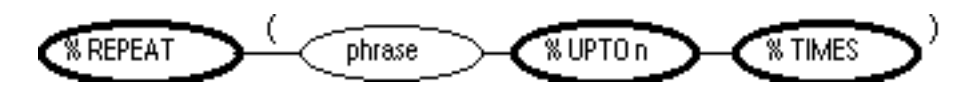

Where

phrase is one or more phrases.

%UPTO n %TIMES specifies the maximum number of times the phrase may be repeated.

Note the parentheses.

#### Example

The following statement (from the existing CVNC grammar) specifies that you may input the minor word MIRROR, and you must input XAXIS, YAXIS, or ZAXIS. Both the %MGIVE and %CHOOSE phrases may be repeated a maximum of three times.

```
%STMT SETAX %REPEAT ( %MGIVE( MIRROR)<#
> %CHOOSE ( XAXIS<#
> %OR YAXIS <#
> %OR ZAXIS ))<#
> %UPTO 3 %TIMES
```
# %LIMIT

Use the %LIMIT symbol to increase the quantity of data input, by specifying an upper and lower limit of data required. When used alone, phrases indicating coordinate or entity selection allow for only one item of data at a time.

This symbol is only valid with coordinate locations or entity selections (when data is digitized or explicitly entered).

Format

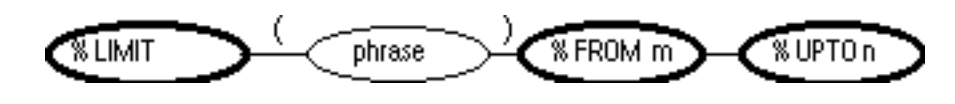

**Where** 

phrase is a %XYZLOC, %XYLOC, %ENDLOC, or %ORGLOC symbol. This phrase requires parentheses.

%FROM m is the lower limit.

%UPTO n is the upper limit.

#### Example

The following statement shows how you use the %LIMIT construct to ensure that two coordinate locations are always supplied to define a vector in DIRVEC. You would only have to go into getdata once to enter both locations.

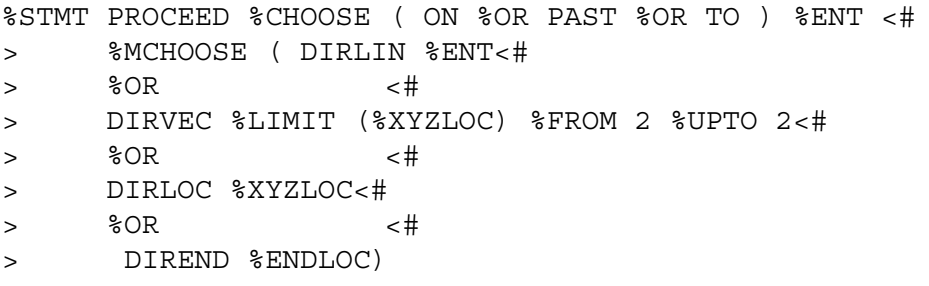

If the statement asked for two %XYZLOCs (that is, DIRVEC %XYZLOC %XYZLOC) the same amount of data would be required, but you would have to go into getdata twice.

The following statement specifies that 1 to 100 entities may be entered after the major word GROUP:

```
%STMT GROUP %LIMIT ( %ENT ) %FROM 1 %UPTO 100
```
# %VALID

Use the %VALID symbol to specify valid entities for a phrase. Specify entities with the corresponding data type numbers. For example, a line entity is a type 3. Only entity types listed after %VALID can be used at that point in the command syntax. A complete list of type numbers is provided in Appendix A, "Entity Types List"

Format

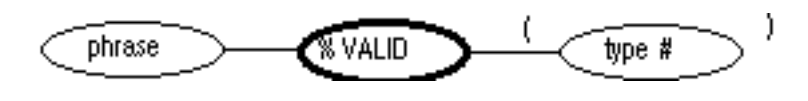

Where

phrase is one or more phrases for which you are specifying valid entities.

type # is a list of one or more valid entity type numbers. Separate each number with a comma. Enclose the list in parentheses.

#### Example

This statement uses two %VALID phrases.

VALID (2, 5) specifies that after inputting OPTIM ENT, only points and arcs are valid entities.

VALID (2,3,5,6,8,9,12,70) specifies that after inputting ENT, only the following types of entities are valid: points, lines, arcs, conics, B-splines, Cpoles, Nsplines, and strings.

```
%STMT NCGROUP %VAR<#
> %CHOOSE ( OPTIM<#
> %CHOOSE (ENT %LIMIT (%ENT) %FROM 1 %UPTO 100<#
> %VALID (2,5) <#
> %OR LOC %LIMIT (%XYZLOC) %FROM 1 %UPTO 50)<#
> %OR ENT %LIMIT (%ENT) %FROM 1 %UPTO 100<#
> %VALID (2,3,5,6,8,9,12,70)<#
> %OR LOC %LIMIT (%XYZLOC) %FROM 1 %UPTO 50 )
```
# %INVALID

Use the %INVALID symbol to specify invalid entities for a phrase. Specify entities with the corresponding data type numbers. For example, a line entity is a type 3. All entity types, except those listed after %INVALID, can be used at that point in the command syntax. A complete list of type numbers is provided in Appendix A, "Entity Types List."

Format

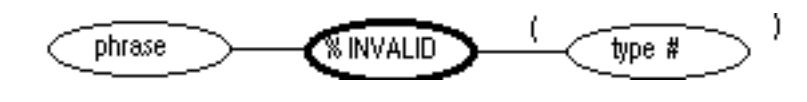

Where

phrase is one or more phrases for which you are specifying invalid entities.

type # is a list of one or more invalid entity type numbers. Separate each number with a comma. Enclose the list in parentheses.

#### Example

```
%STMT ENTGROUP %VAR<#
> %CHOOSE ( OPTIM<#
> %CHOOSE ( ENT %LIMIT (%ENT) %FROM 1 %UPTO 100<#
> %INVALID (5) <#
```
The %INVALID (5) specifies that after inputting OPTIM ENT, all entities except arcs are valid.

# %MACRO

%MACRO statements link CVNC language and CVMAC macros. Phrases input as part of a macro statement are passed as arguments to the corresponding CVMAC macro. The phrase/argument correspondence is fixed for %MACRO statements (as opposed to %VMACRO statements).

If you use the %MACRO construct, you must ensure a one-to-one correspondence between the number of arguments you enter and the number of arguments in the PROC statement of the macro. You cannot use the following symbols in your %MACRO statement: %MGIVE, %MCHOOSE, %REPEAT and %MAV. Chapter 4, "Customizing with CVMAC Macros," provides more information on using CVMAC macros.

#### Format

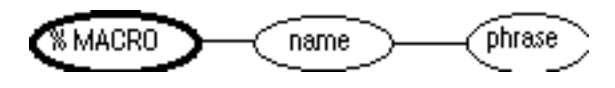

#### Where

name is a major word naming the CVMAC macro.

phrase is one or more phrases being passed as arguments to the corresponding macro.

#### Example

The %MACRO statement is

%MACRO INSARC RAD %NEXP AGO %NEXP AEND %NEXP %XYZLOC

The PROC statement in the macro is

PROC INSARC (&RAD, RAD, &AGOA, AGOA, &AENDA, AENDA, @D1)

There is a one-to-one correspondence between the number of arguments you enter and the number of arguments in the PROC statement.

%MACRO Used with %LIMIT and %VALID

In the following %MACRO statement, you must digitize two entities after entering the major word INSURF. Only the following types of entities are valid: lines, arcs, conics, B-splines, Cpoles, and Nsplines.

%MACRO INSURF %LIMIT (%ENT) %FROM 2 %UPTO 2<# > %VALID (3,5,6,8,9,12)

The PROC statement in the macro is

PROC INSURF(\$ents)

The variable is declared in the macro as follows:

DECLARE ENTITY \$ents(2)

The complete INSURF macro is shown in Chapter 4, "Customizing with CVMAC Macros."
# %VMACRO (Variable Argument Macro)

Macro statement definitions provide the link between CVNC and a user-written CVMAC macro. Phrases input as part of a macro statement are passed as arguments to the corresponding CVMAC macro.

Unlike %MACRO, %VMACRO allows you to define a macro that can take a variable number of arguments. The %ARG symbol specifies the sequential number of the argument corresponding to the order of arguments in the PROC statement of the macro.

You cannot use the %REPEAT or %MAV symbol in a %VMACRO statement.

Format

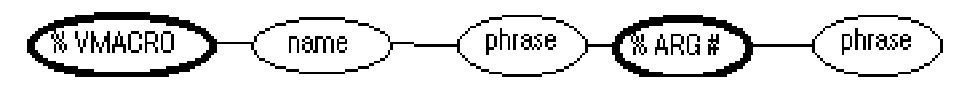

Where

name is the name of the CVMAC macro.

phrase is one or more phrases being passed as arguments to the corresponding macro.

%ARG n specifies the sequence number of the argument.

#### %ARG Rules

When using %ARG, the following rules apply:

- **1.** Argument sequence numbers may appear in any order.
- **2.** If you use the same argument more than once in a syntax statement, the last one given is used.
- **3.** If the %ARG sequence number is greater than the number of arguments in the PROC statement, CVMAC treats it as an error and does not execute the macro.
- **4.** Structure the macro to allow for the possibility that not all the arguments will be given values by the user input. The CVMAC construct APLINF/READ indicates this condition by returning a zero for any argument not input. The macro should then assign an appropriate default.

### Argument Types

Use %ARG for any of the following with a %VMACRO statement:

- Any CVNC reserved (major or minor) word.
- Numeric data. Numeric data is passed to the macro as double precision real values.
- Text data entered. Text data is passed to the macro as a CVMAC text string.
- Coordinate data entered. Coordinate data is passed to the macro as a CVMAC vector array.
- Entity selection data to be entered. Entity selection data is passed to the macro as a CVMAC entity array.

Chapter 4, "Customizing with CVMAC Macros," provides more information on CVMAC macros.

#### Example

In the following %VMACRO statement, only the variables specified by %ARG 1, %ARG 2, %ARG 3, and %ARG 4 are included in the PROC statement.

%VMACRO INSARC RAD %NEXP %ARG 1 AGO<# > %NEXP %ARG 2 AEND %NEXP %ARG 3<# > %XYZLOC %ARG 4

The PROC statement in the macro is as follows:

```
PROC INSARC (RAD, AGOA, AENDA, @D1)
```
The variables are declared in the macro as follows:

DECLARE DOUBLE RAD, AGOA, AENDA DECLARE LOCATION @D1 %VMACRO Used with %MGIVE and %CHOOSE

In the following %VMACRO statement, there need not be a one-to-one correspondence between the number of arguments entered and the number of arguments in the PROC statement of the macro.

```
%VMACRO REAM DIAM %NEXP %ARG 1<#
> %MGIVE (FITTYPE %TEXP %ARG 2)<#
> %LIMIT (%XYZLOC) %FROM 1 %UPTO 300 %ARG 3<#
> %MGIVE (ENDLOC %LIMIT (%XYZLOC)<#
> %FROM 1 %UPTO 300 %ARG 4<#
> %CHOOSE (NOTOOL %ARG 5 %OR TOOLNUM %NEXP %ARG 6)
```
The PROC statement in the macro is as follows:

PROC REAM(%diam, &fit,@locs,@elocs, &notool,%tlnum)

The variables are declared in the macro as follows:

DECLARE LOCATION @locs(300),@elocs(300)

The complete REAM macro is shown in Chapter 4, "Customizing with CVMAC Macros."

# %HIDDEN

Use the %HIDDEN symbol to hide a word, metasymbol, bracketed construct, or macro within a statement. You can also use it to hide an entire statement following the %STMT and %REPEAT symbols.

Format

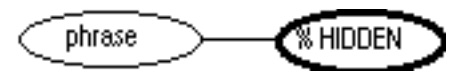

Example

All these examples are from the existing CVNC grammar.

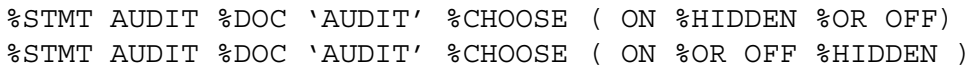

In the first example, the phrase hides the word ON in the statement. In the second example, the phrase hides both choices in the %CHOOSE.

%STMT FLY \$FOO %HIDDEN

This phrase hides the metasymbol within the statement.

%VMACRO DRILMAC PROMPT %NEXP %ARG 1 %HIDDEN

This phrase hides the numerical expression node in the grammar.

%STMT %HIDDEN AUDIT %DOC 'AUDIT' %CHOOSE ( ON %OR OFF )

This phrase hides the entire grammar of this statement at all levels of entry.

%MACRO %HIDDEN INSLIN %DOC 'INSLIN' %LIMIT (%XYZLOC) %FROM 2 %UPTO 2 %MACRO INSLIN %HIDDEN %DOC 'INSLIN' %LIMIT (%XYZLOC) %FROM 2 %UPTO 2

In the first example, the phrase hides the macro at all levels of entry. In the second example, the phrase hides the INSLIN macro name from the pop-up and displays the rest of the macro entered subsequently.

### Special Characters

You may want a special character to be part of a command, macro, or pass-through statement's syntax. Examples of special characters are an equal sign (=), a comma (,), and square brackets ([ ]).

The following characters are reserved and cannot be used:

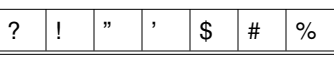

Please note: If you want to use parentheses as part of a command, they must be enclosed in quotes, as in the following example:

```
%STMT MAJORWORD "(" MINORWORD ")"
```
#### Example

The following statement requires that the equal sign be input after %VAR:

%STMT LET %DOC 'LET' %VAR = %CHOOSE (%NEXP %OR %TEXP)

# Using Metasymbols

A metasymbol is a name given to a group of phrases. Metasymbols allow you to replace long phrases and sequences of phrases with just one word. Metasymbols begin with a dollar sign (\$).

You can use a metasymbol anywhere a phrase is valid. You can also use the names of predefined metasymbols in metasymbol definitions. Note that CVNC does not allow recursion (when a metasymbol references itself).

Metasymbol definitions must begin with a %FOR symbol. Metasymbols are not valid in %MACRO and %VMACRO statements.

To define a metasymbol, use the following format:

#### Format

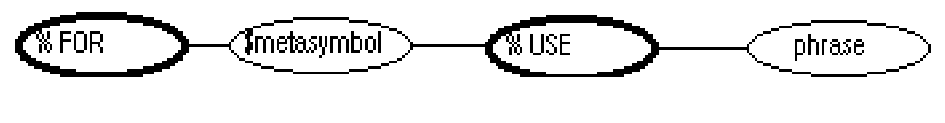

Where

%FOR is the symbol that begins a metasymbol definition.

\$metasymbol is the name of the metasymbol, following a dollar sign (\$).

%USE is the symbol that precedes the phrase(s) the metasymbol will replace.

phrase is one or more phrases that define the metasymbol.

#### Example

The following metasymbols are defined for the STOCK command.

%FOR \$DRV %USE DRIVE %NEXP %FOR \$CHK %USE CHECK %NEXP %FOR \$EXPR %USE %NEXP \$LENT2AX %REPEAT<# > ( %NEXP \$LENT2AX ) %UPTO 10 %TIMES %FOR \$LENT2AX %USE %LIMIT(%ENT ) %FROM 1 %UPTO 200<# > %VALID (3,5,6,8,9,12,70) %FOR \$RSET %USE RESET %MCHOOSE ( \$LENT2AX %OR ALL )

The statement for STOCK looks like this:

%STMT STOCK %DOC 'STOCK' %CHOOSE<# > ( \$DRV %MGIVE(\$CHK) %OR \$CHK %MGIVE (\$DRV)<# > %OR \$EXPR %OR \$RSET %OR ARCFLOAT %OR ARCFIX )

# Restrictions on Grammar File Contents

Restrictions on grammar file contents are as follows:

• Do not use phrases for entity identification or coordinate locations as alternatives to each other.

For example, you may not enter

```
%STMT CUT %CHOOSE ( %XYZLOC %OR %ENT )
```
If you do, whenever you enter a colon (:) after the word CUT, CVNC will not know which option is required. The getdata feature would then always prompt for locations and accept the first option entered. To resolve this problem, use a minor word, as follows:

%STMT CUT %CHOOSE ( %XYZLOC %OR ENT %ENT )

• Do not use %VAR as an alternative to %TEXP or %NEXP. For example, the following statement is invalid:

%STMT NCGROUP %CHOOSE ( %VAR %OR %TEXP )

- Create synonyms for major or minor words *only*.
- Do not use numeric expressions and special characters, which are also operators, as alternatives in a %CHOOSE, or %MCHOOSE phrase. For example, the following statement is invalid:

%STMT CUT %CHOOSE ( %NEXP %OR + %OR -)

• The following characters are not allowed in a grammar file statement, unless they are part of a symbol  $(\%)$  or a user-definable system variable  $(\#)$ :

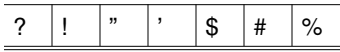

- Do not add motion-generating macros to the rougher grammar file, as the macros will not interact with the material model. Other machine control commands are acceptable, however.
- Tabs are not allowed in a grammar file.
- Blank lines are not allowed in the grammar file.
- The limit of characters allowed in one line of a statement is 72; the total limit of characters allowed in a statement is 40,000.

### Modifying the Grammar

This section explains how you can modify the grammar.

### Methods of Modifying the Grammar

You can modify CVNC grammar by

- Adding new statements for user-written macros or pass-through statements
- Modifying existing statements for CVNC-supplied macros or pass-through statements, to suit your site's needs

#### New Statement

You can modify the CVNC grammar by appending statements for

- CVMAC macros that you have written
- Pass-through statements not already included in the files

To append to the grammar files, use the ncgram append command.

#### Existing Statements

You can modify CVNC grammar by appending modified statements for CVNC-supplied macros and CVNC-supplied pass-through statements. These statements are contained in the append text files: append-mac, append-post, and append-compact, which are located in grammar/\_bcd.

To append to the grammar files, use the ncgram append command.

The procedure for editing pass-through statements is explained in Chapter 3, "Customizing with Pass-through Statements." The procedure for editing macros is explained in Chapter 4, "Customizing with CVMAC Macros."

# Using the ncgram append Command

This section explains the use of the ncgram append command.

When to Use ncgram append

Use the operating system-level command ncgram append whenever you modify a grammar file to update the binary files used by CVNC. This command updates the binary files that CVNC uses during input of CVNC commands. You can append the following types of files using ncgram append:

- User-written text files containing grammar statements for CVMAC macros, pass-through statements, and metasymbols.
- Append text files (append-mac, append-pass, append-compact) containing grammar statements for CVNC-supplied macros, APT and CLFile pass-through statements, and COMPACT II pass-through statements.

Please note: To append text files containing macro grammar file statements (%MACRO and %VMACRO), you can use macutil instead of ncgram append. macutil appends an existing grammar, in addition to compiling and linking the macro.

#### Procedure

Before using ncgram append, make a copy of the grammar files to which you are going to append files. negram append overwrites the voc and grm files with your modified files. Always append files to a copy of the grammar, and keep the original grammar unchanged.

Please note: When using ncgram append, enter file names in CADDS format (that is, =dir.dir1.dir2.file1). For a list of CADDS and operating system file naming conventions, see Appendix B, "CADDS/UNIX File Name Character Conventions."

To use ncgram append, enter

%ncgram append

ncgram append asks you to enter the following required information.

**1.** Enter name of the directory containing text file:

This is the directory that contains the text file you wish to append. The file must be directly located under the directory bcd. However, do not include the bcd when you enter the directory name. For example, if the text file you are appending is located under my/grammar/\_bcd, enter my.grammar.

**2.** Enter name of text file:

This is the name of the text file that defines the syntax for a macro or pass-through statement.

**3.** Enter name of directory containing grm & voc files:

This is the name of the directory where you copied an existing set of grammar files  $(\alpha_{\text{sym and}} \rightarrow \alpha_{\text{min}})$  to which you will append the text grammar file. These grammar files are then replaced with files that contain the additions.

**4.** Do you wish to check APT statements:

You can answer YES or NO (press RETURN if your answer is NO). If you are not entering APT/CLFile words, always reply NO.

If you answer YES, ncgram append checks the words in any statement in the grammar file to see if they are valid APT/CLFile words. This is done by referencing the following files:

/usr/apl/cadds/data/cam/aptwords/\_bcd/major /usr/apl/cadds/data/cam/aptwords/\_bcd/minor /usr/apl/cadds/data/numcon/apt/synonyms

The synonyms file contains synonyms for some major and minor words. You can define a pass-through statement using these synonyms instead of the actual APT/CLFile words. (The synonyms file is not related to synonyms defined with the %SYN symbol.)

If a word is not in any of these files, a warning message is displayed, but execution continues and the statements are entered into the grammar file.

Appendix C, "Pass-through Statements and Macros," lists valid APT/CLFile major and minor words and synonyms. If generating CLFile output and appending a statement with words not included in this list, you must edit the major or minor word to include these words and their corresponding integer values.

If you answer NO, no check is made on the statements and they are always appended to the grammar.

**5.** Enter name of check file:

If you enter a file name, a check file by that name is created and the expanded form of each command in the grammar will be written to it. If you do not require a check file, press RETURN at this point.

Please note: A check file expands all CVNC commands, therefore it is a very large file (approximately 30 megabytes). If a check file is required, make sure you have sufficient disk space before creating it.

#### Where ncgram append Creates the New Grammar

ncgram append appends the text file and creates new grammar files, overwriting the existing grm and voc files. Where negram append creates these files depends on how your create directory is set up in your CVPATH.

For example, if your CVPATH is

```
CVPATH
```

```
'/usr/apl/cadds/data/modtab:/usr/apl/cadds/data:/usr2/cadds
:/usr2/cadds/parts/=C:.:/usr/apl/cadds:/usr/apl/cadds/data/
dmenu:/usr/apl/cadds/data/vntab:/usr/apl/cadds/data/cam/ncm
ill'
```
your create directory is /usr2/cadds/parts. ncgram append creates the grammar files under the parts directory. See Chapter 1, "Overview of CVNC Customization," for more information on the effect of the CVPATH on ncgram append.

#### Example

In the following example, the text file macrostmts is appended to a copy of a CVNC grammar. When ncgram append is completed, the appended grammar is stored under /usr2/cadds/parts/my/grammar.

```
%ncgram append
Enter name of the directory containing text file: my.grammar
Enter name of text file: macrostmts
Enter name of directory containing grm & voc files:
my.grammar
Do you wish to check APT statements: no
Enter name of check file:
Processing text file
Creation complete, beginning correctness check
Correctness check complete, beginning copy
Compilation successful, no errors occurred
The following files have been created
my/grammar/_voc
my/grammar/_grm
```
#### Accessing the Appended Grammar

To access the appended grammar, configure CVNC so that the default grammar is the appended grammar, or use the LANGUAGE command to specify that CVNC use the appended grammar for the current CVNC session only. This is described in the next section.

# Using a Different Grammar

Unless you specify otherwise, CVNC uses the default grammar. The default grammar (item 1, in the figure below) contains CVNC commands for the product and commands to support a set of system-supplied CVMAC macros and pass-through statements for CLFile or APT output.

Other than the default grammar, you can use the grammar containing

- Base CVNC commands for the product, commands to support CVNC-provided CVMAC macros, and pass-through statements for CLFile and APT output. This is the default grammar.
- Base CVNC commands for the product, with no added macro or pass-through statements.
- CVNC commands for the product and CVNC-provided CVMAC macros and pass-through statements in the COMPACT II programming language.
- Grammar files to which you have appended statements for macros or pass-through statements. This grammar will be a copy of grammar 1, 2, or 3, plus statements for your own macros or pass-through statements.

The figure below shows where each grammar is located.

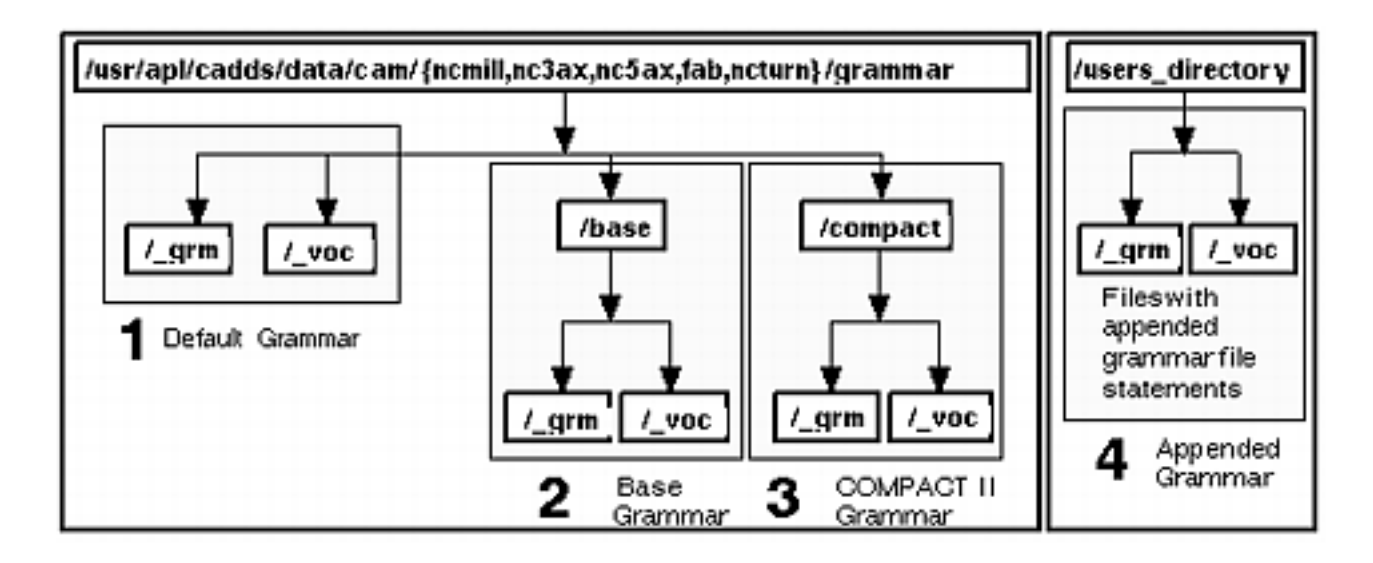

To use a different grammar, you can

• Configure CVNC so that it defaults to a different grammar

• Use the LANGUAGE command to specify a grammar for the current CVNC session only

Each method is described on the following pages.

# Configuring CVNC to Change Grammars

There are two ways of configuring CVNC so that it defaults to a different grammar:

- Place a grammar earlier in the CVPATH
- Overwrite the original grammar

### Placing a Grammar Earlier in the CVPATH

CVNC looks for the grammar located in the following directory path:

cam/{ncmill,ncturn,nc3ax,nc5ax,fab)/grammar

This path is found under  $/\text{usr/ap1/cadds/data}$ . By creating the same path earlier in your CVPATH, CVNC will find that copy of the grammar first and use it, rather than the original grammar.

Example: In the following CVPATH, the /usr2/cadds directory is located before /usr/apl/cadds/data/cam/ncmill (that contains the default grammar). A copy of the base grammar is copied into the directory

/usr2/cadds/cam/ncmill/grammar. Macros and pass-through statements can be appended to this grammar; CVNC uses it, rather than the default grammar.

```
CVPATH '/usr2/cadds:/usr/apl/cadds/data/modtab:
/usr/apl/cadds/data:/usr2/cadds/parts=C:.:/usr/apl/cadds:/u
sr/apl/cadds/data/dmenu:/usr/apl/cadds/data/vntab:/usr/apl/
cadds/data/cam/ncmill'
```
In this example, the steps are as follows:

**1.** Make a cam/ncmill/grammar directory path earlier in your CVPATH.

%cd /usr2/cadds %mkdir cam cam/ncmill cam/ncmill/grammar

**2.** Copy the base grammar to this directory.

```
%cp /usr/apl/cadds/data/cam/ncmill/grammar/base/
{_grm,_voc} /usr2/cadds/cam/ncmill/grammar
```
### Overwriting the Original Grammar

You can overwrite the grammar located in

/usr/apl/cadds/data/cam/{ncmill,ncturn,nc3ax,nc5ax,fab) /grammar

with one of the other CVNC grammars or a grammar that you have appended.

#### Example

In the following examples, a grammarsave directory is created.

To reconfigure CVNC-M2 to use the grammar containing COMPACT II pass-through statements, follow this procedure:

**1.** Backup the original grammar files by copying them to a different directory. For example,

```
%cp /usr/apl/cadds/data/cam/ncmill/grammar/{_grm,_voc}
grammarsave
```
**2.** Overwrite the existing grammar files by copying the COMPACT II grammar files to them.

%cp /usr/apl/cadds/data/cam/ncmill/grammar/compact/ {\_grm,\_voc} /usr/apl/cadds/data/cam/ncmill/grammar

To reconfigure CVNC-M2 to use your own grammar (such as /usr2/cadds/my/grammar) to which macros or pass-through statements have been appended, follow this procedure:

**1.** Back up the original grammar files by copying them to a different directory.

%cp /usr/apl/cadds/data/cam/ncmill/grammar/{\_grm,\_voc} grammarsave

**2.** Overwrite the existing grammar files by copying the appended grammar files to them.

%cp /usr2/cadds/my/grammar/{\_grm,\_voc} /usr/apl/cadds/data/cam/ncmill/grammar

# Using the LANGUAGE Command to Change Grammars

LANGUAGE specifies that CVNC use different grammar files for your current CVNC session and during subsequent reentries to the JCF created during that session.

### Procedure

To use LANGUAGE, enter

NC:>LANGUAGE directory

where directory is the directory containing the compiled grammar files to be used in the active CVNC session.

If directory resides in one of the CVPATHs specified in the .caddsrc file, you do not need to enter the full path name. If directory does not reside in your CVPATH, you must enter the full path name.

Example

In the following CVPATH, the user's home directory is /usr2/cadds. The create directory is /usr2/cadds/parts.

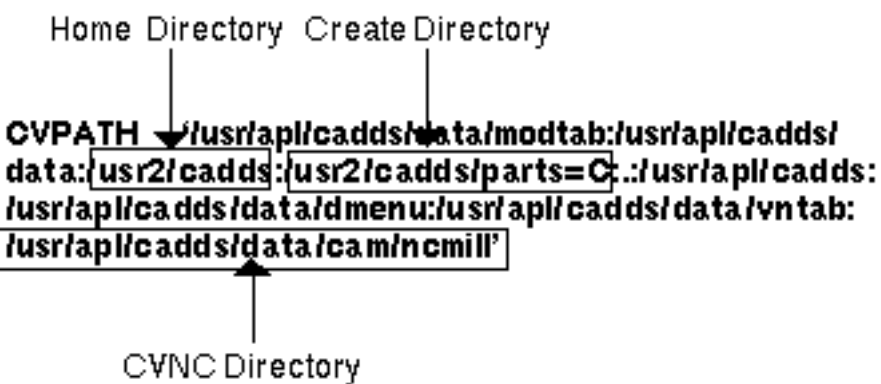

The CVNC directory in this CVPATH allows access to the compiled grammar files in the following directories:

/usr/apl/cadds/data/cam/ncmill/grammar (this is the default grammar)

/usr/apl/cadds/data/cam/ncmill/grammar/compact /usr/apl/cadds/data/cam/ncmill/grammar/base

To specify the COMPACT II grammar instead of the default, enter

NC:>LANGUAGE 'grammar.compact'

A full path name is not necessary since grammar.compact is in the CVPATH.

To specify files that are not in the CVPATH, enter the full path name.

NC:>LANGUAGE "=usr2.cadds.parts.my.grammar"

This command specifies appended grammar files stored under the /usr2/cadds/parts/my/grammar.

Remember to use CADDS file naming conventions when entering the directory (that is, use a period instead of a slash to separate directories). For a chart of basic CADDS file naming conventions, see Appendix B, "CADDS/UNIX File Name Character Conventions."

# Chapter 3 Customizing with Pass-through Statements

CVNC is equipped with predefined output pass-through statements, which are listed in the command reference for your application. This chapter explains how to customize CVNC by adding pass-through statements that CVNC does not provide.

- Pass-through Statements in Customization
- Adding Pass-through Statements
- Creating a Text File
- Modifying CVNC-supplied Pass-through Statements
- Editing Append Text Files
- User-definable System Variables
- Setting User-definable System Variables

# Pass-through Statements in Customization

Output pass-through statements contain APT, CLFile, or COMPACT II words. They are entered like other CVNC commands, but they do not affect CVNC processing. For example, the following APT language pass-through statement specifies the machine tool for the postprocessor:

MACHIN "CINCIN.1"

This statement is passed directly to the output file in this format:

MACHIN/ CINCIN.1

It does not affect CVNC processing.

#### Constructing Pass-through Statements

Pass-through statements are constructed of phrases and metasymbols. Phrases, as discussed in Chapter 2, "Using CVNC Grammar Files," contain major and minor words, symbols, special characters, and metasymbols.

#### Major and Minor Words

Pass-through statement major and minor words, supported by CVNC, are located in the following files:

/usr/apl/cadds/data/cam/aptwords/\_bcd/major

/usr/apl/cadds/data/cam/aptwords/\_bcd/minor

A third file, /usr/apl/cadds/data/numcon/apt/synonyms, contains synonyms for some major and minor words. You can define a pass-through statement using these synonyms instead of the actual APT words. For example, the following two grammar file statements are equivalent:

%STMT SELCTL %NEXP %STMT SEL %NEXP

If you are generating CLFile output and write a statement with words not included in one of these files, you must edit the appropriate file so that it is included. See Appendix C, "Pass-through Statements and Macros," for a list of all the APT/CLFile words and synonyms supported by CVNC.

### TEXTOUT Command

The CVNC command TEXTOUT also passes data directly through to the output file. It passes a text string directly to an output APT or COMPACT II source file. For CLFiles, it passes the data to formulate a binary CLFile record. For more information on TEXTOUT, see the *CVNC System User and Menu Reference Guide.*

#### Methods of Customizing with Pass-through Statements

You can customize with pass-through statements by

- Adding new pass-through statements
- Modifying CVNC-supplied pass-through statements

Pass-through statements can also define system variables from a set of variables that CVNC reserves for you. These are called user-definable system variables.

### Updating the User Interface

When you append a grammar file statement to the grammar for a new pass-through statement, the user interface updates to include the new statement. When help is used, the major and minor words and data prompts appear in the popup menus and status window.

# Adding Pass-through Statements

You can add additional pass-through statements to CVNC, using one of the following methods:

- Creating a new text file
- Modifying the append text file containing CVNC-supplied pass-through statements

Method 2 allows you to include all pass-through statements in one file, but it requires that you append to the base grammar (which contains only CVNC commands). The other grammars already include the pass-through statements defined in the append text files; a grammar cannot include duplicate statements. If you modify the append text file and then append it to the base grammar, you must also append the append text file for macros. It is not included in the base grammar, either.

### Creating a New Text File

You can add pass-through statements by creating your own text file and appending this file to the grammar with the ncgram append command. You can create one text file and use it like the CVNC-supplied append text file. Whenever you wish to add a new pass-through statement, edit that file.

### Modifying the Append Text File

You can add pass-through statements by adding grammar file statements to the append-post or append-compact text file. To do this, follow the procedure in the module, Modifying CVNC-supplied Pass-through Statements. When editing the text file, refer to Chapter 2, CVNC Grammar Files, to construct a valid grammar file statement.

### Appending a Text File Again

You cannot append a file to the same grammar more than once. If you modify a text file, you must append that file to a new copy of the original base grammar.

# Creating a Text File

To create a text file containing pass-through statements that CVNC does not provide, follow this procedure:

**1.** With any editor, create a text file containing %STMT grammar file statements for the pass-through statements you want to add to the grammar. Follow the grammar construction rules in Chapter 2, "Using CVNC Grammar Files." This text file must be located under an \_bcd directory.

Refer to Chapter 2, "Using CVNC Grammar Files," for instruction on how to construct valid grammar file statements.

Please note: If you are generating CLFile output, the major and minor words contained in the file you create must be listed in the CVNC APT/CLFile major and minor word files, or the synonym file. See Appendix C, "Pass-through Statements and Macros," for a list of all the APT/CLFile words and synonyms supported by CVNC.

You can edit the appropriate file to include additional words and their corresponding integer codes.

- **2.** Make a directory to store copies of the grammar files. For example,
- % mkdir my/grammar
- **3.** Make a copy of the grammar in the directory you just created. For example, to append a new pass-through statement to the default CVNC-M2 grammar, enter

```
% cp /usr/apl/cadds/data/cam/ncmill/grammar/{_voc, _grm}
my/grammar
```
Using ncgram append, you must append the following text files to a copy of the grammar:

- A text file, containing pass-through statements not supplied by CVNC, that you created or edited
- An append text file (append-post or append-compact) that you modified

See Chapter 2, "Using CVNC Grammar Files," for a step-by-step explanation of the ncgram append procedure.

# Modifying CVNC-supplied Pass-through Statements

To modify CVNC-supplied pass-through statements, edit the append-post or the append-compact text files. These files contain grammar file statements for pass-throughs.

The append-post file contains APT and CLFile statements. The append-compact file contains COMPACT II statements.

There is an append-post file for CVNC-M2, CVNC-T2, and CVNC-P2. There is an append-compact file for CVNC-M2 and CVNC-T2 only. CVNC-M5 and CVNC-M3 use the CVNC-M2 pass-through statements. The following chart shows where append text files are located on the system; Appendix C, "Pass-through Statements and Macros," shows their contents.

Please note: You can also modify the append text files to include grammar file statements for your own pass-through statements.

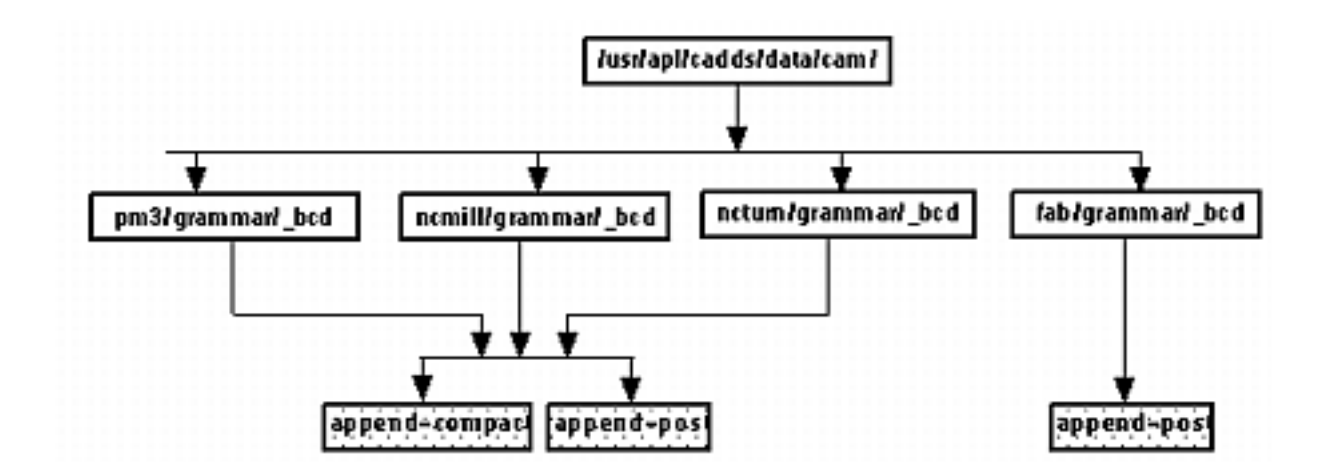

#### **Figure 3-1 Append File Directories**

# Editing Append Text Files

To edit the append-post or append-compact file, follow these steps:

**1.** Make a directory to store copies of the append files and the grammar files. The append files must be in an \_bcd directory. For example,

%mkdir my/grammar my/grammar/\_bcd

**2.** Copy the append-post or append-compact file to your \_bcd directory.

For example, to modify an APT/CLFile pass-through statement, enter

%cp /usr/apl/cadds/data/cam/ncmill/grammar/\_bcd/append-post my/grammar/\_bcd

**3.** Make a copy, in your grammar directory, of the Base binary files.

```
%cp/usr/apl/cadds/data/cam/ncmill/grammar/base/{_voc,_grm}
my/grammar
```
Please note: You must use the base grammar files when appending append text files. You cannot use the default grammar or the COMPACT II grammar since the append text files have already been appended. ncgram append will not allow you to append the same grammar statements more than once.

In your my/grammar directory, you should now have the following directories and files:

```
_bcd
_bcd/append-post
_voc
_grm
```
**4.** Edit the append-post file with any editor.

%vi my/grammar/\_bcd/append-post

If you are generating CLFile output and add a major or minor pass-through statement word, verify that word is in CVNC APT/CLFile major and minor word files (see Appendix C, "Pass-through Statements and Macros"). If a word is not in one of these files, edit the major or minor word file to include it.

After editing the append text file, append it to the grammar, using ncgram append**.** See Chapter 2, "Using CVNC Grammar Files,"Chapter 2, for a step-by-step explanation of the ncgram append procedure.

# User-definable System Variables

CVNC reserves a set of system variables that you can set (see the table below) in a pass-through statement. These variables, like the variables CVNC defines, can be numeric, text, and coordinate.

For more information on CVNC-supplied system variables, see the *CVNC System User Guide and Menu Reference.* For a list of system variables available in CVNC, see Appendix D in that book.

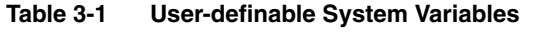

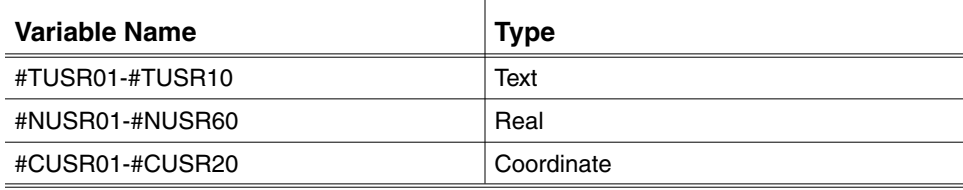

### Displaying System Variables

You can display the current values of system variables in the text window using the SHOW or PRINT command. The PRINT command provides only numeric and text values. PRINT becomes a permanent record in the JCF and serves as a check point throughout your work session. SHOW provides numeric, text, and coordinate values. It does not become a permanent record in your JCF.

System variables can also be displayed in the status display window. You can define the format of the status display with a status definition file. You can also turn different status displays on or off within a session. For more information on status definition files, see the *CVNC System User Guide and Menu Reference.*

### Setting User-definable System Variables

To set user-definable system variables, append a pass-through statement to the grammar using ncgram append (see Chapter 2). The grammar statement for a pass-through statement must begin with %STMT, and use the %MAV symbol to set the value of the user-definable system variable.

The user-definable system variable is set when the pass-through statement is executed in CVNC.

Example: If you append the following statements to the grammar,

%STMT PRINTING %TEXP %MAV #TUSR01 %STMT DWELL %NEXP %MAV #NUSR01 %STMT ORIGIN %XYZLOC %MAV #CUSR01 %STMT MACHINE %TEXP %MAV #TUSR06 %MGIVE <#> ( %NEXP %MAV #NUSR40 )

you can enter data in CVNC to correspond to the arguments within these statements.

The following command places 'START OF OPERATION 2' into #TUSR01:

NC:>PRINTING 'START OF OPERATION 2'

The following command places 1 into #NUSR01:

NC:>DWELL 1

The following command places the coordinate 0, 2, 5 into #CUSR01:

 $NC:$  >ORIGIN X 0 Y 2 Z 5;

The following command places 'VERTMILL' in #TUSR06, and '9' in #NUSR40:

NC:>MACHINE 'VERTMILL' 9

To examine user-definable system variables once they are set, use the SHOW command.

NC:> NC:>DWELL 1 NC:>SHOW #NUSR01 NC:>Numeric Value: 1 Please note: You can reference user-definable system variables from within a macro using APLSYSR. This procedure is described in Chapter 4, "Customizing with CVMAC Macros."

# Chapter 4 Customizing with CVMAC **Macros**

CVNC macros are procedures written in the high-level language CVMAC. This chapter explains how to create macros to customize your CVNC system.

- Using CVMAC Macros
- Installing Macros
- CVMAC Interface with CVNC
- APLSYSR Statement
- APLINF Statement
- Creating Macros
- Macro Libraries
- Executing CVNC Commands within Macros
- Declaring Variables
- Mapping Coordinates
- Reprocessing READ and DIGI Statement
- Compiling and Linking Macros
- Compiling Macros
- Linking Macros
- Using the macutil Command
- Appending Macro Syntax to the Grammar
- Constructing Grammar File Statements for Macros
- Constructing %MACRO Grammar File Statements
- Constructing %VMACRO Grammar File Statements
- Specifying Your Macro Library
- Check Macros
- Creating a Check Macro
- Specifying Your Check Macro Library
- Using the checkutil Command
- Output Macros
- Creating an Output Macro
- Specifying Your Output Macro Library
- Point Macros
- Creating a Point Macro
- Generating Output with Point Macros
- Specifying Your Point Macro Library
- Configuring CVNC Macro Libraries
- Placing a Library Earlier in the CVPATH
- Overwriting the Original Library
- Modifying CVNC-supplied Command Macros
- Editing the Macro Text File
- Editing the append-mac File

# Using CVMAC Macros

You can create macros to customize your CVNC system.

### CVMAC Macros

CVNC macros are procedures written in the high-level language CVMAC. Macros contain logic to build intelligence into the system. CVMAC macros provide

- Programming logic for NC operations that can include branching and looping functions. For example, a macro may perform a set of moves at a specified depth, and then step down several times to repeat these moves until the required depth is reached.
- An interface to CADDS that extracts data from entities, creating geometric entities.

#### User-written Macros

CVNC supports four types of user-written macros.

- Command macros
- Check macros
- Output macros
- Point macros (for CVNC-M2, CVNC-M3, and CVNC-M5 only)

#### Command Macros

Command macros, like those provided with CVNC, are invoked at the CVNC prompt (NC:>). These macros can, for example,

- Read or write from files.
- Read or write from the CADDS data base.
- Perform algebraic calculations.
- Read the values of CVNC system variables and JCF variables.
- Issue CVNC commands. When a macro is run in CVNC to issue a sequence of CVNC commands, these commands are collected and automatically processed after the macro has completed its execution.
- Execute CVNC commands immediately as encountered during macro execution.
- Call another CVMAC procedure from within a CVNC macro (using the CVMAC CALL P command).

CVNC supplies a set of command macros already installed and ready to use. These macros provide various capabilities valuable for part programming with CVNC. In addition to this, the CVMAC and grammar statement text files that comprise these macros can be examined to provide examples of CVMAC macro programming and CVNC/CVMAC macro construction. Appendix C, "Pass-through Statements and Macros," shows the CVMAC text files for some of these macros.

It is also possible to customize CVNC-supplied macros for your specific needs.

#### Check Macros

Check macros are a set of procedures that is executed after processing an associated command. One macro can be implemented for each CVNC command. Each check macro sets a result flag as pass or fail. Check macros execute almost transparently during the CVNC session; they display error messages and terminate commands.

#### Output Macros

Output macros customize CVNC output generation, by sending pass-through statements directly to output. Output macros are activated with the OUTLIB ON/OFF [SYS] command in CVNC.

#### Point Macros

Point macros are accessed at predefined points during command execution. They can be written for the AREAMILL [M2], SURFCUT3 [M3], SURFCUT4 [M5 Four Axis], and SURFCUT5 [M5] commands. By issuing pass-through statements (or TEXTOUT statements) to the output, they allow you to add machine control statements within the tool paths created by AREAMILL or SURFCUT5.

### Installing Macros

The following is a checklist for the steps necessary to install user-written macros and CVNC-supplied macros that you have modified. Later in this chapter, these steps are explained in detail with examples.

### Steps for All User-written Macros

To install all user-written macros:

- **1.** Create a source file in the CVMAC language using any editor.
- **2.** Compile the macro using the cvmcomp command.
- **3.** Create a link file using any editor. This link file lists a set of macros to be linked into a single library. It also provides a name for the library.
- **4.** Link the macro to the library with the cvmlink command. This library contains the set of macros listed in the link file.

#### Steps for Command Macros

To install command macros, perform steps 1-4 and then

- **5.** Create a text file containing the command syntax to be added to the language using any editor.
- **6.** Create your own grammar file by copying the CVNC grm and voc files, and appending your additions using ncgram append.
- **7.** Use the LANGUAGE command to activate the appended version of the language for the current CVNC session, or configure CVNC to use your grammar.

Steps 5-7 are explained in Chapter 2, "Using CVNC Grammar Files."

**8.** Use the CVNC MACLIB command to identify the library containing your macros.

Please note: To install modified CVNC-supplied command macros, perform steps 1-4. Rather than creating a text file in step 1, edit the existing text file for the macro.Steps 5-7 are necessary only if the modification affects the grammar file statement. For step 5, rather than creating a new file, edit the append-mac file containing the grammar file statement for the macro you edited.

### Steps for Check Macros

To install check macros, perform steps 1-4 and then

**9.** Use the CHECKLIB command to identify the library containing your check macros.

### Steps for Output Macros

To install output macros, perform steps 1-4. If the macro generates a pass-through statement not already included in the CVNC grammar, perform steps 10 through 12.

- **10.**Create a text file containing the syntax of the pass-through statements to be added to the language using any editor.
- **11.**Create your own grammar file by copying the CVNC \_grm and \_voc files, and appending your additions using ncgram append.
- **12.**Use the LANGUAGE command to activate the appended version of the language for the current CVNC session, or configure CVNC to use your grammar.
- Steps 10-12 are explained in Chapter 2, "Using CVNC Grammar Files."
- **13.**Use the CVNC OUTLIB command to identify the library containing your macros.

### Steps for Point Macros

To install point macros, perform steps 1-4. Give the macro you create the same name as the predefined point at which you want to invoke the macro. The macro names are already determined for each predefined point in the commands. After step 13,

**14.**Use the MACLIB command to identify the library containing your point macros.

Point macros are automatically accessed whenever the predefined point is reached.

Please note: Point macros exist for the AREAMILL, SURFCUT3, SURFCUT4, and SURFCUT5 commands only. For a listing of CVNC point macros for these commands, see the *CVNC Milling Command Reference*.
# CVMAC Interface with CVNC

The CVMAC statements APLSYSR and APLINF allow CVMAC to exchange data with CVNC.

- APLSYSR (application system read) reads a CVNC system variable or local variable into a CVMAC variable.
- APLINF (application information) statements provide the amount of data being passed from or to CVNC. They can also set CVNC variables from within macros.

## APLSYSR Statement

APLSYSR reads the value of a CVNC system variable, a local variable, or user input.

Syntax of APLSYSR Statement

The general syntax of the APLSYSR statement is as follows:

APLSYSR/"CVNCVAR1",MACVAR1,"CVNCVAR2",MACVAR2...

Where

CVNCVAR1 and CVNCVAR2 may be either system variables (such as #FEDRAT, #ZWORK, #CURLOC) or local variables (as defined using the LET command [SYS]).

MACVAR1, MACVAR2 are variables defined within the CVMAC macro.

### Defining and Reading Variables

Variables defined in CVNC (system variables or variables defined using LET or READ) are read using APLSYSR in any subsequent CVMAC macro. For example, if the following local variables are defined:

LET DOUG  $= 23.2$ LET CLIFF = 'HELLO'

then these values and the values of CVNC system variables could be read using APLSYSR in any CVMAC macro as follows:

• APLSYSR/"#FEDRAT",FEED

Loads the current cutting feed value into the CVMAC variable FEED (declared REAL).

• APLSYSR/"#NUSR01",FEED

Loads the value of the user-defined variable #NUSR01 into the CVMAC variable FEED (declared REAL). For more information on user-definable system variables, see Chapter 3, "Customizing with Pass-through Statements." • APLSYSR/"#CURLOC",@XYZ

Loads the current tool position into the CVMAC variable @XYZ (declared LOCATION or VECTOR).

• APLSYSR/"#TLNAME",&TOOL

Loads the current tool name into the CVMAC variable &TOOL (declared TEXT).

- APLSYSR/"#FEDRAT",FEED,"#CURLOC",@XYZ,"#TLNAME",&TOOL Performs all three of the above functions.
- APLSYSR/"CLIFF", &MACTXT, "DOUG", MACVAL

Loads the current value of CLIFF into the CVMAC variable &MACTXT, and the current value of DOUG into the CVMAC variable MACVAL (declared REAL).

You must define a CVNC local variable prior to its use in a CVMAC APLSYSR statement. Otherwise, CVNC issues an error message indicating that unknown text has been passed to the CVMAC application.

### Data Types for System Variables

The data type for each system variable must match the data type of the corresponding CVMAC variable. If it does not, a runtime error occurs. The following table lists the correspondence necessary between data types:

| <b>CVNC Variable Data Type</b> | <b>CVMAC Variable Data Type</b> |
|--------------------------------|---------------------------------|
| Numeric in Macro ARG List      | DECLARE DOUBLE                  |
| Numeric in APLSYSR             | DECLARE REAL or DOUBLE          |
| Text                           | DECLARE TEXT                    |
| Coordinate                     | DECLARE LOCATION or VECTOR      |

**Table 4-1 Correspondence between CVNC and CVMAC Variable Data Types**

### #INTRCT Variable

Normally, CVNC only reprocesses macro data that has changed, making macros quicker and more efficient. You can force a macro to always reprocess when it is reexecuted, or when you move forward (F) over it with the CVNC editor. To do this, include the #INTRCT variable in the APLSYSR statement.

#INTRCT forces reprocessing; it does not pass data to a CVMAC variable. #INTRCT must follow the same format as other variables in the APLSYSR statement. For example,

```
APLSYSR/"#INTRCT", NUM,
"#FEDRAT", FEED, "#CURLOC", @XYZ
```
#INTRCT and the variable following it (NUM) will always equal 0.

## APLINF Statement

APLINF/READ and APLINF/WRITE controls the amount of information coming from and passed to CVNC.

APLINF/READ, n, VAR Statement

The APLINF/READ statement provides information about input arguments; it provides the number of data items contained in a given argument.

### **Syntax**

The syntax of an APLINF/READ statement is as follows:

APLINF/READ,n,VAR

**Where** 

n is the argument sequence number in the PROC statement of the macro (first argument [1], second argument [2], third argument [3], etc.).

Please note: Up to 15 arguments are allowed in a PROC statement.

VAR is the variable that is set to the number of values in argument n.

#### Example

```
PROC MYMAC (@LISTA, @LISTB,@LISTC) <#
APLINF/READ,1,COUNT
 .
    .
 .
RETURN
END
```
When APLINF executes, count is set to the number of elements in @LISTA, the first argument to MYMAC.

### APLINF/WRITE, n, VAR Statement

The APLINF/WRITE statement provides information about output arguments. That is, it provides the number of data items to be returned in a given argument.

#### **Syntax**

The syntax of an APLINF/WRITE statement is as follows:

APLINF/WRITE,n,VAR

**Where** 

n is the argument sequence number in the PROC statement of the macro (first argument [1], second argument [2], third argument [3], etc.).

Please note: Up to 15 arguments are allowed in a PROC statement.

VAR is the variable that is set to the number of values to be returned in argument n.

### Example

 . . .

PROC MYMAC (@LISTA, @LISTB, @LISTC)

APLINF/WRITE, 2, COUNT RETURN END

When APLINF executes, it tells CVMAC to return COUNT data items in @LISTB, (the second argument to MYMAC).

Please note: You can only output to macro arguments that correspond to a CVNC variable.

The SWITCH macro (see the display on the next page) shows an APLINF/WRITE statement and an APLINF/READ statement. This macro moves the contents of a LOCATION NCGROUP from @GRPIN to @GRPOUT and reverses the order of the locations while doing so.

APLINF/READ reads into the CVMAC variable NIN the number of locations passed through the variable @GRPIN. APLINF/WRITE tells CVMAC that NIN locations are being returned through the second parameter of SWITCH: @GRPOUT.

The arguments of SWITCH require that you enter a variable name as the second argument. This may be a previously defined NCGROUP or previously unused

variable name. In the JCF below, the NCGROUP contains 5 locations. Therefore, NIN is equal to 5.

```
NC:>LANGUAGE 'MY.GRAMFILE'
NC:>MACLIB 'USR.EXAMPLE.MACLIB'
NC:>NCGROUP DOUG LOC X1 Y1 Z0 X2 Y2 Z0 X3 Y3
     Z0 X4 Y4 Z0 X5 Y5 Z0;
NC:>SWITCH DOUG; JAMIE
```
Please note: When coordinate locations are passed from CVNC to CVMAC, they are translated to CADDS model space (the equivalent of the TOP Cplane). To use coordinates with respect to other Cplanes, use CVMAC mapping commands (as shown in the example later in this chapter). For more information on coordinate mapping, see the *CVMAC Language Reference*.

### SWITCH Macro

```
PROC SWITCH (@GRPIN, @GRPOUT)
<# PURPOSE:
<# Move the contents of a LOCATION NCGROUP from @GRPIN to
@GRPOUT
<# and reverse the order of the locations while doing so.
<#
<# The syntax allows digitizes, explicit coordinates, or
an NCGROUP
<# name for input to @GRPIN, but insists on a variable
name (of an
<# NCGROUP) being provided to match with @GRPOUT.
<# This is necessitated by the fact that this macro will
<# APLINF/WRITE to @GRPOUT, and variables are the only
syntax
<# elements one can write to.
<#
<# Declare input variables
     DECLARE LOCATION @GRPIN(100), @GRPOUT(100)
<#
<# Declare internal variables
     DECLARE REAL I, NIN
<# Get the number of locations in @GRPIN.
     APLINF/READ,1,NIN
     PRINT THERE ARE {NIN} LOCATIONS IN THIS GROUP:
<# Loop NIN times moving each entry to the 'opposite slot in
@GRPOUT
<#
      I=1 WHILE (I.LE.NIN)
      @GRPOUT (NIN-I+1) = @GRPIN(I)I = I + 1
```
ENDWHILE

```
<#
<# Now, you tell the system to output data through the
second
<# argument, and also note how much data is to be output.
<#
<# In this case, you want to pass NIN data items
(coordinates) out in
<# the second argument.
<# Note that the APLINF/WRITE command does not provide
the data to be
<# passed - that is done by virtue of the fact that you
have loaded
<# @GRPOUT with data (coordinates), and argument #2 is
@GRPOUT.
<#
       APLINF/WRITE,2,NIN
<#
<# Done
       RETURN
       END
```
## Creating Macros

To use any of the following types of macros in CVNC, you must first create a macro text file:

- Command macros
- Check macros
- Output macros
- Point macros

To create a CVMAC macro, create a file in the CVMAC language using any editor. Macros are stored in macro libraries; macro libraries are activated as a single unit.

You can use most capabilities of CVMAC, such as mapping coordinates, in your macro. You can also execute CVNC commands from within a macro.

Please note: The CVMAC EXECDF command is not allowed in a CVNC macro.

For more detailed information on the CVMAC language, see the *CVMAC Language Reference.*

## Macro Libraries

You can have several different macro libraries. Using the correct CVNC library command, you activate the library containing the macro you want to use. The type of macro decides which library command should be used.

• The library of command macros and point macros is specified in CVNC with the MACLIB command. For example,

```
NC:>MACLIB 'MACRO.LIB'
```
Up to four macro libraries are allowed in a single command.

• The library of check macros is specified in CVNC with the CHECKLIB command. For example,

```
NC:>CHECKLIB 'CHECK.LIB'
```
Only one check macro library is allowed in a single command.

• The library of output macros is specified in CVNC with the OUTLIB command. For example,

```
NC:>OUTLIB 'OUT.LIB'
```
Only one output macro library is allowed in a single command.

You can configure CVNC so that it defaults to the library of your choice, eliminating the need to specify the macro library in the JCF. This is described later in this chapter.

## Executing CVNC Commands within Macros

You can execute CVNC commands within CVMAC macros. Within a CVMAC macro, you can insert CVNC commands by first entering either a single exclamation point (!) or a double exclamation point (!!).

Please note: CVNC editor commands (that is., F, B) are not allowed in macros.

CVNC command execution from within a macro provides the macro with greater flexibility, such as performing logical operations dependent upon the result of a specific CVNC command.

You can use the IN command in CVNC to examine the CVNC commands resulting from the macro's execution. All commands preceded by the double exclamation point will appear before those commands preceded by the single exclamation point.

## Execution Order of Commands

! or !! followed by CVNC commands can appear anywhere within the macro between the PROC and END statements. However, CVMAC, directed by the logic of the macro, executes the CVNC or CADDS commands that follow these constructs in the order it encounters them in the macro.

Commands preceded by !! are executed immediately. Commands preceded by ! are saved in an internal command file and executed after the macro is finished.

Please note: CVMAC macros use ! and !! in CADDS and CVNC. However, the commands preceded by these constructs must be CVNC commands when you are in CVNC and CADDS commands when you are in CADDS.

### Commands Following a Double Exclamation Point

When CVMAC encounters !! in a macro, it

- Substitutes all constructs within braces ({}) that occur after the double exclamation points.
- Halts execution of the macro.
- Passes to CVNC for validation of the command that follows.
- Terminates execution of the macro if CVNC encounters an error, and backs up all action of the macro up to that point.

!! further allows you to control macro execution with a CVNC command through the use of the APLSYSR statement, as in the following example:

#### Example

```
PROC IMMED ( A )
DECLARE DOUBLE A
<#
!! CUT XINC { A }
<#
APLSYSR/"#CURLOC",@LOC
<#
IF ( XCOMP ( @LOC ) .GT. 23 ) THEN
.
.
ELSE
```
### Commands Following a Single Exclamation Point

When CVMAC encounters ! in a macro, it

- Substitutes all constructs within braces ({}) that occur after the !.
- Saves the resultant CVNC commands in an internal command file.
- Executes all the saved CVNC commands after the macro is finished.

If you had inserted a ! in the above example, then APLSYSR would have read in the #CURLOC when you called the macro because CVMAC does not execute the CVNC command CUT XINC until the macro is finished.

Example of command execution order is listed in the following table. This sequence, when entered in CVNC, sets FEED to 30.

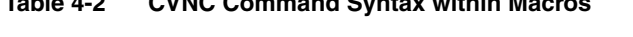

**Table 4-2 CVNC Command Syntax within Macros**

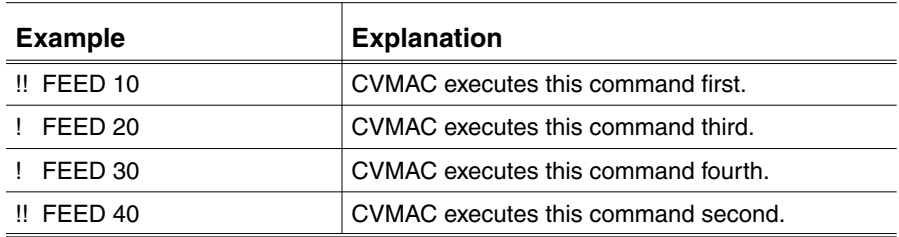

## Declaring Variables

When declaring variables, follow these rules:

**1.** All numeric variables in the argument list must be declared with a DECLARE DOUBLE statement (double precision). For example,

```
DECLARE DOUBLE A
```
declares the first argument in the following PROC statement:

```
PROC RICH (A)
```
and the grammar file statement

```
%MACRO RICH %NEXP
```
**2.** Numeric variables used in APLSYSR statements can be declared with either a DECLARE REAL (single precision) or DECLARE DOUBLE statement (double precision). For example,

DECLARE REAL THING DECLARE DOUBLE THING

declare the variable following:

```
APLSYSR/"#FEDRAT", THING
APLSYSR/"#SPINSPD", THING2
```
- **3.** Scalar variables do not need to be declared for text, entities, or locations.
- **4.** Variable arrays must always be declared.

## Mapping Coordinates

You will usually want to map coordinates passed to CVMAC from a macro command in CVNC, from model space to the active Cplane. When a macro is used in a Cplane other than TOP, the coordinates passed to the macro are relative to model space, even though they appear as the active Cplane coordinates on the command line.

Map only those coordinates passed from the CVNC command line or an APLSYSR statement. Do not map locations given interactively through a DIGI statement, or coordinates passed from an OBTAIN statement, which are in the active Cplane (see table below).

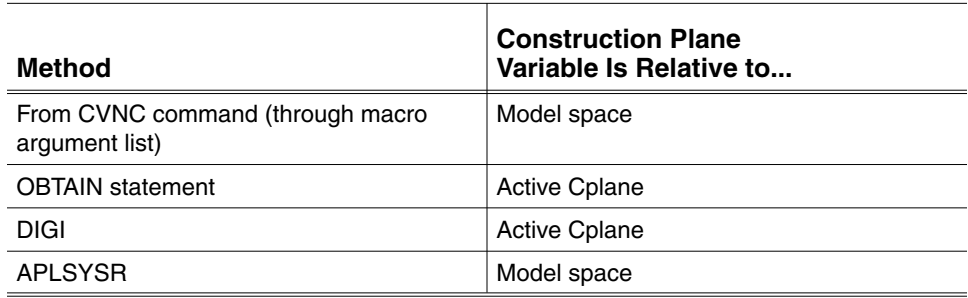

#### **Table 4-3 Coordinate Variables Read Into CVMAC**

### Using Mapping Commands

If coordinate variables are passed from a CVNC command or an APLSYSR statement, use CVMAC mapping commands, as in the following example. For more information on mapping, see the *CVMAC Language Reference.*

### Example

If the following command were entered in the front Cplane, the location variable @START would receive the coordinate X 5 Y -1 Z 3:

NC:>MAPMACRO START X 5 Y 3 Z 1;

The following CVMAC statements map the coordinates to the active Cplane:

GETPRM (ACS) \$ACSP MAP 'TOP', \$ACSP, 1 @START, @STARTM

The variable @STARTM will contain the correct coordinate (X 5 Y 3 Z 1).

## Reprocessing READ and DIGI Statement

If a macro includes a DIGI or READ statement, it requires user input. DIGI allows you to input locations, entities, and views. READ allows you to input a real number or a text string.

In the following cases, CVNC always stops processing a JCF to wait for READ or DIGI user input:

- When you reexecute the JCF using the EXEC modifier to the PROGRAM command.
- When you reexecute the JCF from an execute file using the CADDS EXECUTE FILE command.
- When the macro includes an APLSYSR statement with an #INTRCT variable.

When moving forward (F) over a previously executed macro that does not include #INTRCT in an APLSYSR statement, CVNC may stop processing the JCF to wait for READ or DIGI user input. This occurs if a parameter, such as a system variable, has changed since the last time the macro was executed.

# Compiling and Linking Macros

Compile and link macros that you have created or modified. The following operating system level commands are used for compiling and linking macros:

- cvmcomp compiles CVMAC macros.
- cvmlink links CVMAC macros to a macro library. All macros linked to this library can be activated as one unit.
- macutil can be used instead of cvmcomp and cvmlink. It
	- Compiles a specific CVMAC macro or all macros under a specified directory.
	- Creates a link file, and performs the linking and loading of the required macros under the directory where the named macro exists.
	- Generates the appended grammar files you specified, under a directory below the macro directory. The default directory is gramdir. This directory provides the needed language environment for CVNC.
- checkutil is used for creating check macros. It
	- Creates CVMAC code for CVNC check macros
	- Compiles and links macros into one library
	- Allows you to add or modify macros in an existing library
	- Allows you to choose the directory where the check library will live
	- Allows you to name the check library
	- Provides online 'help' documentation for checkutil and creating check macros

### Compiling and Linking Command and Output Macros

To compile and link a command macro (including CVNC-supplied macros that you have edited) or an output macro, use one of the following command sequences:

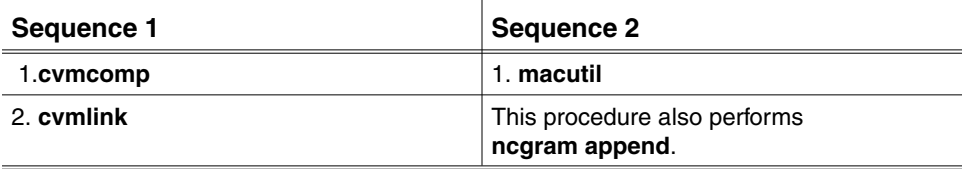

## Compiling and Linking Point Macros

To compile and link a point macro, use the following command sequence:

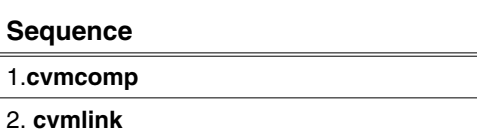

### Compiling and Linking Check Macros

To compile and link a check macro, use one of the following command sequences:

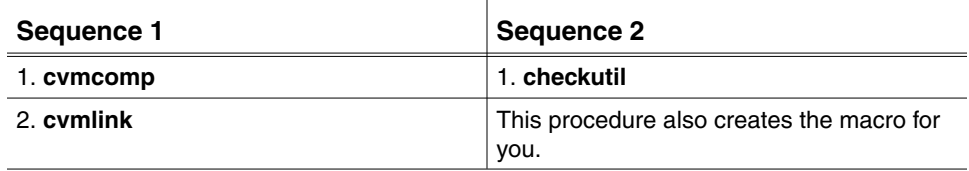

## Compiling and Linking Modified Macros

After you modify a macro, it must be recompiled. To compile and link an existing macro that you have modified, use one of the following command sequences:

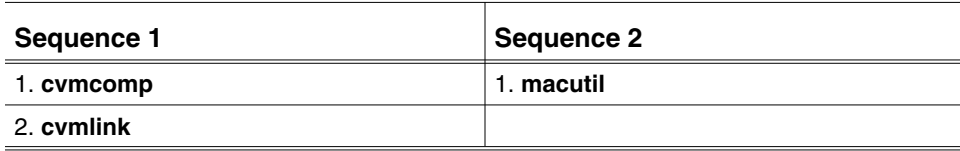

## Compiling Macros

Before a macro can be executed, it must be translated or compiled into a form the CVMAC Runtime System (RTS) can understand and execute. The cvmcomp command compiles a CVMAC source program into binary code that the CVMAC RTS interprets.

### Procedure

To use cvmcomp, enter

% cvmcomp macroname

Where

macroname is the relative path name of the macro to be compiled.

Please note: Use CADDS conventions when entering the macro's path name (i.e., use a period instead of a slash to separate directories). For a chart of basic CADDS file naming conventions, see Appendix B, "CADDS/UNIX File Name Character Conventions."

### Example

To compile a macro named insurf in the directory macro, enter

```
% cvmcomp macro.insurf
SETTING CADDS ENVIRONMENT
done.
COMPUTERVISION CVMAC COMPILER VERSION 1.00 7-10-89 13:28
UNDECLARED SYMBOLS
$ent
CODE MODULE SIZE = 52
DATA MODULE SIZE = 40
BUFFERED DATASIZE = 40
VIRTUAL DATASIZE = 0
macro.insurf@cm FILED
macro.insurf@dm FILED
```
The UNDECLARED SYMBOLS message lists any undeclared variables. The UNSET SYMBOLS message is displayed after compilation (successful or not) if any arguments were not set in the program.

The compiler indicates the size (in 16-bit words) of the code module and data module. Also, it indicates whether all data fits into the CVMAC Runtime System page zero data buffer or whether some data has to be stored in the RTS virtual pool. For more information on the page zero data buffer and the virtual pool, see the *CVMAC Language Reference.*

Please note: cvmcomp creates the compiled files (macro/insurf.cm and macro/insurf.dm) in your create directory. This directory is determined by your CVPATH. For example, if your create directory is /usr2/cadds/parts, the following files are created:

```
/usr2/cadds/parts/macro/insurf.cm
/usr2/cadds/parts/macro/insurf.dm
```
For more information on where cvmcomp searches for and creates files, see Chapter 1, "Overview of CVNC Customization."

## Linking Macros

To link macros, create a CVMAC link file, and then link the macros with the cvmlink command.

### Creating a CVMAC Link File

A link file is a text file containing the name of the macro or macros to be linked and the name of the macro library to which you are linking them. Create a link file before using cvmlink.

To create a link file, use any editor. The file must contain one MACROLIB statement, at least one LINKM statement, and one ENDLINK statement. The format is as follows:

MACROLIB libraryname LINKM macroname ENDLINK

#### Where

libraryname is the relative path name of the library for the macros. The default library is maclib. libraryname is used later by the CVNC MACLIB command to activate the link file.

macroname is the name of the compiled macro to be linked. You can list more than one macroname in a LINKM statement. For example,

LINKM macroname1, macroname2, macroname3

You can also write a separate LINKM statement for each macro you are linking. For example,

```
LINKM macroname1
LINKM macroname2
LINKM macroname3
```
Please note: Use CADDS conventions when entering the macro's path name (i.e., use a period instead of a slash to separate directories). For a chart of basic CADDS file naming conventions, see Appendix B, "CADDS/UNIX File Name Character Conventions."

#### Example

The link file (in this example, macro/linkfile) for the INSURF macro looks like this:

MACROLIB macro.maclib LINKM macro.insurf ENDLINK

MACROLIB indicates the beginning of creating a macro library in which to store INSURF. (You use MACROLIB instead of the CVMAC IMAGE command to create a CVNC macro library or check library.)

### Linking the Macro with cvmlink

Use cvmlink to create a CVMAC library. cvmlink builds the macro file into a macro library. Macros stored in a library can be activated as a single unit.

To use cvmlink, enter

%cvmlink linkfilename

Where

linkfilename is the relative path name of the link file.

#### Example

You have written the link file (linkfile) for the INSURF macro under the directory macro. Enter,

%cvmlink macro.linkfile SETTING CADDS ENVIRONMENT done.

COMPUTERVISION CVMAC LINKING LOADER VERSION 1.00 7-10-89 13:31:22

CMEM IMAGE FILE macro.maclib@cm! 00000200 WORDS WRITTEN TO IMAGE DMEM IMAGE FILE macro.maclib@dm! 00000100 WORDS WRITTEN TO IMAGE

When successfully executed, cvmlink creates the following three files:

- Code image file, which is stored as libraryname.cm. It contains binary code interpretable by the CVMAC RTS.
- Data image file, which is stored as libraryname.dm. It contains CVMAC data.
- Symbol table file, which is stored as *l*ibraryname.sm. It contains start addresses of individual macros.

Please note: cvmlink creates the compiled macro library files in your create directory, even if you override your CVPATH where the create directory is specified. For example, if your create directory is /usr2/cadds/parts, the following files will be created:

/usr2/cadds/parts/macro/maclib.sm /usr2/cadds/parts/macro/maclib.dm /usr2/cadds/parts/macro/maclib.cm

For more information on where cvmlink searches for and creates files, see Chapter 1, "Overview of CVNC Customization."

## Using the macutil Command

The macutil command automatically compiles and links macros and then appends them to the grammar.

macutil performs the functions of the cvmcomp, cvmlink, and ncgram append commands.

macutil enables you to

- Compile a specific CVMAC macro or all macros under a specified directory.
- Create a link file, and perform the linking and loading of the required macros under the directory where the named macro exists.
- Generate the appended grammar files you specified under a directory below the macro directory. This directory provides the needed language environment for CVNC.

### Before Using macutil

Before using macutil:

- **1.** Create the macro(s) you want to compile, link, and append to the grammar.
- **2.** Create a text file containing the %MACRO or %VMACRO grammar file statements. This file may be a modified version of the append-mac file. Information on creating %MACRO or %VMACRO statements is provided later in this chapter, and in Chapter 2, "Using CVNC Grammar Files."
- **3.** Create a directory to store the appended grammar files that macutil generates. The default directory is gramdir.

### Procedure

To use macutil, enter

%macutil

macutil asks you to enter the required information. Enter h for help at any macutil prompt.

Please note: Use operating system file conventions, not CADDS conventions as you do with cvmcomp, cvmlink, and ncgram append when using macutil.

**1.** Type in the path name of the required macro or the directory which includes the required macro files

Enter the path name of the macro or the directory of more than one macro, that you want to compile, link, and append to the grammar.

**2.** Type in the path name of the append/grammar text file

Enter the path name of the text file containing the %MACRO or %VMACRO grammar file statements. This file must be in an \_bcd directory.

**3.** Type in the directory name for source grammar files

Enter the name of the of the CVNC directory containing the grammar to which you are appending. For example, to append to the default NCMill grammar, enter /usr/apl/cadds/data/cam/ncmill/grammar. See Chapter 2, "Using CVNC Grammar Files," for more information on CVNC grammars.

**4.** Type in the destination directory for language files

Enter the name of the directory you created to store the appended grammar files that macutil generates. The default directory is gramdir.

#### Example

The following example compiles and links the macro insurf to a grammar used for CVNC-M2. The path names of files and directories referenced in this example are as follows:

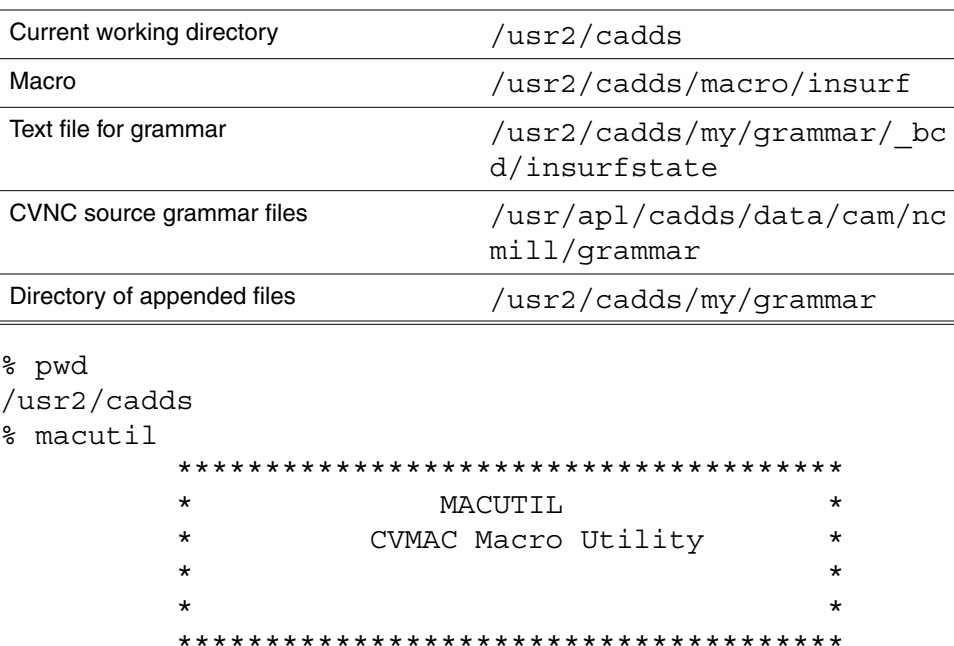

 Enter 'h' for help at any prompt ... ----------------------------------- type in the pathname of the required macro or the directory which includes the required macro file(s) >\*: macro/insurf Type in the path name of the append/grammar text file  $>^*$ : my/grammar/\_bcd/insurfstate Type in the directory name for source grammar files >\*:/usr/apl/cadds/data/cam/ncmill /grammar Type in the destination directory for language files >\*: my/grammar ----------------------- Compiling Macro(s) -------------------------- compiling \*\* insurf \*\* UNDECLARED SYMBOLS \$ent CODE MODULE SIZE = 52 DATA MODULE SIZE = 40 BUFFERED DATASIZE = 40 VIRTUAL DATASIZE = 0 insurf@cm FILED insurf@dm FILED SETTING CADDS ENVIRONMENT done. ----------------------- Linking & Loading Macro(s) ------------------- CMEM IMAGE FILE maclib-insurf@cm! 00000200 WORDS WRITTEN TO IMAGE DMEM IMAGE FILE maclib-insurf@dm! 00000100 WORDS WRITTEN TO IMAGE SETTING CADDS ENVIRONMENT done. ---------------- Generating Appended Grammar File -------------------- Enter name of the directory containing text file: Enter name of text file: Enter name of directory containing grm & voc files: Do you wish to check APT statements: Enter name of check file:(ncgram append list is issued. It displays te expanded command syntax.)

```
1!%VMACRO INSURF %LIMIT (%ENT) %FROM 2 %UPTO 2 <#
2!> %VALID (3,5,6,8,9,12) %ARG 1
Processing text file
Creation complete, beginning correctness check
Correctness check complete, beginning copy
Compilation successful, no errors occurred
The following files have been created
gramdir/_voc
gramdir/_grm
In order to use this set of macro(s) inside CVNC,
                          the following commands should be
issued :
-----------------------------------------------------------
---------
               LANGUAGE " =USR2.CADDS.MY.GRAMMAR"
              MACLIB " =USR2.CADDS.MACRO.MACLIB-INSURF"
```
You can now access the macros in your appended grammar by typing the following:

```
NC:>LANGUAGE 'MY.GRAMMAR'
NC:>MACLIB 'MACRO.MACLIB-INSURF'
```
For more information on the LANGUAGE command, see Chapter 2, "Using CVNC Grammar Files."

Please note: The directories containing the appended grammar files and the macro library must be in your CVPATH. If they are not, enter a full path name with the LANGUAGE and MACLIB commands.

# Appending Macro Syntax to the Grammar

For the following types of macros, you must append a statement to the grammar file that describes the syntax for a new macro.

- Command macros
- CVNC-supplied macros that have been edited so that the grammar file statement has changed

Please note: Output macros and reserve macros may contain pass-through statements that need to be appended to the grammar. For more information on pass-through statements, see Chapter 3, "Customizing with Pass-through Statements."

To append macros to the grammar,

**1.** Construct a valid grammar file statement, in a text file, that describes the command's syntax. Macro grammar file statements begin with a %MACRO or %VMACRO statement. They provide the link between CVNC and a user-written CVMAC macro. Phrases input as part of a macro statement are passed as arguments to the corresponding CVMAC macro.

This text file must be located under an  $-\text{bcd}$  directory.

**2.** Use the ncgram append to append the text file to a copy of the grammar. This procedure is described in Chapter 2, "Using CVNC Grammar Files."

You can also use the macutil command to append the text file, if you want to compile, link, and append with one command.

# Constructing Grammar File Statements for **Macros**

Macro grammar file statements define the syntax of the macro. Macro grammar file statements must begin with either %MACRO or %VMACRO. The main difference between %MACRO and %VMACRO is their flexibility.

With %MACRO, ensure a one-to-one correspondence between the number of arguments you enter and the number of arguments in the PROC statement of the macro.

Unlike %MACRO, %VMACRO allows you to define a macro that can take a variable number of arguments. The %ARG symbol specifies the sequential number of the argument corresponding to the order of arguments in the PROC statement of the macro.

Phrases input as part of a macro statement are passed as arguments to the corresponding CVMAC macro. The macro syntax defined in the grammar file statement must agree with the data types of the macro arguments. For example, a numeric argument must be declared with a DECLARE DOUBLE statement in the macro, and defined with a %NEXP symbol in the grammar.

The CVNC language provides four valid data types:

- Numeric
- Text
- Entity
- Locations

The table on the next page lists these data types and the corresponding argument and grammar file symbol.

Please note: Use the %NEXP, %TEXP, %ENT, %XYLOC, and %XYZLOC symbols for input to macros. They allow for a greater flexibility in the JCF input required. An exception to this is where a macro sets variables in the JCF; in this case, the statement definition must use a %VAR.

After creating a text file with the grammar file statement(s), append this file to the grammar using ncgram append. See Chapter 2, "Using CVNC Grammar Files," for an explanation of this procedure.

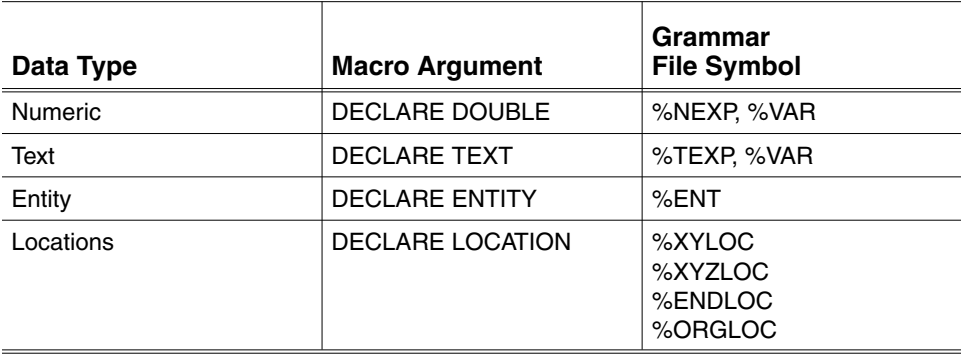

#### **Table 4-4 Macro Argument Data Types**

## Constructing %MACRO Grammar File Statements

%MACRO statements link CVNC and a user-written CVMAC macro. The correspondence between a %MACRO statement and the macro's arguments must follow these rules:

• There must be a one-to-one correspondence between the number or arguments in the %MACRO statement and the PROC statement.

Please note: Up to 15 arguments are allowed in a PROC statement.

- Each keyword typed must be passed to the macro as TEXT. Each text string (in quotes) must also be passed as TEXT.
- Each numeric expression must be passed as a DOUBLE; each coordinate selection as a LOCATION; and each entity selection as an ENTITY (TEXT, DOUBLE, LOCATION, and ENTITY are variable declarations in CVMAC).
- Choices between %ORs must be the same in both number and data type to satisfy phrase/argument correspondence.

Please note: You cannot use metasymbols or the %MGIVE, %MCHOOSE, %MAV, and %REPEAT symbols in a %MACRO statement.

#### Example

The following grammar file statement describes the syntax for the INSURF macro. This macro, shown in the next figure, creates an NSURF (NURBS Surface) from two user-specified entities.

```
%MACRO INSURF %LIMIT (%ENT) %FROM 2 %UPTO 2 <#
> %VALID (3,5,6,8,9,12)
```
This grammar file statement defines the following:

```
%LIMIT (%ENT) %FROM 2 %UPTO 2
```
Entities must be entered. A minimum of 2, and a maximum of 2 insures that two entities are entered.

```
%VALID (3,5,6,8,9,12)
```
Only lines, arcs, conics, B-splines, Cpoles, and Nsplines are valid entities.

The syntax for INSURF in CVNC, would look like this:

```
NC:> INSURF: Model ent d d
```

```
INSURF Macro
```

```
PROC INSURF($ents)
<#
<# INPUT ARGUMENTS :
<#
<# $ents : The two entities that will be used to create
<# the NSURF. The valid entity types that can be
<# used to create a NSURF with this macro are:
<# LINES, ARCS, CONICS, BSPLINES, CPOLES,
NSPLINES
<# GRAMMAR:
<#
<# %MACRO INSURF %LIMIT (%ENT) %FROM 2 %UPTO 2 <#
~lt;# >%VALID (3, 5, 6, 8, 9, 12)<#
<# Example JCF:
<#
<# LANGUAGE 'MYGRAMMAR'
<# MACLIB 'MACRO.MACLIB'
<# INSURF $L1 $L2;
<#
DECLARE ENTITY $ents(2)
DECLARE REAL narray(2),deg
<#
deg = 3<#
        $ent = NSURF/deg,COUNT,2,$ents(1),narray
END
```
The following %MACRO grammar file statement describes the syntax for the ROUGH macro. This macro, shown in the figure below, generates multiple rough cuts to a predefined NCGROUP. %MACRO does not give you the flexibility of associating phrases in your command line to multiple argument statements in the macro. In the next module, ROUGH is defined with a %VMACRO statement where this flexibility does exist.

```
%MACRO ROUGH %CHOOSE (ON %OR TO)
<# %TEXP
<# %CHOOSE (OPEN %OR CLOSED)
<# %CHOOSE (ROLL %OR NOROLL)
<# ZSTEP %VAR
<# ZEND %NEXP
<#< %VAR
```
The syntax for ROUGH in CVNC (not available in CVNC-M3) might look like this:

NC:> ROUGH TO 'SQUARE' CLOSED ROLL ZSTEP STEP ZEND -2 NUMCUTS

#### ROUGH Macro Using %MACRO

```
PROC ROUGH
(&ONTO,&BNDRY,&CLOSED,&ROLL,&ZSTEP,STEP,&ZEND,ZEND,NUMCUTS)
<# PURPOSE:
<# This macro generates multiple rough cuts to a
predefined
<# NCGROUP. The first cut begins at the location of the
tool
<# (called CURLOC) when the macro is called, and is made
at
<# the current cutting depth (ZWORK). Subsequent cuts
are made
<# at equal z-decrements (not to exceed STEP) until ZEND
is
<# reached
<#
<# Between passes, a retract to the XY of CURLOC, but at
the
<# retract Z, is inserted, followed by a plunge to the
next
<# depth.
<#
<# After the last pass, only the retract move is issued.
ZWORK
<# will have been reset to ZEND by this time, and the
macro
<# also outputs the calculated values for the actual
step size
<# and the number of cuts.
<#
<# COMMAND SYNTAX CORRESPONDING ARGUMENTS
<#
<# %MACRO ROUGH %CHOOSE (ON %OR TO)<# ==> &ONTO
~<# > ~ > TEXP ~< # = = > &BNDRY
<# > %CHOOSE (OPEN %OR CLOSED) <# ==> &CLOSED
<# > %CHOOSE (ROLL %OR NOROLL)<# ==> &ROLL
<# > ZSTEP %VAR <# ==> &ZSTEP STEP
<# > ZEND %NEXP <# ==> &ZEND ZEND
<# > %VAR <# ==> NUMCUTS
<#
<# Description of arguments
<# INPUT
<# &ONTO = 'ON' or 'TO' to describe desired profile
mode.
```
<# Default = 'TO'. <# NOTE: CURLOC should be properly positioned with <# respect to the first boundary element to correctly <# identify side-of-boundary for ON. <# &BNDRY = Name of NCGROUP to be profiled. It must be <# comprised of at least 3 entities. It is passed into this macro <# as a text string (rather than variable or entity <# group) solely to facilitate the creation of the <# correct text for the profile commands to be issued. <# <# &CLOSED 'OPEN' or 'CLOSED' to describe the boundary. <# <# &ROLL 'ROLL' or 'NOROLL' to describe radial motion <# around corners or not. <# ># &ZSTEP 'ZSTEP' to identify next input as the maximum step.  $\lt$ # STEP The maximum step size  $-$  input a variable, so <# that the actual (re)calculated step size may be output. ># &ZEND 'ZEND' to identify next input as the final Z depth. <# ZEND Desired final depth. <# OUTPUT <# STEP The (re)calculated actual step size <# NUMCUTS The number of passes generated <# <# NOTE: #ZWORK will have been updated to ZEND. <# <# Declare input variables DECLARE TEXT &ONTO,&BNDRY,&CLOSED,&ROLL,&ZSTEP,&ZEND DECLARE DOUBLE STEP, ZEND, NUMCUTS <# <# Declare internal variables DECLARE LOCATION @CURLOC DECLARE REAL ZWORK DECLARE DOUBLE I, DECLARE TEXT,&OPEN, &PROFILE <# <# \*\*\*\*\* START OF EXECUTABLE CODE \*\*\*\*\* <# <#

```
<# Calculate the actual number of cuts and step size
<#
         NUMCUTS = AINT ( (ZWORK-ZEND) / STEP ) + 1
         If (((NUMCUTS-1)*STEP).GE.(ZWORK-ZEND)) NUMCUTS =
NUMCUTS - 1
         STEP = (ZWORK-ZEND) / NUMCUTS
<#
<# Add one more cut to account for first cut which doesn't
require
<# a z-decrement
         NUMCUTS = NUMCUTS + 1
         PRINT
        PRINT MAKING {NUMCUTS} PASSES WITH Z INCREMENT =
{STEP} PRINT
<#
<# Define an NCGROUP using #CURLOC to identify
side-of-boundary for
<# 'TO' option
<#
         !NCGROUP XYPNT LOC X {XCOMP (@CURLOC)} Y {YCOMP
(@CURLOC) };
<# Create the text string for the profile command itself
<#
        \&PROFILE = 'PROFILE' + \&ONTO + ' ' + \&BNDRY + ' ; '
       IF ( &ONTO(1) .EO.'T' ) &PROFILE = & PROFILE + 'XYZIDEXYPNT ; '
        IF ( & CLOSED(1) .EQ. 'C' ) &PROFILE = &PROFILE +
&CLOSED
       IF ( \&ROLL(1).EQ.'R' ) \&PROFILE = \&PROFILE + \&ROLL +
\mathbf{r}<#
<# If current location is not at ZWORK, plunge:
<# IF (ZCOMP(@CURLOC) .NE. ZWORK) !PLUNGE
<#
<# Loop on all cuts.
<#
        I = 1WHILE I .LE. NUMCUTS
     I = I + 1PRINT PASS # \{I-1\} AT Z = \{ZWORK\}! &PROFILE
     !RETRACT XABS {XCOMP(@CURLOC)} YABS
{YCOMP(@CURLOC)} <#
     >ZABS {ZCOMP(@CURLOC)}
<#
<# Decrement ZWORK and plunge to next depth unless on last
cut
<#
```

```
WHEN (I -1 .LT. NUMCUTS)
     ZWORK = ZWORK - STEP
     !PLANE ZWORK {ZWORK}
     !PLUNGE
         ENDWHEN
         ENDWHILE
<#
<# Send calculated step value and number of cuts back to the
JCF
<#
         APLINF/WRITE,6,1
         APLINF/WRITE,9,1
<#
<# Done
<#
         RETURN
```
# Constructing %VMACRO Grammar File **Statements**

%VMACRO statements link CVNC and a user-written CVMAC macro. %VMACRO provides more flexibility than %MACRO. Unlike %MACRO, %VMACRO defines a macro with a variable number of arguments. The %ARG symbol specifies the sequential number of the argument corresponding to the order of arguments in the PROC statement of the macro.

Please note: Up to 15 arguments are allowed in a PROC statement.

Use %ARG to represent any of the following with %VMACRO statements:

- Any CVNC reserved (major or minor) word.
- Numeric data. Numeric data is passed to the macro as double precision real values.
- Text data entered. Text data is passed to the macro as a CVMAC text string.
- Coordinate data entered. Coordinate data is passed to the macro as a CVMAC vector array.
- Entity selection data to be entered. Entity selection data is passed to the macro as a CVMAC entity array.

When using %ARG, the following rules apply:

- Argument sequence numbers may appear in any order.
- You can use the same argument more than once in a syntax statement, but you can assign only one value to that argument.
- If %ARG specifies a number greater than the number of arguments specified in the PROC statement, CVMAC treats it as an error condition and does not execute the macro.
- Not all arguments will be given values by the user input. The CVMAC construct APLINF/READ indicates such a condition by returning a zero for any argument not input. On this condition, your macro can assign an appropriate default.

Please note: You cannot use metasymbols or the %REPEAT and %MAV symbols in a %VMACRO statement.
#### Example

In this example, the REAM macro performs a reaming operation at a given series of coordinate locations. The PROC statement looks like this:

PROC REAM (%diam, &fit,@locs,@elocs, &notool,%tlnum)

Where

- % % % 6 % % 6 tool diameter
- & fit is the fitting type
- @locs are the locations of holes
- @elocs are the locations to specify the depth of the holes. You can specify an end location for every hole or you can input only one end location. If one location is input for @elocs, then depth is calculated from the Z-difference between @locs(i) and @elocs(1). If no locations are input for @elocs, then a default depth is used. (@locs and @elocs can also be input with a location NCGROUP.)
- & anotool is a flag specifying no tool change
- % % tlnum is the tool number for the CHGTOOL command

Please note: The CVMAC variables prefixed with the percent sign  $(\%)$ , ampersand (&), and at sign (@) have an assumed data type. See the *CVMAC Language Reference* for detailed information on variable names.

The definition of syntax for the REAM macro is

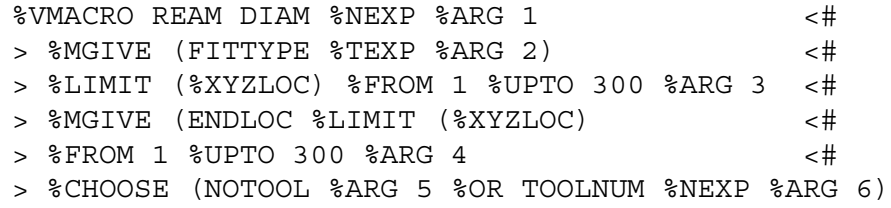

During CVNC execution, you can invoke this REAM macro by entering

NC:>REAM DIAM 0.25 ENDLOC: Model loc d d d; NOTOOL

The complete REAM macro is shown in the figure below.

#### REAM Macro

```
PROC REAM(%diam, &fit,@locs, @elocs, &notool,%tlnum)
<#
<# GRAMMAR:
```
<# %VMACRO REAM DIAM %NEXP %ARG 1 <# <# > %MGIVE (FITTYPE %TEXP %ARG 2) <# <# > %LIMIT (%XYZLOC) %FROM 1 %UPTO 300 %ARG 3 <# <# > %MGIVE (ENDLOC %LIMIT (%XYZLOC) <# <# > %FROM 1 %UPTO 300 %ARG 4 <# <# > %CHOOSE (NOTOOL %ARG 5 %OR TOOLNUM %NEXP %ARG 6) <# <# Description: <# %diam Tool diameter <# &fit Fitting type <# @locs Locations of holes <# @elocs Locations to specify the depth of the holes. <# You can specify an end location for every <# hole or you can input only one end location. <# If one Location is input for @elocs then <# the depth is calculated from the Z-difference <# between @locs(i) and @elocs(1). <# If nothing is input for @elocs then a default<# depth is used. <# (@locs and @elocs can also be input with a location ncgroup.) <# <#  $\&$  anotool 
Flag for not doing any tool change <# %tlnum The tool number for the chgtool command <# <# DECLARE LOCATION @locs(300),@elocs(300) APLINF/READ,3,nlocs APLINF/READ,4,nelocs WHEN (&notool.EQ."") <# <# Build the tool name  $\&$ diam =  $\&$ diam &toolnm = "REAM" + &diam + &fit &tlnum = %tlnum <# <# If NOTOOL is not selected then calculate diameter <# of tool, then define and select it. <# (If FITTYPE is not specified then diam is not changed) <# IF (&fit.EQ."A") %diam = %diam + .0001 IF (&fit.EQ."B") %diam = %diam + .0002 IF (&fit.EQ."C") %diam = %diam + .0005

```
 IF (&fit.EQ."D") %diam = %diam + .0010
<#
<# Define and select tool
<# !! DELTOOL "{&toolnm}"
           !! DEFTOOL "{&toolnm}" MILL DIA {%diam}
           !! CHGTOOL {&tlnum} "{&toolnm}"
ENDWHEN
<#
<# Set default values for depth and clear etc.
<# clear is distance above hole for rapid tool
positioning
<# cldist is distance above hole to start cut feed
rate
<# depth is hole depth (usually calculated by
@elocs)
         clear = 1cldist = .2depth = 1<#
           dis = clear - cldist
          \&dis = dis
<#
REPEAT cmdloop:i=1,1,i.GT.nlocs
        <#
        <# Generate text string from location
         <# variable for move comand
        <#
        zloc = ZCOMP(@locs(i)) + clear@iloc = VECT(XCOMP(@locs(i)), YCOMP(@locs(i)), zloc)\&iloc = "X"\&iloc = \&iloc +
&VSTR("F8.3,1X,'Y',F8.3,2X,'Z',F8.3",@iloc)
         !! MOVE XYZLOC {&iloc} ;
         !! PLUNGE ZINC -{&dis}
        WHEN (nelocs.GT.1)
       <#
        <# Calculate depth for each hole from @elocs
        <#
           depth = ZCOMP(@locs(i)) - ZCOMP(@less(i)) OR (nelocs.EQ.1)
           depth = ZCOMP(@locs(i)) - ZCOMP(@lccs(1)) ENDWHEN
        \&depth = depth
         !! CUT ZINC -{&depth}
         !! CUT ZINC {&depth}
         !! RETRACT XYZLOC {&iloc} ;
#cmdloop CONTINUE
RETURN
```
This example shows the ROUGH macro, which generates multiple rough cuts to a predefined NCGROUP. The PROC statement looks like this:

```
PROC ROUGH (&ONTO,&BNDRY,&CLOSED,&ROLL,
&ZSTEP,STEP,&ZEND,END,NUMCUTS)
```
The following %VMACRO grammar file statement describes the syntax for the ROUGH macro shown in the earlier figure, ROUGH Macro Using %MACRO:

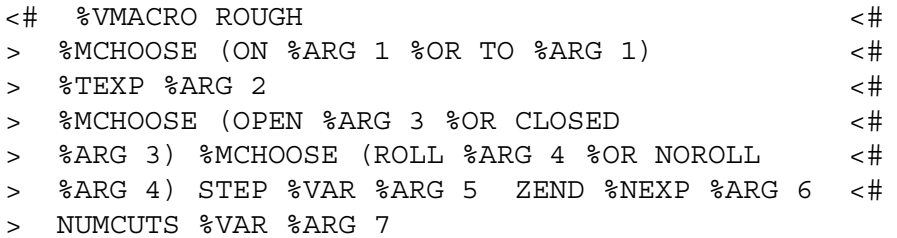

The syntax for ROUGH in CVNC might look like this:

NC:>ROUGH TO 'SQUARE' CLOSED ROLL ZSTEP STEP ZEND -2 NUMCUTS

This macro takes advantage of the %VMACRO and %ARG constructs. With %VMACRO it is possible to identify which phrases in the command line input are to be passed to which arguments in the macro's PROC statement.

%VMACRO allows the use of %MCHOOSE and %MGIVE. The macro must use APLINF/READ to determine whether a particular argument has been provided in the command input line. If it has not, APLINF/READ will return a 0.

This syntax designed with %VMACRO is more flexible because

- It is not necessary to input ON/TO, OPEN/CLOSED or ROLL/NOROLL. The macro is structured to provide defaults using APLINF statements. In this case, the macro defaults to TO, CLOSED, and NOROLL.
- Although it is still necessary to type the modifier ZEND, it is not necessary for the macro to provide a corresponding argument, since this syntax does not assign ZEND to an argument number. It assigns the associated %NEXP to argument #6.

#### ROUGH Macro Using %VMACRO

```
PROC ROUGH (&ONTO, &BNDRY, &CLOSED, &ROLL, STEP, END, NUMCUTS)
<# PURPOSE:
<# This macro generates multiple rough cuts to a
predefined
<# NCGROUP. The first cut begins at the location of the
```

```
tool
<# (called CURLOC) when the macro is called, and is made
at
<# the current cutting depth (ZWORK). Subsequent cuts are
made
<# at equal z-decrements (not to exceed STEP) until ZEND
is
<# reached
<#
<# Between passes, a retract to the XY of CURLOC, but at
the
<# retract Z, is inserted, followed by a plunge to the
next
<# depth.
<#
<# After the last pass, only the retract move is issued.
ZWORK
<# will have been reset to ZEND by this time, and the
macro
<# also outputs the calculated values for the actual step
size
<# and the number of cuts.
<#
<# COMMAND SYNTAX CORRESPONDING ARGUMENTS
<#
<# %VMACRO ROUGH
<# > %MCHOOSE (ON %ARG 1 %OR TO %ARG 1) <#
<# > %TEXP %ARG 2 <#
<# > %MCHOOSE (OPEN %ARG 3 %OR CLOSED <#
<# > %ARG 3) %MCHOOSE (ROLL %ARG 4 %OR NOROLL <#
<# > %ARG 4) STEP %VAR %ARG 5 ZEND %NEXP %ARG 6 <#
<# > NUMCUTS %VAR %ARG 7
<#
<# Description of arguments
<# INPUT
<# &ONTO = 'ON' or 'TO' to describe desired profile
mode.
<# Default = 'TO'.
<# NOTE: CURLOC should be properly positioned with
<# respect to the first boundary element to
            correctly identify side-of-boundary for ON.
<# &BNDRY = Name of NCGROUP to be profiled. It must be
comprised
<# of at least 3 entities. It is passed into
<# this macro as a text string (rather than
<# variable or entitygroup) solely to facilitate
<# the creation of thecorrect text for the profile
            commands to be issued.
<#
```

```
<# &CLOSE 'OPEN' or 'CLOSED' to describe the boundary.
<# Default = CLOSED.
<#
<# &ROLL'ROLL' or 'NOROLL' to describe radial motion
<# around corners or not. Default = NOROLL.
<#
<# STEPThe maximum step size - input a variable, so
<# that the actual (re)calculated step size may be
             output.
<# ZENDDesired final depth.
<# OUTPUT
<# STEP The (re) calculated actual step size
<# NUMCUTS The number of passes generated.
<# NOTE: #ZWORK will have been updated to ZEND.
<# Declare input variables
       DECLARE TEXT &ONTO,&BNDRY,&CLOSED,&ROLL,&ZSTEP,&ZEND
       DECLARE DOUBLE STEP, ZEND, NUMCUTS
<#
<# Declare internal variables
        DECLARE LOCATION @CURLOC
        DECLARE REAL ZWORK
        DECLARE DOUBLE I, NUMBER
        DECLARE TEXT, &PROFILE
<#
<# ***** START OF EXECUTABLE CODE *****
<#
<# Get current location and current ZWORK
<#
      APLSYSR/'#CURLOC',@CURLOC
      APLSYSR/'#ZWORK',ZWORK
<# Check for inconsistent input (ZWORK less than ZEND)
<#
      WHEN (ZWORK.LT.ZEND)
     PRINT ZWORK = \{ZWORK\} is less than ZEND = \{ZEND\}ABORT
      ENDWHEN
<#
<# If no input for &ONTO, &CLOSED, or &ROLL, set them to
<# default conditions.
<#
      APLINF/READ, 1, NUMBER
      If (NUMBER.EQ.0) &ONTO ='TO'
      APLINF/READ, 3, NUMBER
      If (NUMBER.EQ.0) &CLOSED = 'CLOSED'
<#
      APLINF/READ, 4, NUMBER
      If (NUMBER.EQ.0) &ROLL = 'NOROLL'
<#
```

```
<# Calculate the actual number of cuts and step size
<#
      NUMCUTS = AINT ( (ZWORK-ZEND) / STEP ) + 1
      If (((NUMCUTS-1)*STEP).GE.(ZWORK-ZEND)) NUMCUTS =
NUMCUTS - 1
       STEP = (ZWORK-ZEND) / NUMCUTS
<#
<# Add one more cut to account for first cut which doesn't
require
<# a z-decrement
      NUMCUTS = NUMCUTS + 1
       PRINT
       PRINT MAKING {NUMCUTS} PASSES WITH Z INCREMENT =
{STEP} PRINT
<#
<# Define an NCGROUP using #CURLOC to identify
side-of-boundary for
<# 'TO' option.
<# !NCGROUP XYPNT LOC X {XCOMP (@CURLOC)} Y {YCOMP
(@CURLOC) };
<#
<# Create the text string for the profile command itself
<#
      \&PROFILE = 'PROFILE' + \&ONTO + ' ' + \&BNDRY + ' ; '
       IF ( &ONTO(1) .EQ.'T' ) &PROFILE = &PROFILE + 'XYSIDE
XYPNT ; '
       IF ( &CLOSED(1).EQ.'T') &PROFILE = &PROFILE + &CLOSED
    IF ( \&ROLL (1).EQ.'R') \&PROFILE = \&PROFILE + \&ROLL + ''
<#
<# If current location is not at ZWORK, plunge:
<#
       IF (ZCOMP(@CURLOC) .NE. ZWORK) !PLUNGE
<#
<# Loop on all cuts.
<#
      I = 1WHILE I .LE. NUMCUTS
     I = I + 1PRINT PASS \# \{I-1\} AT Z = \{ZWORK\}! &PROFILE
     !RETRACT XABS {XCOMP(@CURLOC)} YABS {YCOMP(@CURLOC)}
<# Decrement ZWORK and plunge to next depth unless on last
cut
<#
      WHEN (I -1 .LT. NUMCUTS)
```

```
ZWORK = ZWORK - STEP
     !PLANE ZWORK {ZWORK}
     !PLUNG
       ENDWHEN
       ENDWHILE
<#
<# Send calculated step value and number of cuts back to
the JCF
<#
     APLINF/WRITE,5,1
     APLINF/WRITE,7,1
<#
<# Done
<#
       RETURN
```
## Specifying Your Macro Library

Use the MACLIB command to specify the macro library containing the macro or macros you want to invoke.

### Using MACLIB

To use MACLIB, enter

NC:>MACLIB 'libraryname'

Where

'libraryname' is the relative path name of the library containing the macro(s) you are going to use. This library is the same that you designated with the MACROLIB statement in the CVMAC link file.

You may specify up to four macro libraries. CVNC searches each library sequentially to find a macro. If more than one library is specified, a macro is written in the first library name specified.

Please note: The default macro library is

cam.{ncturn,ncmill,nc3ax,nc5ax,fab}.macro.lib. You can configure CVNC so that it defaults to a macro library containing your macro(s), eliminating the need to specify the macro library in the JCF. This is described later in this chapter.

Example

To specify the macro library for the INSURF macro, enter

NC:>MACLIB 'MACRO.MACLIB'

## Check Macros

A check macro library is a set of procedures (one is allowed per CVNC command) which automatically executes when a CVNC command bearing the same name as a macro in the check macro library is issued.

Check macros check to see that parameters and conditions are not violated during a command's execution. For example, you can define a check macro for the FEED command to check that feed rate does not exceed 100 IPM. When FEED is executed, its check macro is automatically invoked. The check macro can be written to display an error message and terminate processing of the FEED command if FEED exceeds 100 IPM, as in the following example:

PROC feed APLSYSR/"#FEDRAT", FEDRAT, "#FEDUNIT", &UNITS WHEN (&UNITS.EQ "IPM" .AND. FEDRAT .GT. 100) PRINT feed rate out of bounds (<100) **ABORT** ENDWHEN

Check macros, otherwise invisible in the JCF, display a warning message if any check conditions are violated.

Please note: When you create a check macro, enter the procedure name (such as "feed") in lowercase. For example, the first line of your macro should appear as "PROC feed". When you use the CHECKLIB command to invoke a new check macro, CVNC checks for uppercase characters in the PROC statement of the macro. If it finds uppercase letters, it displays an error message:

CHECK LIBRARY CONTAINS A MACRO WITH UPPER CASE LETTERS IN NAME

After you have written, compiled, and linked a check macro, access it within CVNC with the CHECKLIB command.

## Creating a Check Macro

Write the text file for a check macro, and then compile and link it. To create a check macro,

- **1.** Create the macro text file using any editor.
- **2.** Compile the macro with cvmcomp.
- **3.** Create a link file for the macro.
- **4.** Link the macro with cvmlink.

There is a utility, checkutil, which takes you through steps 1-4 with a series of prompts. This is described later in this section.

Example: This example creates a check macro for the FEED command. If feed exceeds the boundary set in the check (100 IPM), an error message will be displayed and the command will be terminated.

**1.** Create the macro text file. The following text file is named mycheck/feed.

```
PROC feed
APLSYSR/"#FEDRAT", FEDRAT, "#FEDUNIT", &UNITS
WHEN (&UNITS.EQ "IPM" .AND. FEDRAT .GT. 100)
PRINT feed rate out of bounds (<100)
ABORT
ENDWHEN
```
- **2.** Compile the macro.
	- % cvmcomp mycheck.feed
- **3.** Create a link file for the macro. The following link file is named mycheck/link.

MACROLIB mycheck.lib LINKM mycheck.feed ENDLINK

**4.** Link the macro.

% cvmlink mycheck.link

Please note: Check macros do not require you to append a statement to the grammar.

## Specifying Your Check Macro Library

Use the CHECKLIB command to specify the macro library containing the check macro or macros you want to invoke. CHECKLIB specifies a name of a macro library containing the macro or macros you want to use, and turns the execution of check macros ON or OFF. When CHECKLIB is ON, CVNC processes a command and then executes the CVMAC macro with the same name (if there is one). If CHECKLIB is OFF, CVNC ignores any check macros.

### Using CHECKLIB

To use CHECKLIB, enter

NC:>CHECKLIB 'libraryname'

Where

'libraryname' is the relative path name of the library containing the macro(s) you are going to use. This directory is the same that you designated with the MACROLIB command in the CVMAC link file. Only one check macro library is allowed in a JCF.

```
Please note: The default macro library is
cam.{ncturn,ncmill,nc3ax,nc5ax,fab}.check.lib.
```
You can configure CVNC so that it defaults to a macro library containing your macro(s), eliminating the need to specify the macro library in the JCF. This is described later in this chapter.

Example: To specify the check macro library for the mycheck/feed macro, enter

```
NC:> CHECKLIB 'MYCHECK.LIB'
```
Now whenever FEED is executed, the check macro executes. If the cut feed rate is out of bounds (>100), the error message will print and the invalid FEED command will be terminated. CVNC will reposition the attention marks at the offending line just as if CVNC had encountered an error in processing.

## Using the checkutil Command

checkutil is an operating system-level command for creating check macros. This utility

- Creates CVMAC code for CVNC check macros
- Compiles and links macros into one library
- Allows you to add or modify macros in an existing library
- Allows you to choose the directory where the check library will live
- Allows you to name the check library
- Provides online help for checkutil and for constructing a check macro

checkutil uses the system variables of a command to check that conditions are being met. After you specify to checkutil the command for which you want to create a check, it lists the associated system variables.

For a comprehensive list of system variables, see Appendix D of the *CVNC System User Guide and Menu Reference*, or access the online documentation for system variables by entering the following:

 $NC:$  >#!

#### Example

The following example creates a check macro for the SPEED command.

To use checkutil, follow this procedure:

**1.** Enter

%checkutil

**2.** Press RETURN to begin, or type 'h' for 'help' documentation that explains the checkutil procedure.

CHECKUTIL

Type 'h' to see documentation or <CR> to begin  $=$ 

**3.** Choose the directory where the check library will live and specify a name for the library. The default directory is your current working directory; the default library is chklib.

What directory do you want the check library to be in? (<CR> for current. Start with / if you are giving full path name.)  $=$ 

```
Using directory /usr2/cadds/mcknight/check
Enter the check library name you want to use, <CR> for
default (chklib)
= >
```
**4.** Specify the command for which you want to make a check macro. The system variables associated with this command will be listed.

```
What command do you wish to develop a check rule for? (<CR>
to begin linking)
```

```
=>speed
```

```
The system variables associated with this command are:
(The @ and & indicate coordinate or text variables, others
are numeric)
#1 #&RANGE
#2 #&SPINDIR
#3 #SPINSPD
#4 #&SPINSTA
#5 #&SPINUN
```
**5.** Type in the CVMAC check condition and the check condition message. 'Help' documentation is available on construction of CVMAC conditional statements.

Type CVMAC check condition no (1) for SPEED; type 'h' to see example constructs, 't' to see the system variable list again, <CR> to continue.

=>when #3.gt.300

```
WHEN SPINSPD.GT.300
Type message for violation of check condition no (1):
=>Hey, the spindle speed is too fast!
```

```
The system variables associated with this command are:
(The @ and & indicate coordinate or text variables, others
are numeric)
```

```
#1 #&RANGE
```

```
#2 #&SPINDIR
```

```
#3 #SPINSPD
```

```
#4 #&SPINSTA
```

```
#5 #&SPINUN
```

```
Type CVMAC check condition no (2) for SPEED; type 'h' to see
example constructs, 't' to see mav list again, <CR> to
continue.
```
**6.** Press RETURN to create the CVMAC source file, and display it on the screen.

 $=$   $>$ Creating CVMAC source file ...

```
This is speed:
PROC speed
APLSYSR/'#SPINSPD',spindspd
WHEN SPINSPD.GT.300
Print Hey, the spindle speed is too fast!
ABORT
ENDWHEN
RETURN
```
**7.** Press RETURN to compile the file. If necessary, you can edit the file with the **vi** editor before compiling it.

```
Type 'e' to edit file (vi editor) or <CR> to compile
=Compiling CVMAC source file ...
```
**8.** Press RETURN to link the file or create another check macro.

```
What command do you wish to develop a check rule for? (<CR>
to begin linking)
=Linking check library ...
```
The check macro is now in the check library /usr2/cadds/mcknight/check/chklib. If CHECKLIB is on, this macro will execute whenever SPEED is executed.

## Output Macros

You can write CVMAC macros to customize CVNC output generation. Output macros customize output for CVNC commands that create machine control statements (pass-through statements).

If the output macro contains pass-through statements that are not in the grammar, append them to a copy of the grammar with ncgram append.

For more information on pass-through statements, see Chapter 3, "Customizing with Pass-through Statements." For more information on ncgram append, see Chapter 2, "Using CVNC Grammar Files."

Please note: CVNC-P2 provides several output macro commands, but you can still create your own output macros for CVNC-P2. For more information on CVNC-P2 output macro commands, see the *CVNC-P2 User Guide* and the *CVNC-P2 Command Reference*.

After writing, compiling, linking, and appending the macro to the grammar, access it within CVNC using the OUTLIB command. OUTLIB allows you to turn the generation of output macros ON or OFF.

## Creating an Output Macro

To create an output macro, write, compile, and link the CVMAC text file as follows:

- **1.** Create the macro text file using any editor.
- **2.** Compile the macro with cvmcomp.
- **3.** Create a link file for the macro.
- **4.** Link the macro with cvmlink.

Example: This example creates an output macro that customizes the output for the SPINDL command.

```
1. Create the macro text file. The following displays the text file
  myoutput/spindl.
```

```
PROC speed
<# output macro to reformat SPINDL output for CVNC.
APLSYSR/'#RANGE', &range
rval = 2IF (&range .EQ. 'HIGH') rval = 1
IF (&range .EQ. 'MEDIUM') rval = 2
IF (&range .EQ. 'LOW') rval = 3
IF (&range .EQ. 'AUTO') rval = 4
.
.
.
END<#
APLSYSR/'#SPINSTA', &onoff
<#
WHEN (&onoff .EQ. 'OFF')
! SPINDL OFF
<#
ELSE
APLSYSR/'#SPINSPD',spindle
APLSYSR/'#SPINDIR',&dir,'#SPINUN', &unit
<#
!SPINDL {spindle} {&unit} {&dir} RANGE {rval}
<#
ENDWHEN
<#
RETURN
<#
END
2. Compile the macro.
% cvmcomp myoutput.spindl
```
**3.** Create a link file for the macro. The following link file is named myoutput/link.

MACROLIB myoutput.lib LINKM myoutput.spindl ENDLINK

- **4.** Link the macro.
- % cvmlink myoutput.link
- **5.** In this example, it is necessary to append the following statement to the grammar, using ncgram append:

```
%STMT SPINDL %CHOOSE ( OFF %OR %NEXP RPM %CHOOSE
<# (CLW %OR CCLW) RANGE %NEXP )
```
Please note: To append a pass-through statement to the grammar, you can use the macutil command (described earlier), which takes you through steps 1-5.

### Specifying Your Output Macro Library

OUTLIB specifies the directory of output macros to be accessed for output generation of CVNC commands that create machine control statements. OUTLIB allows you to turn execution of output macros ON or OFF.

When OUTLIB is ON, CVNC activates the last specified macro library for output and switches into customized output mode.

When OUTLIB is OFF, default output is generated for all CVNC commands.

#### Using OUTLIB

To use OUTLIB, enter

NC:>OUTLIB 'libraryname'

Where

'libraryname' is the relative path name of the library containing the macro(s) you are going to use. This file is the same that you designated with the MACROLIB command in the CVMAC link file. Only one output macro library is allowed in a JCF.

Please note: The default macro library is cam.{ncturn,ncmill,nc3ax,nc5ax,fab}.output.lib.

You can configure CVNC so that it defaults to a macro library containing your macro(s), eliminating the need to specify the macro library in the JCF. This is described later in this chapter.

#### Examples

The default CVNC APT syntax for SPINDL is

SPINDL/RPM, 23000, CLW, RANGE, AUTO

When the library containing the myoutput/spindl macro is activated with the command

OUTLIB 'MYOUTPUT.LIB'

The following output is generated:

SPINDL/23000,RPM, CLW, RANGE, 4

Range defaults to 2 (medium) even if you did not enter a RANGE, as follows:

Input:SPEED RPM 3000 CCLW Output:SPINDL/3000,RPM,CCLW,RANGE,2

CVNC allows numeric ranges in the SPEED command. However, the above macro allows you to input LOW, MEDIUM, etc.

## Point Macros

Point macros, by passing text to output, allow you to control the machine tool during tool path generation. The following commands contain several predefined points.

- AREAMILL [M2]
- SURFCUT3 [M3]
- SURFCUT4 [M5 Four Axis]
- SURFCUT5 [M5]

Predefined points are defined points during command execution. Each predefined point defined for the AREAMILL and SURFCUT commands has a unique name (see the individual application documentation for a complete list of predefined points).

For each of these points, a spot is reserved for a macro by the same name. For example, the point before a retract to the CLEAR plane in an initial AREAMILL plunge is called AMIL05. A macro can be written for this point; it must be named amil05. Note that the macro name must be in lowercase.

Whenever a predefined point is reached during command execution, CVNC looks for a macro sharing the name of that point. If there is one, it is executed; if not, processing continues.

## Creating a Point Macro

To create a point macro, write, compile, and link the CVMAC text file as follows:

- **1.** Create the macro text file using any editor.
- **2.** Compile the macro with cvmcomp.
- **3.** Create a link file for the macro.
- **4.** Link the macro with cvmlink.

#### Contents of Point Macros

Point macros can contain CVMAC code to perform a variety of activities such as

- Eliciting input from the operator
- Reading or writing from files
- Reading or writing from the CADDS data base
- Performing algebraic calculations

The following are not allowed in point macros:

- CVNC commands (except TEXTOUT or pass-through statements)
- CVMAC geometry commands
- Macro calls and command files
- Arguments

Point macros do not automatically generate output. To generate output from a point macro, you can

- Use the TEXTOUT [SYS] command in a macro to insert a text string into the output. This is described in the next section.
- Include a pass-through statement in the macro. If this statement is not in the grammar, append it to a copy of the grammar. For more information on pass-through statements, see Chapter 3, "Customizing with Pass-through Statements."

### Generating Output with Point Macros

To generate output with point macros, the macro must contain either TEXTOUT statements or CVNC pass-through statements.

```
Using TEXTOUT in a Point Macro
```
You can insert a TEXTOUT command in a point macro to pass a text string directly to an APT or COMPACT output file. You can also use TEXTOUT to generate a binary CLF file record.

#### Example

The following macro inserts the text string 'SPINDL 2000 RPM' into the output at the point AMIL05:

```
PROC amil05
.
.
!TEXTOUT "SPINDL 2000 RPM"
END
```
### Using Variables with TEXTOUT

You can assign a variable to a predefined point. These variables hold the text you want to output at that point. To set the variable, use the ASSIGN OUTPUT command [SYS]. Variables allow you to change the text output without modifying the macro.

#### Examples

In this example, TEXTOUT outputs the contents of variable *a* at the point AMIL05. Variable *a* is defined in CVNC with the following command:

```
ASSIGN OUTPUT %AMIL05 'SPINDL 2000 RPM'
PROC amil05
DECLARE TEXT a
APLSYSR/"%AMIL05",a
!TEXTOUT "{a}"
END
```
In the next example, the following commands and the macro (see display) insert the statements 'SPINDL 2000 RPM' and 'COOLNT MIST' before every DIRECT positioning move in the output:

```
ASSIGN OUTPUT %AMIL05 'SPINDL 2000 RPM ! COOLNT MIST'
AREAMILL BOUND $L1 $L2 $L3 $L4;
```
#### Point Macro

```
<# This macro converts a ! delimited string in %AMIL05,
passed from CVNC, into separate
<# pass-through output statements
<#
<#
     PROC amil05
     DECLARE TEXT &OUTSTR (255)
     DECLARE REAL A, B
<#
<# Get a string from CVNC and add a final ! delimiter;
<# initialize substring pointers A and B to the
<# first substring
     APLSYSR/"%AMIL05",&OUTSTR
     A = 1&OUTSTR = &OUTSTR + "!"
     B = FNDB("!", \&OUTSTR)
     WHILE B > A<#
<# Output string
<#
     !TEXTOUT "{&OUTSTR(A,B)}"
<# Set A and B to the next substring
<# Note that B > A only if a valid substring is found
<#
     A = FNDA ("!", &OUTSTR(B,)) + B-1
     B = FNDB ("!", &OUTSTR(A,))+A-1
      ENDWHILE
     RETURN
      END
```
### Specifying Your Point Macro Library

Use the MACLIB command to specify the macro library containing the point macro or macros you want to invoke.

### Using the MACLIB Command

To use MACLIB, enter

NC:>MACLIB 'libraryname'

Where

'libraryname' is the relative path name of the library containing the point macro(s) you are going to use. This library is the same that you designated with the MACROLIB statement in the CVMAC link file.

You may specify up to four macro libraries. CVNC searches each library sequentially to find a macro. If more than one library is specified, the macro is written in the first library name specified.

```
Please note: The default macro library is
cam.{ncturn,ncmill,nc3ax,nc5ax,fab}.macro.lib.
```
You can configure CVNC so that it defaults to a macro library containing your macro(s), eliminating the need to specify the macro library in the JCF. This is described later in this chapter.

You can specify a command macro library and a point macro library in the same MACLIB command. For example,

NC:>MACLIB 'pointmaclib' 'commandmaclib'

#### Example

To specify the macro library for the point macro amil05, enter

NC:>MACLIB 'MACRO.RESERVELIB'

## Configuring CVNC Macro Libraries

You can configure CVNC to default to the macro library containing your macro(s). This eliminates the need to specify the macro library within a JCF.

### Default Libraries

For each type of macro, there is a default macro library, as listed in the following table:

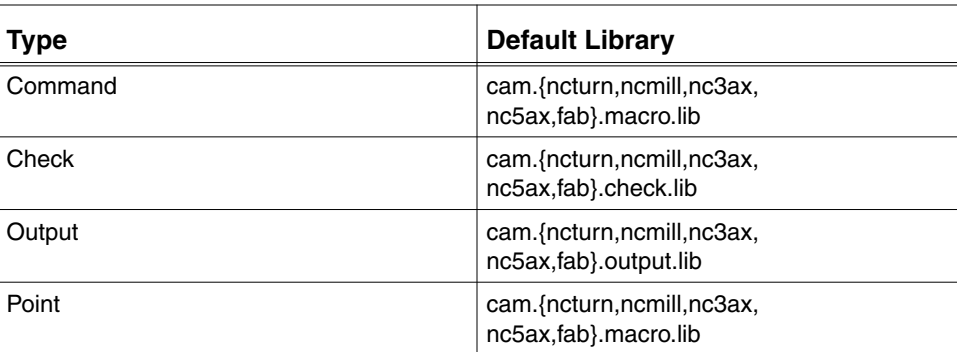

#### **Table 4-5 Default Macro Libraries**

There are two ways you can configure CVNC so that it defaults to a library containing your macros:

- Place a library, with the same name as the default library, earlier in the CVPATH.
- Overwrite the original library.

## Placing a Library Earlier in the CVPATH

You can create a library in a directory earlier in your CVPATH than the default libraries. CVNC will use the library that it finds first.

The default macro libraries (listed on the previous page) are located in /usr/apl/cadds/data/cam. If you create a library with the same path as the default library earlier in your CVPATH, CVNC will find that library first and use it, rather than the default.

Example: In the following CVPATH, the /usr2/cadds directory is located before /usr/apl/cadds/data/cam/ncmill (that contains macro.lib, check.lib, etc.). A library named macro.lib is created in the directory /usr2/cadds/cam/ncmill.

CVPATH'/USR2/CADDS:/USR/APL/CADDS/DATA/MODTAB: /USR/APL/CADDS/DATA: /USR2/CADDS/PARTS=C:.:/USR/APL/CADDS: /USR/APL/CADDS/DATA/DMENU:/USR/APL/CADDS/DATA/VNTAB: /USR/APL/CADDS/DATA/CAM/NCMILL'

CVNC defaults to the maclib.lib library it finds first, therefore it defaults to /usr2/cadds/cam/ncmill/macro.lib.

# Overwriting the Original Library

You can overwrite the default libraries located in

/usr/apl/cadds/data/cam/{ncmill,ncturn,nc3ax,nc5ax,fab)

To do this,

- **1.** Make a copy of the default library you want to reconfigure. This copy serves as a backup so that you can convert back.
- **2.** Overwrite the existing library by copying a library you have created to it.

#### Example

In the following example, a library named mymacros, located in the macro directory, is copied into the default macro library for command and point macros.

**1.** Copy the original library to the librarysave directory.

%cp /usr/apl/cadds/data/cam/ncmill/macro/lib librarysave

**2.** Overwrite the existing library by copying mymacros to it.

%cp macro/mymacros /usr/apl/cadds/data/cam/ncmill/macro/lib

Now, any macro linked to the mymacro library can be invoked, without issuing the MACLIB command.

## Modifying CVNC-supplied Command Macros

CVNC provides several command macros. You can modify any of these macros by editing the macro source file and the append source file.

To modify CVNC-supplied macros,

**1.** Edit the macro text file located under

/usr/apl/cadds/data/cam/nc{mill,turn,fab}/grammar/macro

Depending on the modification made to the macro, you may have to

**2.** Edit the append-mac file for that macro. The append-mac file is the source file containing the %MACRO and %VMACRO grammar file statements for CVNC-supplied macros.

#### When to Edit the append-mac File

If there is any modification to a macro's text file that makes the grammar file statement incorrect, edit the append-mac file. For example, the following PROC statement is in the text file for the macro DPOCK:

```
PROC DPOCK (&APPR, &LACE, &ONTAN, &CLDST, CLDST,
&XYZLOC,@DIG1)
```
The grammar file statement in the append-mac file is

%MACRO DPOCK %DOC 'DPOCK' %CHOOSE (APPRX %OR APPRY) <# %CHOOSE (LACEX %OR LACEY) <# %CHOOSE (ON %OR TANTO) CLDST %NEXP XYZLOC <# %LIMIT (%XYZLOC) %FROM 2 %UPTO 2

If the &ONTAN argument is removed from the PROC statement (and corresponding CVMAC code), so that it reads

PROC DPOCK (&APPR, &LACE, &CLDST, CLDST, &XYZLOC, @DIG1)

the grammar file statement must be changed to the following:

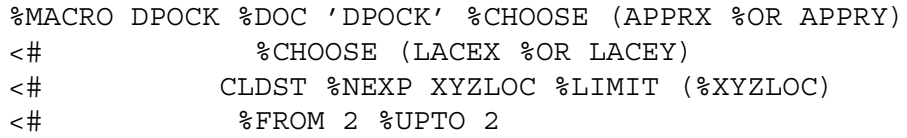

### When Not to Edit the append-mac File

If modification to a macro's text file does not affect the grammar file statement, you do not need to edit the append-mac file. For example, you can add a PRINT statement to the code in the following text file:

```
<# select lace direction now
IF (&LACE (5) .EQ. 'X') GOTO 20
<#
<# y-lace calculations
<#
DELTN=-DELTYT
!CUT YINC {DELTYT}
IF (ISTEP .EQ. 1) GOTO 100
It now reads
<# select lace direction now
IF (&LACE (5) .EQ. 'X') GOTO 20
<#
<# y-lace calculations
<#
PRINT LACE DIRECTION = {&LACE}
DELTN=-DELTYT
!CUT YINC {DELTYT}
IF (ISTEP .EQ. 1) GOTO 100
```
This PRINT does not affect any data requested by the grammar file statement or the PROC statement. You do not need to edit the append-mac file.

## Editing the Macro Text File

The table on the next page lists CVNC-supplied macros and the directories where macro text files are stored. For each macro, there is a text file and two binary files (macro.cm and macro.dm). To modify a macro, edit, compile, and link the text file. Appendix C, "Pass-through Statements and Macros," presents several of these text files.

### Procedure

To edit a macro text file for a CVNC-supplied command,

- **1.** Make a backup copy of the original macro for safety purposes. For example, if you want to modify the CVNC-M2 macro DPOCK, enter
- %cp /usr/apl/cadds/data/cam/ncmill/macro/dpock savedpock
- **2.** Edit the original text file (not your backup copy) with any editor. For example:

%cd /usr/apl/cadds/data/cam/ncmill/macro %vi dpock

**3.** Compile the macro with cvmcomp.

%cvmcomp dpock

**4.** Link the macro to a macro library with cvmlink. You do not need to write a link file. Under the macro directory, there is a link file called link. Enter

%cvmlink link

You may need to edit the append-mac file and append it to the grammar using ncgram append. This is described in the next section.

#### **Table 4-6 CVNC-supplied Macros**

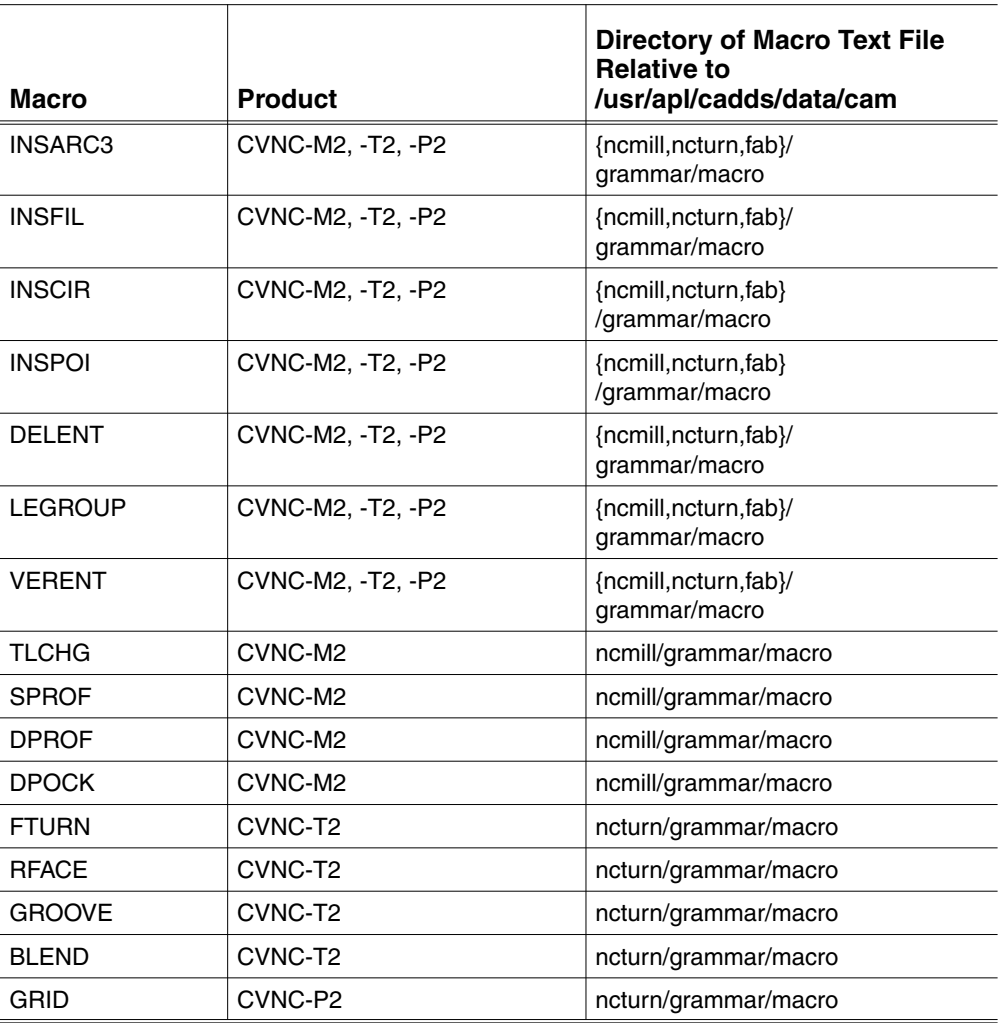

## Editing the append-mac File

The append-mac file contains grammar file statements for CVNC-supplied macros; it is a text file and can be edited. If you modified a macro's text file so that the grammar file statement is incorrect, edit the append-mac file. There are four steps to editing the append-mac text file containing the CVNC-supplied macro you want to modify. These steps are on the next page.

There is an append-mac file for CVNC-M2, CVNC-T2, and CVNC-P2. CVNC-M5 and CVNC-M3 can use CVNC-M2 macros. The following chart shows where these append text files are located on the system. Appendix C, "Pass-through Statements and Macros," shows the contents of these append source files.

#### **Figure 4-1 Location of Append Text Files**

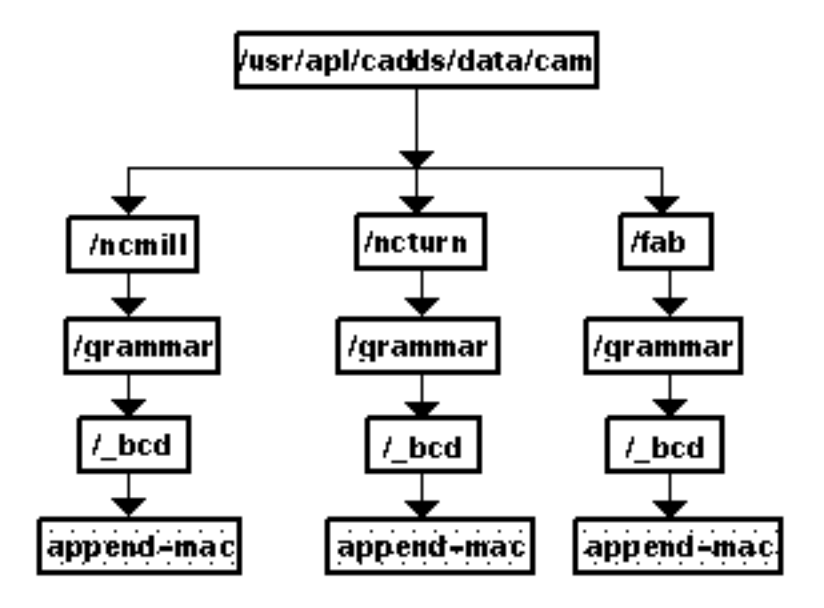

#### **Procedure**

To edit the append-mac file, follow these four steps.

- **1.** Make a directory to store a copy of the append text file and a copy of the Base grammar.
- % mkdir my my/grammar my/grammar/\_bcd
- **2.** Copy the append-mac file to your grammar/\_bcd directory.

For example, to edit the DPOCK macro, enter the following:

```
%cp /usr/apl/cadds/data/cam/ncmill/grammar/_bcd
   /append- mac my/grammar/_bcd
```
**3.** Make a copy of the Base binary files.

```
%cp /usr/apl/cadds/data/cam/ncmill/grammar/base
 {_voc,_grm}my/grammar
```
Please note: Use the base grammar files when appending the append-mac file. If you use the default grammar files or the COMPACT II grammar files, the append file has already been appended. CVNC will not allow you to append the same file twice.

In your my/grammar directory, you should now have the following directories and files:

```
_bcd/append-mac
_voc
_grm
```
**4.** Edit the append-mac file with any editor.

%vi my/grammar/\_bcd/append-mac

Next, append the append-mac file to your copy of the grammar using ncgram append. Remember that the Base grammar does not include macros or pass-through statements. In this procedure, you appended all the macros. To use CVNC-supplied pass-through statements, you must also append the append-post or append-compact file. For more information on using ncgram append, see Chapter 2, "Using CVNC Grammar Files."

# Appendix A **Entity Types List**

The table in this appendix lists all the CADDS entity types, along with the corresponding entity type numbers. These numbers are necessary when using the %VALID and %INVALIrammar file statement symbols.

• Entity Types List

# Entity Types List

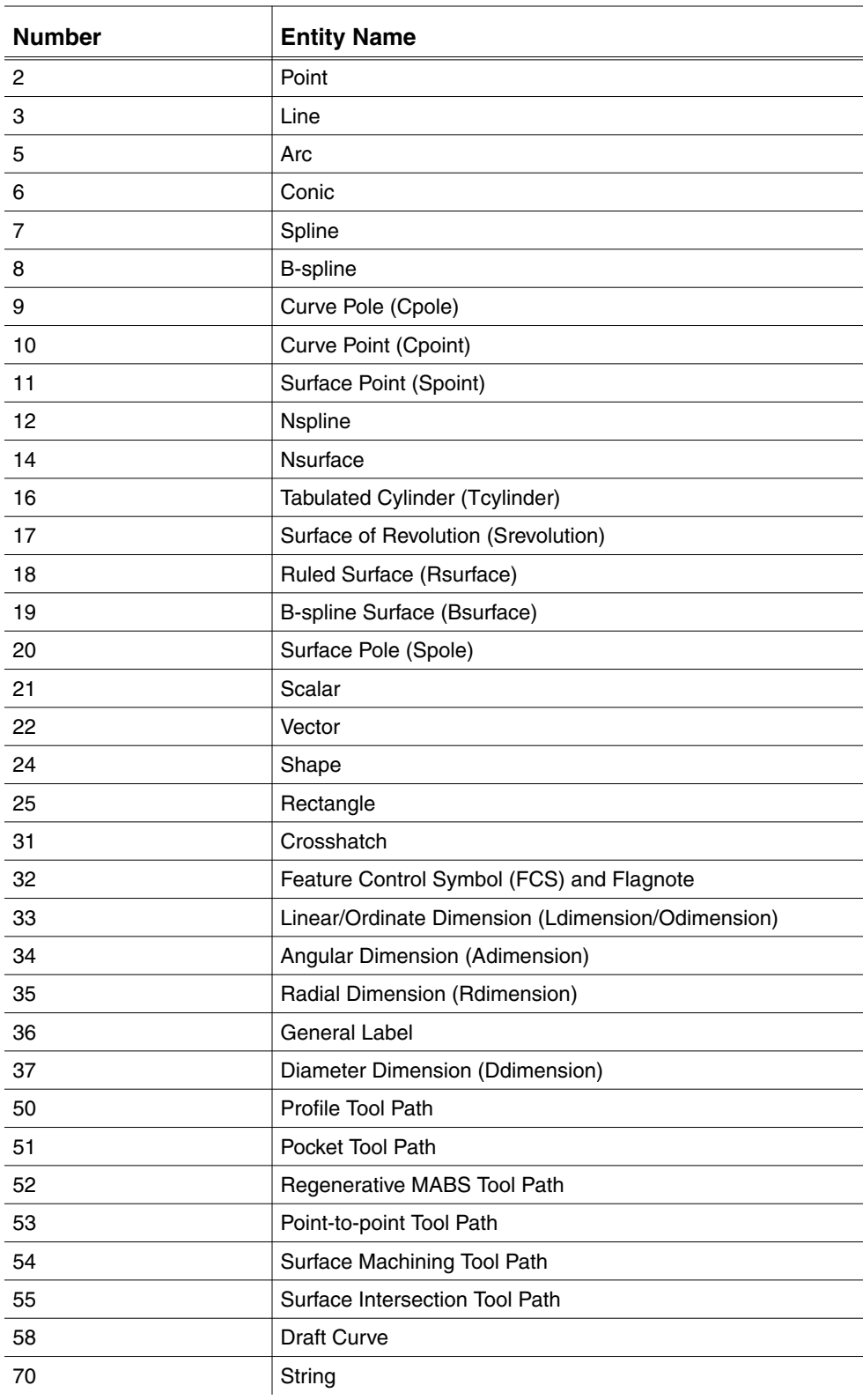

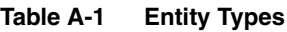
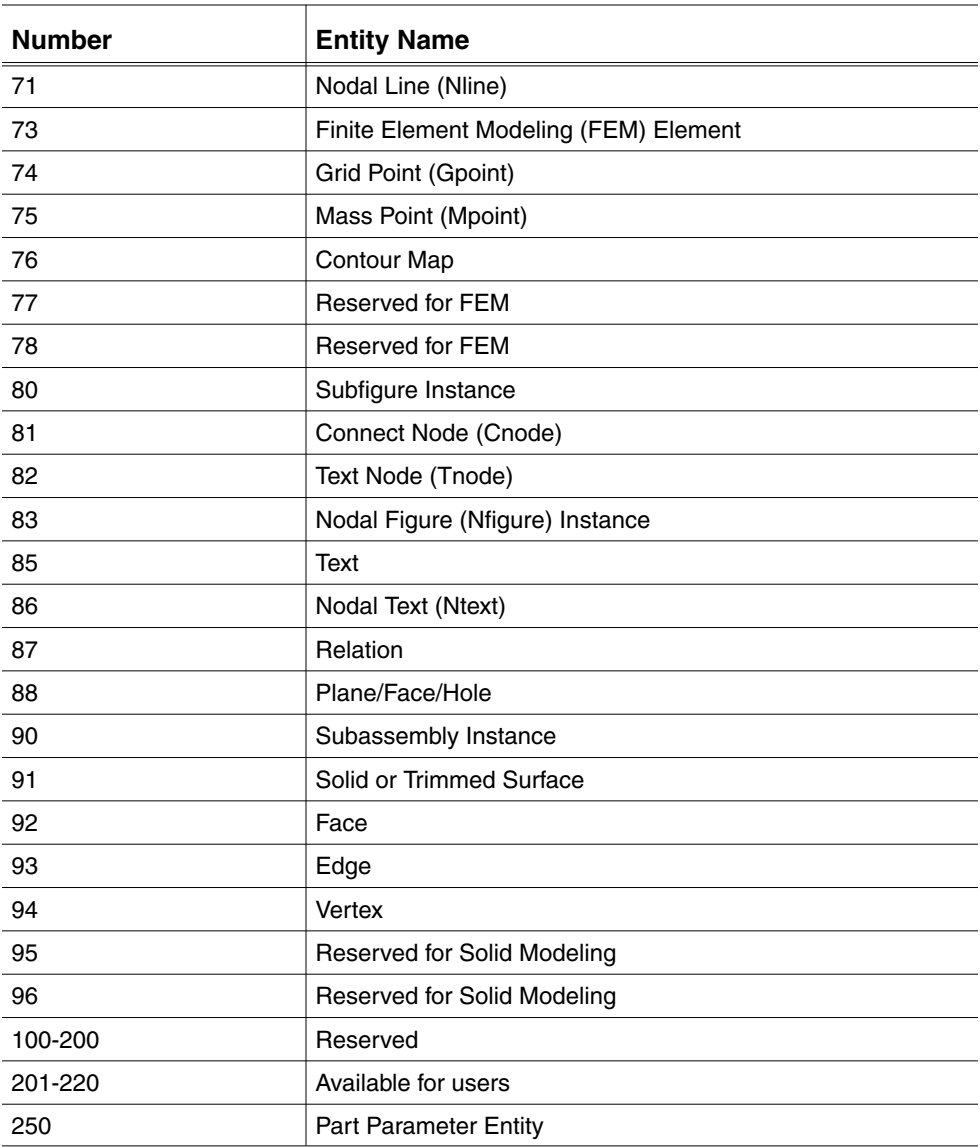

# Appendix B CADDS/UNIX File Name Character **Conventions**

Depending upon which commands you are using, you must specify either directory names with CADDS or UNIX file name character conventions. This appendix lists the CADDS characters and the equivalent UNIX characters and provides examples and samples to demonstrate the conventions.

• CADDS/UNIX File Name Character Conventions

### CADDS/UNIX File Name Character Conventions

While using the following commands, you must specify directory names with CADDS file name character conventions:

- ncgram append
- cvmlink
- cvmcomp
- seqlist
- sequence\_output
- nclinker

While using the following commands, you must specify directory names with UNIX file name character conventions:

- macutil
- checkutil

The table below lists the CADDS file name characters and the equivalent UNIX character.

#### **Table B-1 File Name Character Conventions**

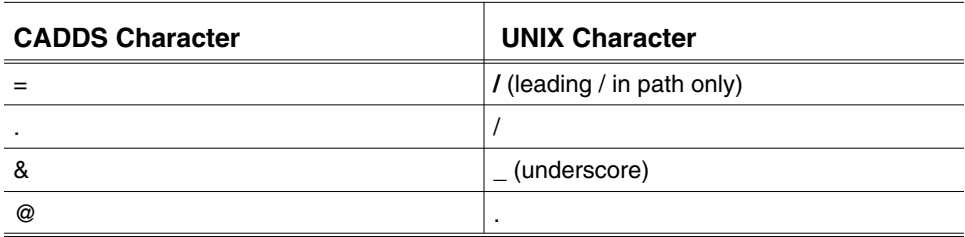

Example: % cvmcomp =usr.alison.macro.verent@one looks for the UNIX file /usr/alison/macro/verent.one or /usr/alison/macro/\_bcd/verent.one.

Example: % cvmlink =usr.alison.macro.linkfile looks for the UNIX file /usr/alison/macro/linkfile or /usr/alison/macro/\_bcd/linkfile.

#### Using cvmcomp: Example

%cvmcomp macro.insurf

UNDECLARED SYMBOLS

\$ent

CODE MODULE SIZE = 52 DATA MODULE SIZE = 40 BUFFERED DATASIZE = 40 VIRTUAL DATASIZE = 0

macro.insurf@cm FILED macro.insurf@dm FILED

#### Using cvmlink: Example

%cvmlink macro.linkfile

CMEM IMAGE FILE macro.maclib@cm! 00000200 WORDS WRITTEN TO IMAGE DMEM IMAGE FILE macro.maclib@dm! 00000100 WORDS WRITTEN TO IMAGE

#### Using ncgram append: Example

% ncgram append

Enter name of the directory containing text file: my.grammar

Enter name of text file: insurfstate

Enter name of directory containing grm & voc files: my.grammar

Do you wish to check APT statements: no

Enter name of check file: Processing text file Creation complete, beginning correctness check Correctness check complete, beginning copy Compilation successful, no errors occurred The following files have been created my/grammar/\_voc my/grammar/\_grm

#### Using macutil: Example

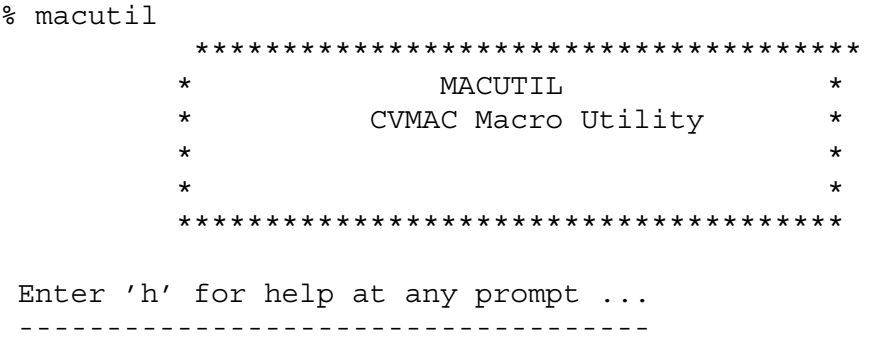

type in the pathname of the required macro or the directory which includes the required macro file(s)  $>^*$ : macro/insurf

Type in the path name of the append/grammar text file >\*: my/grammar/insurfstate

Type in the directory name for source grammar files >\*: /usr/apl/cadds/data/cam/ ncmill/grammar

Type in the destination directory for language files >\*: my/grammar.

#### Using checkutil: Example

```
% checkutil
CHECKUTIL
Type 'h' to see documentation or <CR> to begin
= >What directory do you want the check library to be in? (<CR>
for
current. Start with / if you are giving full path name.)
= >
Using directory /usr2/cadds/andy/check
Enter the check library name you want to use, <CR> for
default (chklib)
= >
```
Please note: For more examples, including examples of seqlist, sequence\_output, and nlinker, refer to the *CVNC System User Guide and Menu Reference*.

# Appendix c Pass-through Statements and **Macros**

- Append Text Files
- The append-post File
- The append-compact File
- The append-mac File
- APT/CLFile Word Tables
- CVNC-supplied Macro Text Files

### Append Text Files

Append text files contain grammar file statements for CVNC-supplied pass-through statements and macros. Append text files can be edited to modify a pass-through statement or macro syntax to meet your site-specific needs.

CVNC provides three append text files.

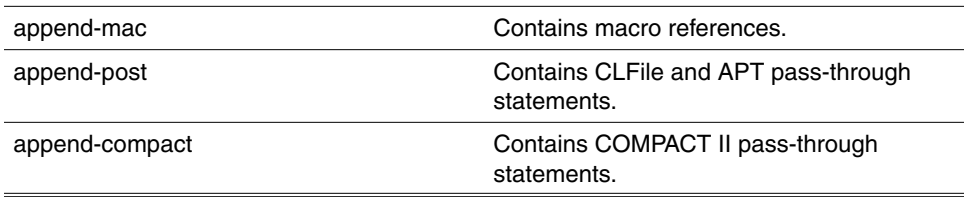

The following chart illustrates the location of these files:

#### **Figure C-1 Location of Append Text Files**

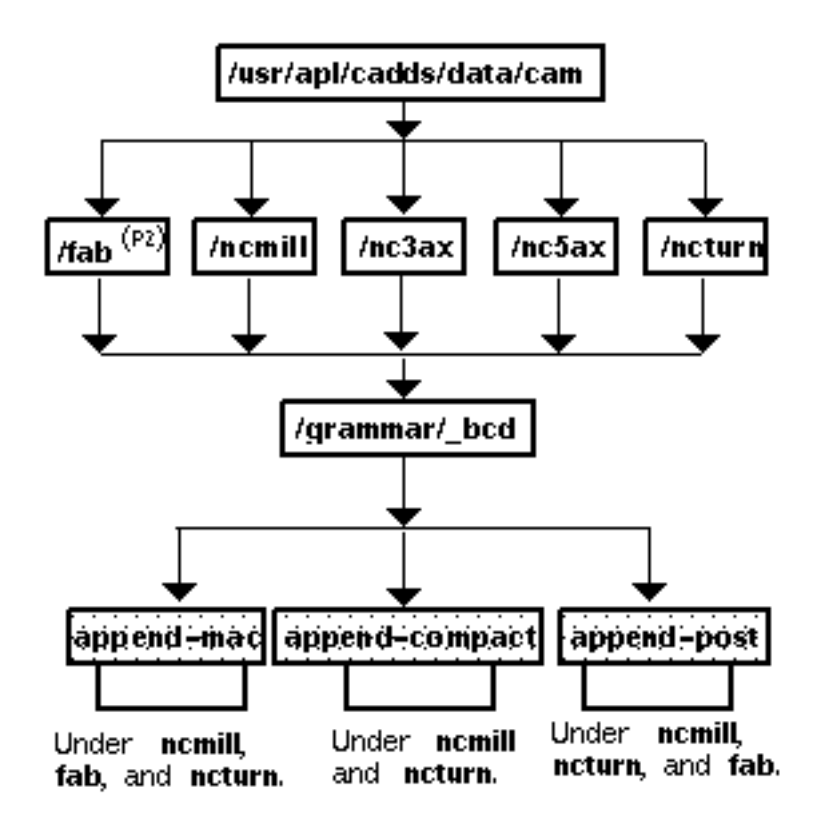

The following sections show the contents of each append text file.

#### The append-post File

The append-post file contains CLFile and APT pass-through statements. There is an append-post file for CVNC-M2, CVNC-P2, and CVNC-T2.

CVNC-P2 Pass-through Statements

```
<# DEFINE APT STATEMENTS
<#
%STMT AUXFUN %NEXP $OUTBLK
%STMT BREAK
%STMT END
%STMT INSERT %TEXP
%STMT LEADER %NEXP
%STMT MACHIN %TEXP %MGIVE(%NEXP)
%STMT MODE %CHOOSE ( ABSOL %OR INCR )
%STMT OPSKIP $ONOFF
%STMT OPSTOP
%STMT PARTNO %TEXP
%STMT POSITN %NEXP %MGIVE ( CLEAR %NEXP )
<# %MGIVE ( XCOORD %NEXP )
<# %MGIVE ( YCOORD %NEXP )
%STMT PPRINT %TEXP
%STMT PREFUN %NEXP $OUTBLK
%STMT RESET
%STMT REWIND
%STMT SEQNO %CHOOSE ( %NEXP %MGIVE (INCR %NEXP)
<# %OR AUTO
<# %OR ON %OR OFF )
%STMT STOP
%STMT TRANS $THREE
%STMT TMARK %NEXP
%STMT UNLOAD %MGIVE ( %NEXP %NEXP )
<#
<# *** STATEMENTS FOR CVFAB OUTPUT MACROS ***
<#
<# DEFINE METASYMBOLS
<#
%FOR $LINEAR %USE LINEAR %NEXP
%FOR $STEP %USE STEP %NEXP
<#
%STMT CYCLE %CHOOSE ($LINEAR %OR $STEP %OR OFF)
%STMT PPUNCH $ONOFF
%STMT TURRET %NEXP DIAMTR %NEXP
%STMT ROTATE CAXIS %NEXP
```
CVNC-M2 Apt Pass-through Statements (append-post)

```
<# DEFINE APT STATEMENTS
<#
%STMT AUXFUN %NEXP $OUTBLK
%STMT BREAK
%STMT DELAY $TIME
%STMT END
%STMT INSERT %TEXP
%STMT LEADER %NEXP
%STMT MACHIN %TEXP %MGIVE(%NEXP)
%STMT MODE %CHOOSE ( ABSOL %OR INCR )
%STMT OPSKIP $ONOFF
%STMT OPSTOP
%STMT PARTNO %TEXP
%STMT PPRINT %TEXP
%STMT PREFUN %NEXP $OUTBLK
%STMT RESET
%STMT REWIND
%STMT SELCTL %NEXP
%STMT SEQNO %CHOOSE ( %NEXP %MGIVE (INCR %NEXP)
<# %OR AUTO
<# %OR ON %OR OFF )
%STMT SET HED %CHOOSE ( POSX %OR POSY %OR NEGX %OR NEGY
<# %OR NORMAL )
%STMT SPINDL %CHOOSE ( LOCK %OR ORIENT %NEXP )
%STMT STOP
%STMT TRANS $THREE
%STMT TMARK %NEXP
<#
<# DEFINE METASYMBOLS FOR CYCLE STATEMENTS
<#
%FOR $DWL %USE %MGIVE ( DWELL %MCHOOSE(%NEXP %OR REV
%NEXP ))
%FOR $FED %USE %MGIVE( FEDTO %NEXP )
%FOR $FTYPE %USE %MCHOOSE ( IPM %NEXP %OR MMPM %NEXP
<# %OR IPR %NEXP %OR MMPR %NEXP )
%FOR $RAP %USE %MGIVE ( RAPTO %NEXP )
%FOR $RET %USE %MGIVE ( RTRCTO %NEXP )
%FOR $MILL %USE MILL $RAP $FED $RET $FTYPE $DWL
%FOR $TEN %USE %NEXP %REPEAT (%NEXP) %UPTO 9 %TIMES
%FOR $F10 %USE %MGIVE ( FEDTO $TEN )
%FOR $THRU %USE THRU %MGIVE (RAPTO) $TEN $F10 $RET $FTYPE
$DWL
<#
<# CYCLE STATEMENTS
<#
%STMT CYCLE %CHOOSE ( $ONOFF %OR $MILL %OR $THRU )
```

```
CVNC-T2 Aptsource Pass-through Statements
(append-post)
```

```
<# ### DEFINE APT STATEMENTS ###
<#
%STMT AUXFUN %NEXP $OUTBLK
%STMT BREAK
%STMT DELAY $TIME
%STMT END
%STMT INSERT %TEXP
%STMT LEADER %NEXP
%STMT MACHIN %TEXP %MGIVE(%NEXP)
%STMT MODE %CHOOSE ( ABSOL %OR INCR )
%STMT OPSKIP $ONOFF
%STMT OPSTOP
%STMT PARTNO %TEXP
%STMT PPRINT %TEXP
%STMT PREFUN %NEXP $OUTBLK
%STMT RESET
%STMT REWIND
%STMT SEQNO %CHOOSE (%NEXP %MGIVE ( INCR %NEXP)
<#<<# %OR ON %OR OFF )
%STMT SPINDL %CHOOSE ( LOCK %OR ORIENT %NEXP )
%STMT STOP
%STMT TRANS $THREE
%STMT TMARK %NEXP
```
#### The append-compact File

The append-compact file contains COMPACT II pass-through statements.There is an append-compact file for CVNC-M2 and CVNC-T2.

CVNC-M2 and CVNC-T2 COMPACT II Pass-through Statements (append-compact)

```
<# DEFINE COMPACT II STATEMENTS
<#
%STMT MOVE %CHOOSE (COF %OR CON %OR CON1 %OR CON2 %OR CON3)
<# %MCHOOSE (BD %OR BDON %OR BDOFF
<# %OR MAXRPM %OR MINRPM
<# %OR ABSO %OR INCO
<# %OR QUIN %OR QUOT
<# %OR CAM %OR DRAWBAR %OR LOCK
<# %OR SEQ %OR SENSE %OR TOOL %NEXP %OR
RESET )
%STMT END %MCHOOSE (NORWD %OR STOP %OR STOPS %OR TOOL %NEXP
%OR RETS)
%STMT HOME
%STMT IDENT %TEXP
%STMT INIT %CHOOSE (METRIC / IN %MGIVE (INCH / OUT)
<# %OR INCH / IN %MGIVE (METRIC / OUT))
%STMT INSRT %TEXP
%STMT MACHIN %TEXP
```
#### The append-mac File

The append-mac file contains CVNC-supplied macro references.There is an append-mac file for CVNC-M2, CVNC-P2, and CVNC-T2. Each is illustrated below and following pages.

CVNC-M2 append-mac File

```
<# MACRO GRAMMAR FOR CVNC-M2
<#
<# CADDS MACROS
<#
%MACRO INSLIN %DOC 'INSLIN' %LIMIT(%XYZLOC) %FROM 2 %UPTO 2
%MACRO INSARC %DOC 'INSARC' RAD %NEXP AGO %NEXP AEND %NEXP
%XYZLOC
%MACRO INSFIL %DOC 'INSFIL' RAD %NEXP %LIMIT (%ENT) %FROM 2
%UPTO 2
<# BIAS %LIMIT (%XYZLOC) %FROM 1
%UPTO 1
%MACRO INSCIR %DOC 'INSCIR' RAD %NEXP %LIMIT (%XYZLOC) %FROM
1 %UPTO 1
%MACRO INSPOI %DOC 'INSPOI' %LIMIT(%XYZLOC) %FROM 1 %UPTO 1
%MACRO DELENT %DOC 'DELENT' %LIMIT (%ENT) %FROM 1 %UPTO 100
%MACRO VERENT %DOC 'VERENT' %ENT
<#
<# NC MACROS
<#
%MACRO TLCHG %DOC 'TLCHG' %NEXP %TEXP SELCTL %NEXP
<#
%MACRO LEGROUP %DOC 'LEGROUP' %LIMIT (%ENT) %FROM 1 %UPTO
100
<#
%MACRO SPROF %DOC 'SPROF' %TEXP %CHOOSE (OPEN %OR CLOSED)
<# %CHOOSE (ROLL %OR NOROLL) ISTK %NEXP RSTK %NEXP
<#
%VMACRO DPROF %DOC 'DPROF' %TEXP %ARG 1
<# %CHOOSE (OPEN %ARG 2 %OR CLOSED %ARG 2)
<# %CHOOSE (ROLL %ARG 3 %OR NOROLL %ARG 3)
<# ZSTEP %NEXP %ARG 4 ZEND %NEXP %ARG 5
                %MGIVE (ANGLE %NEXP %ARG 6)
<#
%VMACRO DPOCK %DOC 'DPOCK' %TEXP %ARG 1
<# %MGIVE (RTOL %NEXP %ARG 2)
<# ZSTEP %NEXP %ARG 3
<# ZEND %NEXP %ARG 4
<# %MGIVE (MAXSTEP %NEXP %ARG 5)
<# %MGIVE (APPROX %ARG 6) %MGIVE (ANGLE %NEXP %ARG
7)
```

```
<# %MGIVE (ISLAND %TEXP %ARG 8 %MGIVE (%TEXP %ARG
9
<# %MGIVE (%TEXP %ARG 10 %MGIVE (%TEXP %ARG 11
<# %MGIVE (%TEXP %ARG 12 %MGIVE (%TEXP %ARG 13
<# %MGIVE (%TEXP %ARG 14 %MGIVE (%TEXP %ARG
15))))))))
CVNC-T2 append-mac File
<#
<# MACRO GRAMMAR FOR CVNC-T2
<#
<# CADDS MACROS
\epsilon #
%MACRO INSLIN %DOC 'INSLIN' %LIMIT(%XYZLOC) %FROM 2 %UPTO 2
%MACRO INSARC %DOC 'INSARC' RAD %NEXP AGO %NEXP AEND %NEXP
%XYZLOC
%MACRO INSFIL %DOC 'INSFIL' RAD %NEXP %LIMIT (%ENT) %FROM 2
%UPTO 2
<# BIAS %LIMIT (%XYZLOC) %FROM 1 %UPTO 1
%MACRO INSCIR %DOC 'INSCIR' RAD %NEXP %LIMIT (%XYZLOC) %FROM
1 %UPTO 1
%MACRO INSPOI %DOC 'INSPOI' %LIMIT(%XYZLOC) %FROM 1 %UPTO 1
%MACRO DELENT %DOC 'DELENT' %LIMIT (%ENT) %FROM 1 %UPTO 100
%MACRO VERENT %DOC 'VERENT' %ENT
<#
<# NC MACROS
<#
%MACRO TLCHG %DOC 'TLCHG' %NEXP %TEXP
<#
%MACRO LEGROUP %DOC 'LEGROUP' %LIMIT (%ENT) %FROM 1 %UPTO 10
<#
%VMACRO FTURN %DOC 'FTURN' %TEXP %ARG 1 MATL %TEXP %ARG 2
<#
> MAXDEPTH %NEXP %ARG 3
<#
> SAFDIST %NEXP %ARG 4 %MGIVE (UDEPTH
%NEXP %ARG 5) <#
> RSTOCK %NEXP %ARG 6 FINFEED %NEXP
%ARG 7 <#
> XYSIDE %XYZLOC %ARG 8
%MACRO RFACE %DOC 'RFACE' %XYZLOC ENDLOC %XYZLOC FINLOC
<# %XYZLOC MAXDEPTH %NEXP RSTOCK
<#
<#
%VMACRO GROOVE %LIMIT(%ENT) %FROM 3 %UPTO 3 %ARG 1
<# CLEAR %NEXP %ARG 2
<# TLWIDTH %NEXP %ARG 3
```
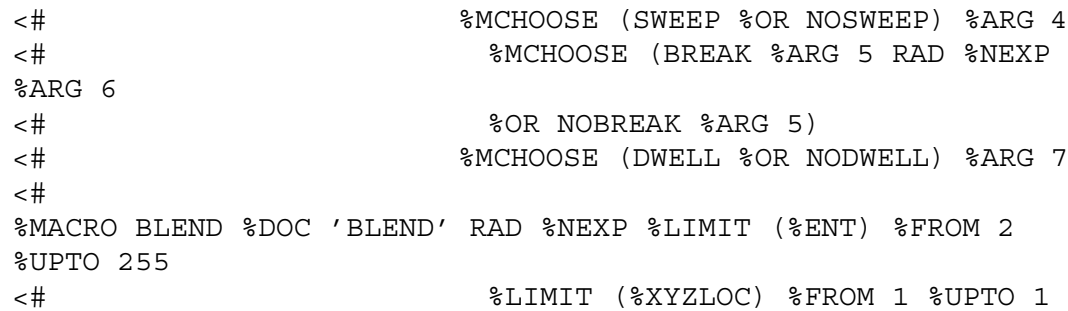

CVNC-P2 append-mac File

<# <# MACRO GRAMMAR FOR CVNC-P2 <# <# CADDS MACROS  $<$ # %MACRO INSLIN %DOC 'INSLIN' %LIMIT(%XYZLOC) %FROM 2 %UPTO 2 %MACRO INSARC %DOC 'INSARC' RAD %NEXP AGO %NEXP AEND %NEXP %XYZLOC %MACRO INSFIL %DOC 'INSFIL' RAD %NEXP %LIMIT (%ENT) %FROM 2 %UPTO 2 <# BIAS %LIMIT (%XYZLOC) %FROM 1 %UPTO 1 %MACRO INSCIR %DOC 'INSCIR' RAD %NEXP %LIMIT (%XYZLOC) %FROM 1 %UPTO 1 %MACRO INSPOI %DOC 'INSPOI' %LIMIT(%XYZLOC) %FROM 1 %UPTO 1 %MACRO DELENT %DOC 'DELENT' %LIMIT (%ENT) %FROM 1 %UPTO 100 %MACRO VERENT %DOC 'VERENT' %ENT <# <# NC MACROS <# %MACRO LEGROUP %DOC 'LEGROUP' %LIMIT (%ENT) %FROM 1 %UPTO 100  $<$ # %MACRO GRID %DOC 'GRID' %TEXP %CHOOSE (XMAX %OR XNUM) %NEXP <# %CHOOSE (YMAX %OR YNUM) %NEXP <# LOWLEFT %LIMIT (%XYZLOC) %FROM 1 %UPTO 1 <# UPRIGHT %LIMIT (%XYZLOC) %FROM 1 %UPTO 1 <# VERPUNWD %NEXP HORPUNWD %NEXP

### APT/CLFile Word Tables

These tables list the APT/CLFile major words, minor words, and synonyms for major and minor words that are supported by CVNC.

The ncgram append command checks the words in any statements you enter in the grammar file to see if they are valid APT/CLFile words. This is done by referencing the following files:

/usr/apl/cadds/data/cam/aptwords/\_bcd/major

/usr/apl/cadds/data/cam/aptwords/\_bcd/minor

/usr/apl/cadds/data/numcon/apt/synonyms

The synonyms file contains synonyms for some major and minor words. You can define a pass-through statement using these synonyms instead of the actual APT/CLFile words.

#### Major Words

| <b>Word</b>   | <b>Integer Code</b> |
|---------------|---------------------|
| <b>AIR</b>    | 1011                |
| <b>ARCSLP</b> | 1029                |
| <b>ASLOPE</b> | 1053                |
| <b>AUXFUN</b> | 1022                |
| <b>BREAK</b>  | 16                  |
| <b>CAMERA</b> | 1047                |
| <b>CHECK</b>  | 1023                |
| <b>CHUCK</b>  | 1073                |
| <b>CIRCLE</b> | 9015                |
| <b>CLAMP</b>  | 1074                |
| <b>CLDIST</b> | 1071                |
| <b>CLEARP</b> | 1004                |
| <b>CLRSRF</b> | 1057                |
| COOLNT        | 1030                |
| CORNED        | 1088                |
| COUPLE        | 1049                |
| <b>CUTCOM</b> | 1007                |
| <b>CUTTER</b> | 6000                |
| <b>CYCLE</b>  | 1054                |
| <b>DELAY</b>  | 1010                |
| <b>DISPLY</b> | 1021                |
| <b>DRAFT</b>  | 1059                |
| <b>DRAWLI</b> | 23                  |
| <b>DRESS</b>  | 8                   |
| <b>DWELL</b>  | 1058                |
| <b>END</b>    | $\mathbf{1}$        |
| <b>FACEML</b> | 22                  |
| <b>FEDRAT</b> | 1009                |
| <b>FROM</b>   | 9001                |
| <b>GOHOME</b> | 17                  |
| <b>GOTO</b>   | 9002                |
| <b>HEAD</b>   | 1002                |
| <b>IFRO</b>   | 1032                |
| <b>INDEX</b>  | 1039                |
| <b>INSERT</b> | 1046                |

**Table C-1 Major APT/CLFile Words**

J.

l,

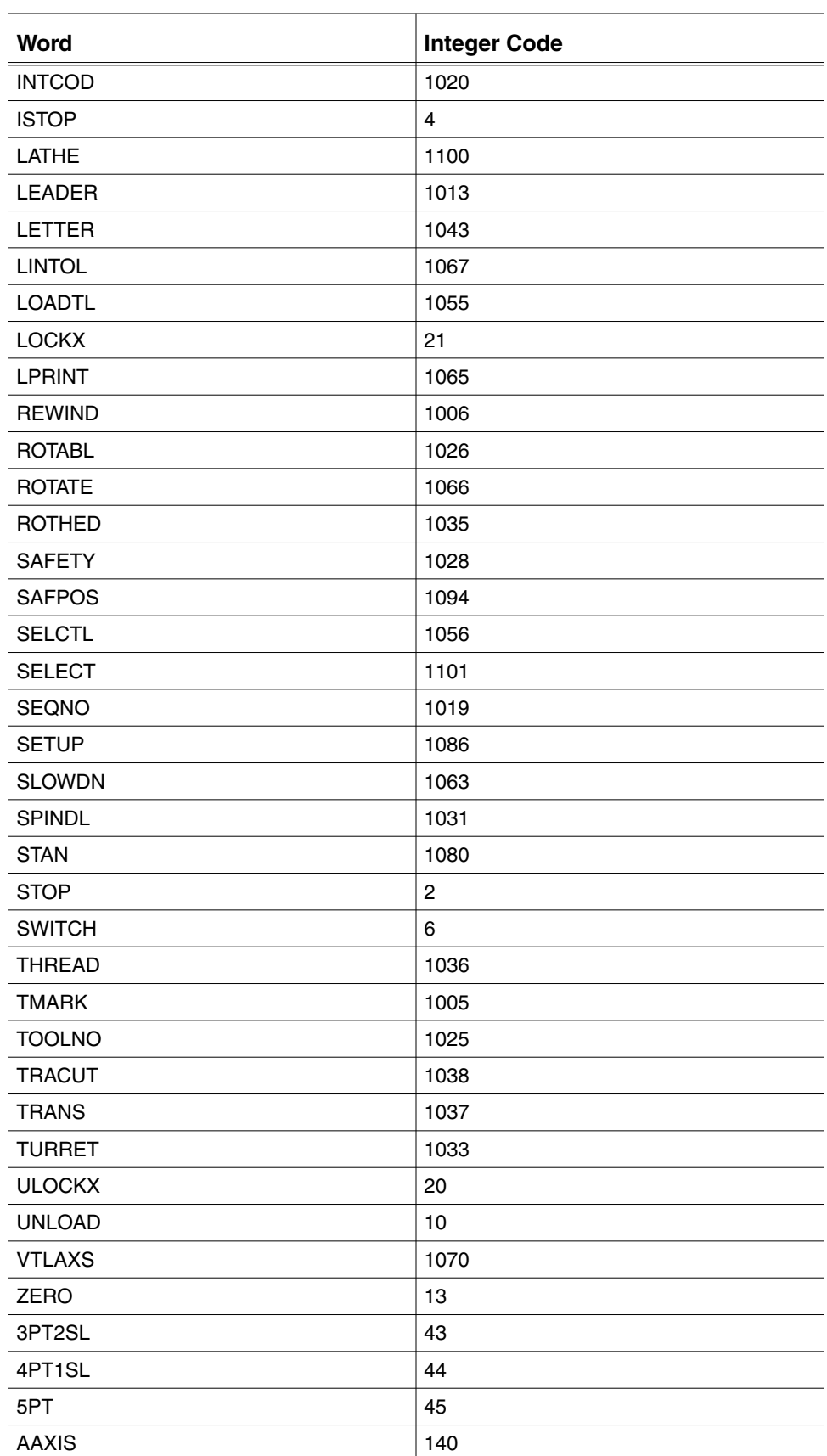

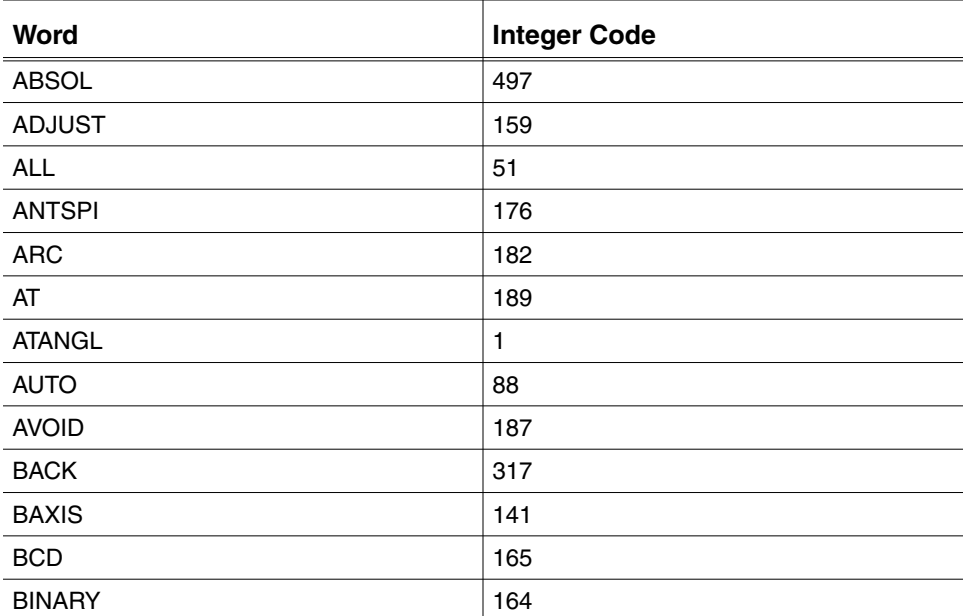

#### Minor Words

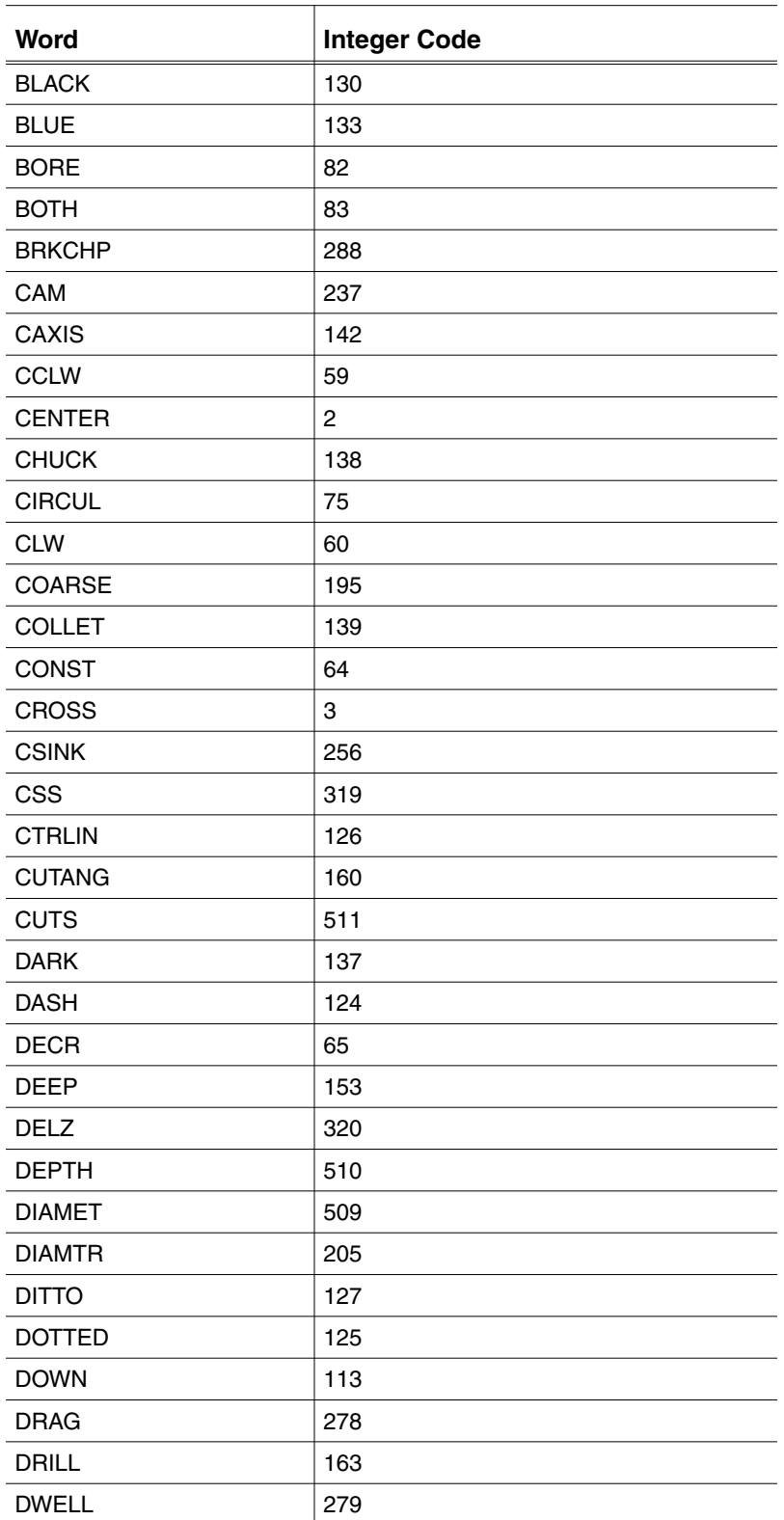

#### **Table C-2 Minor APT/CLFile Words**

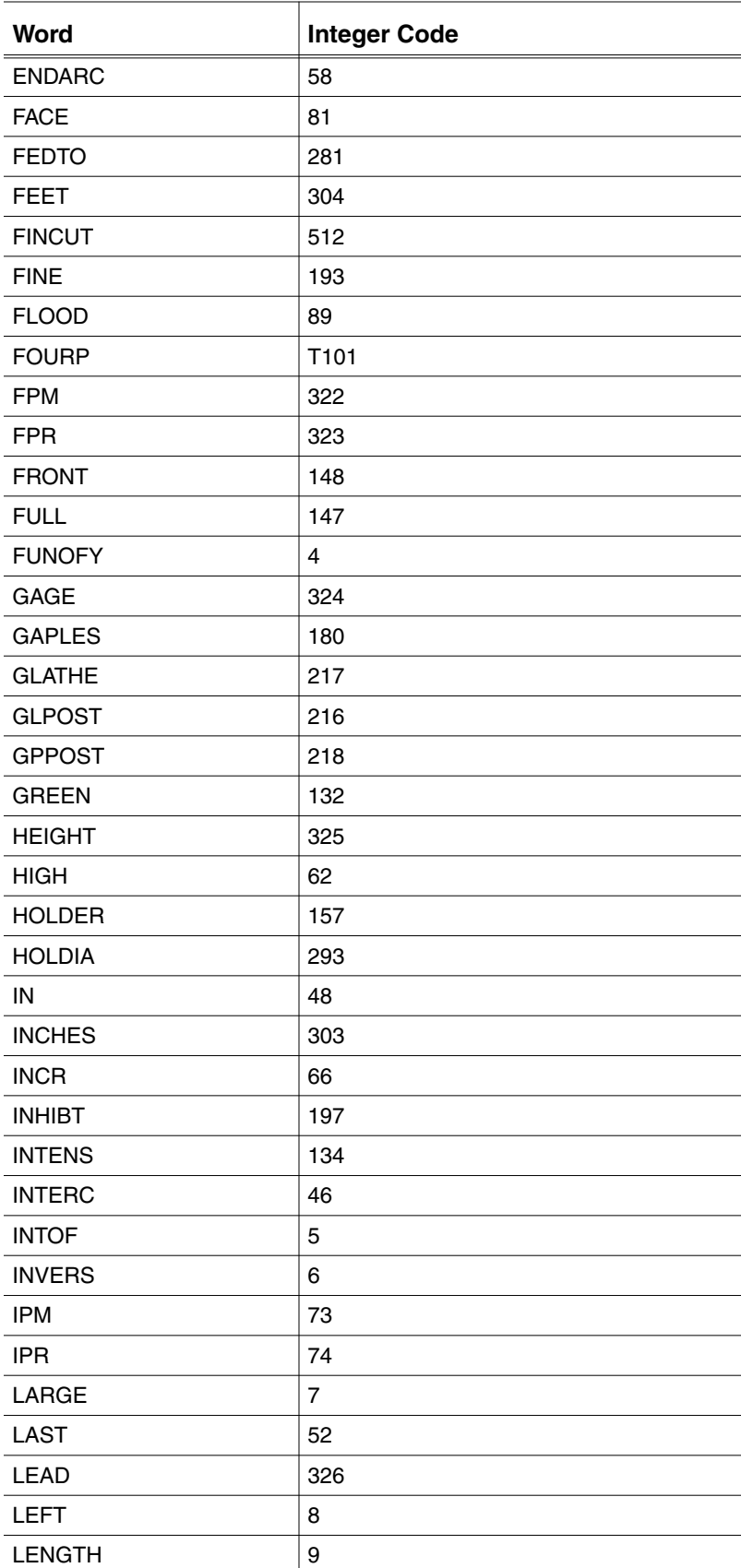

l.

J.

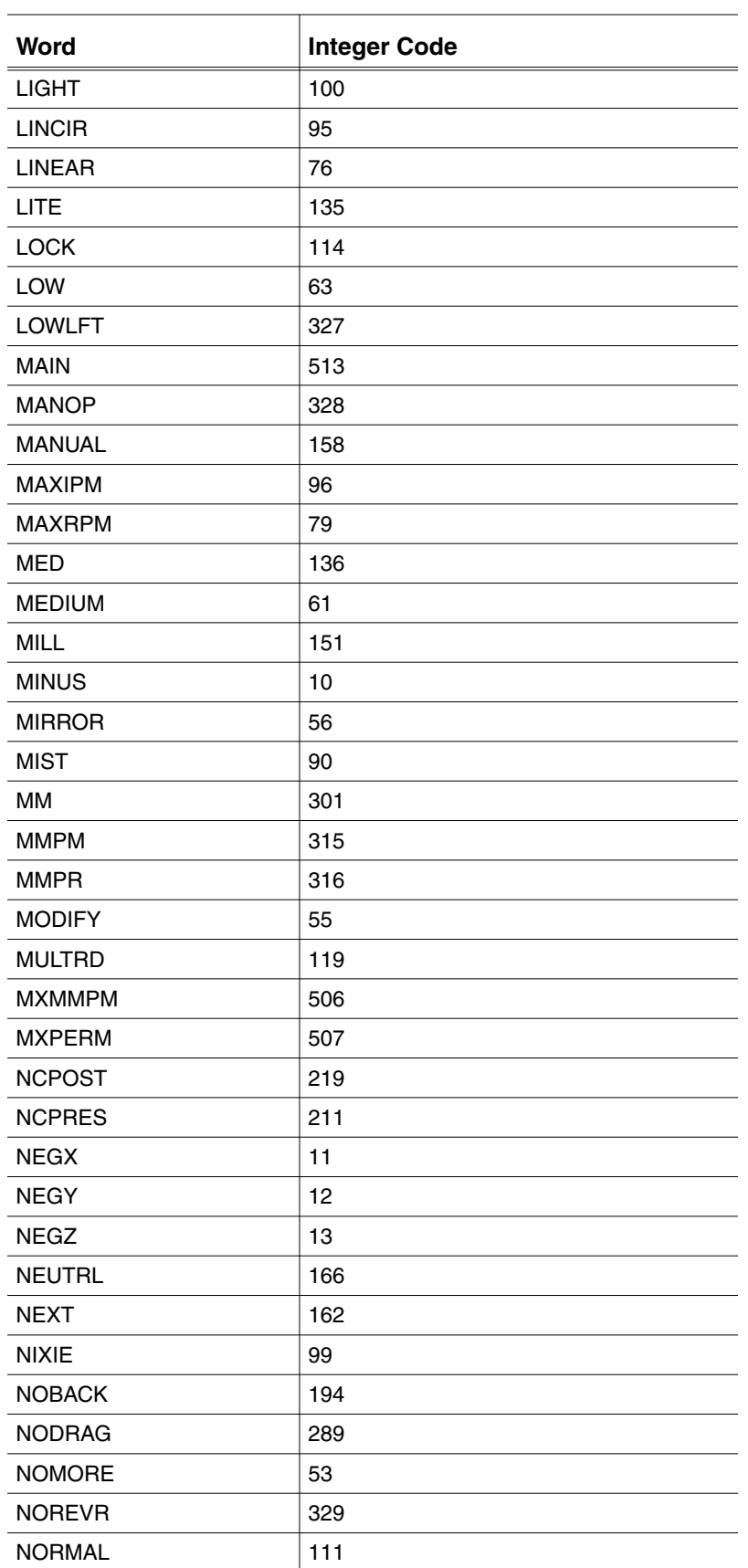

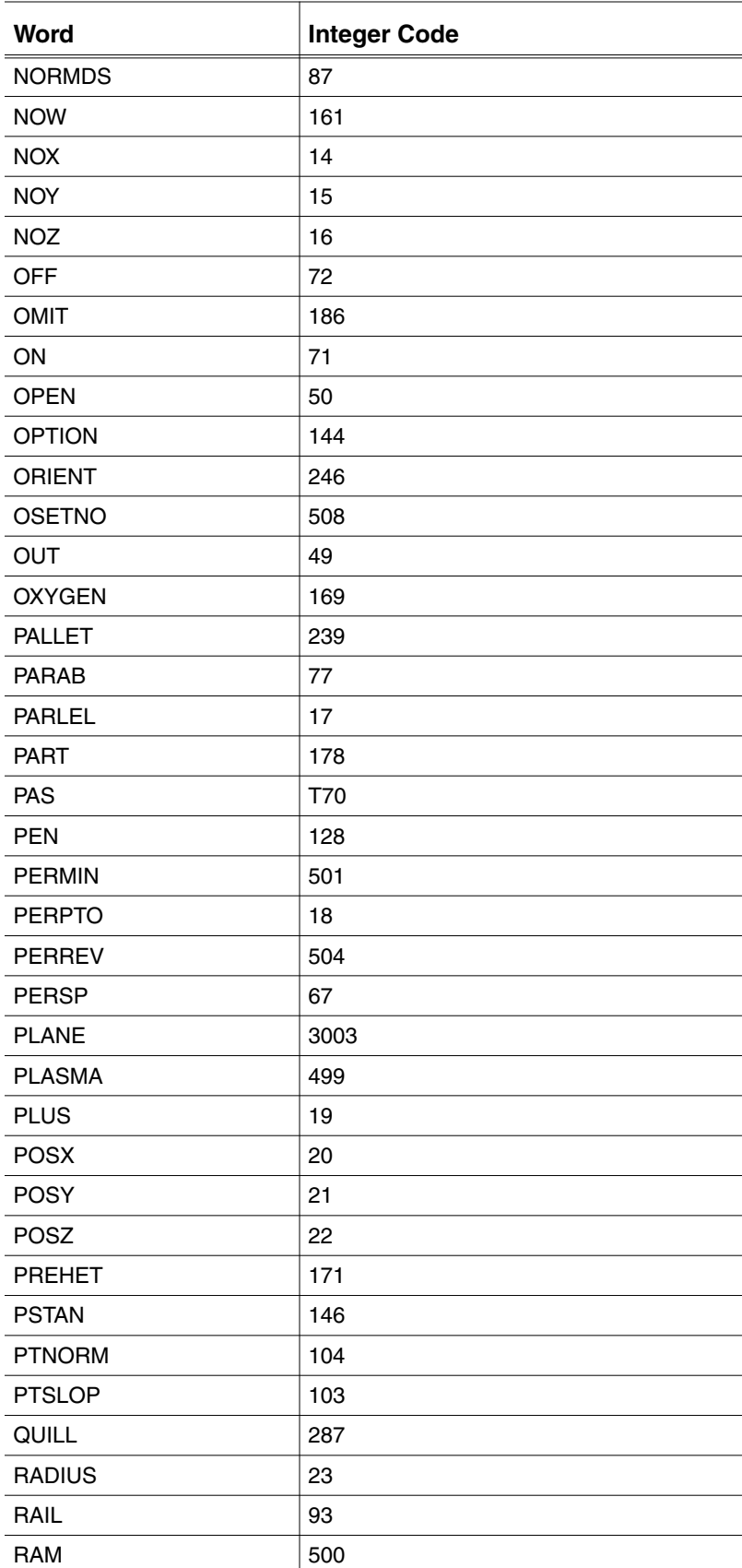

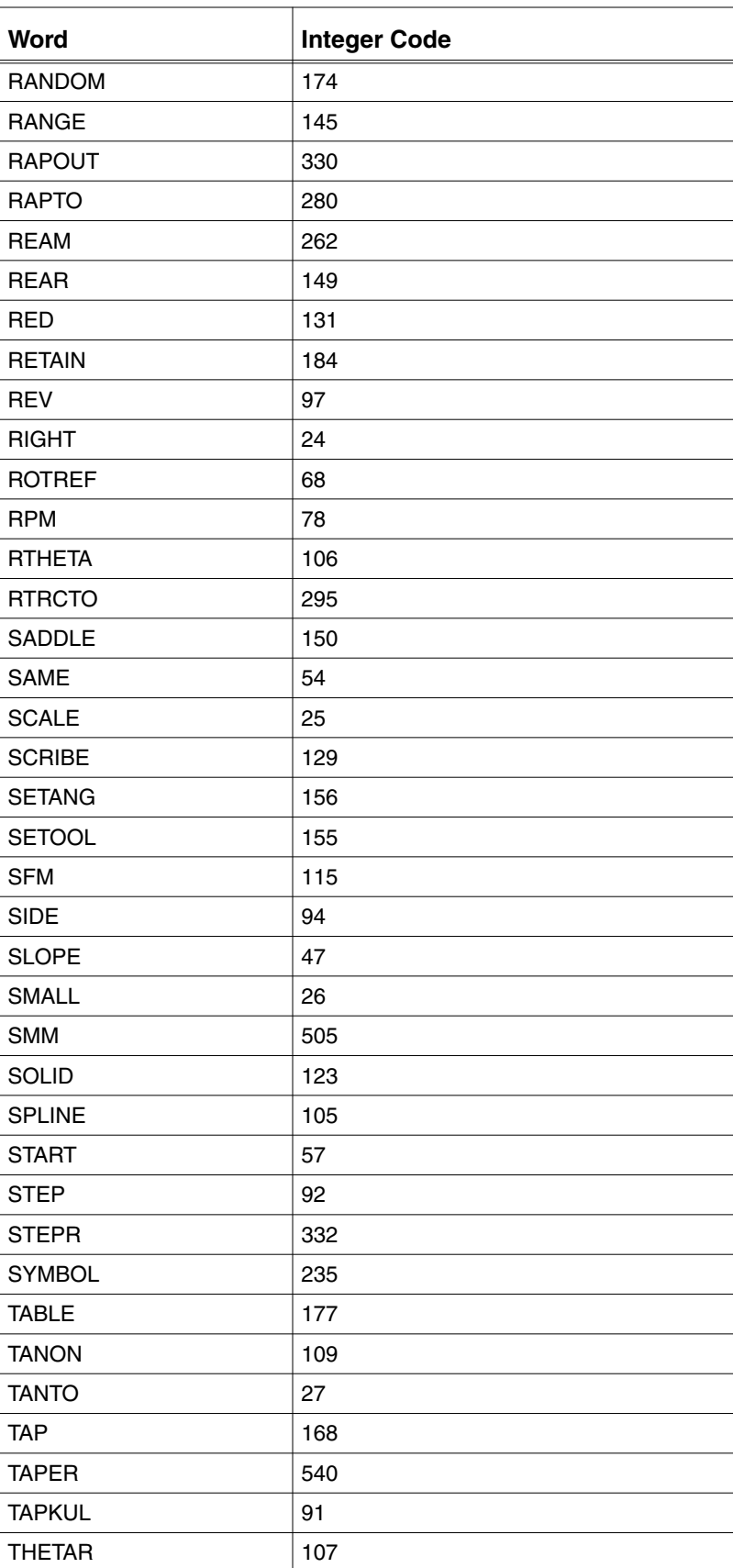

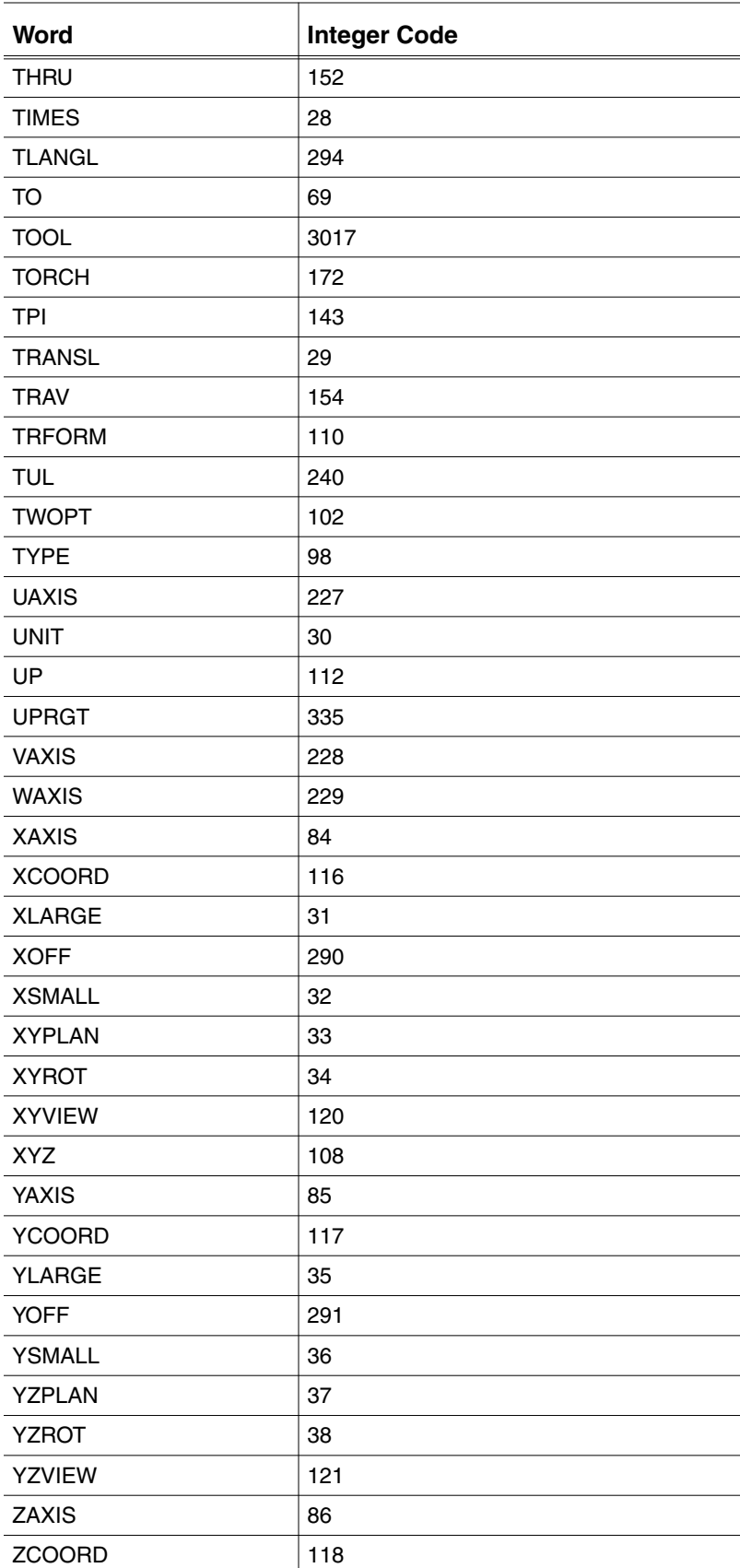

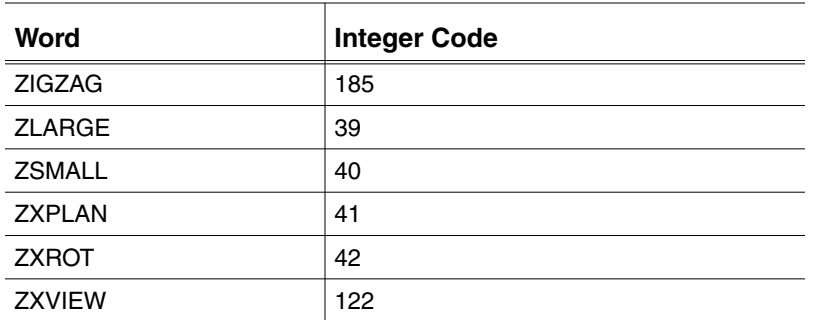

#### Synonyms

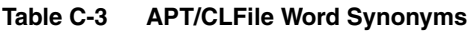

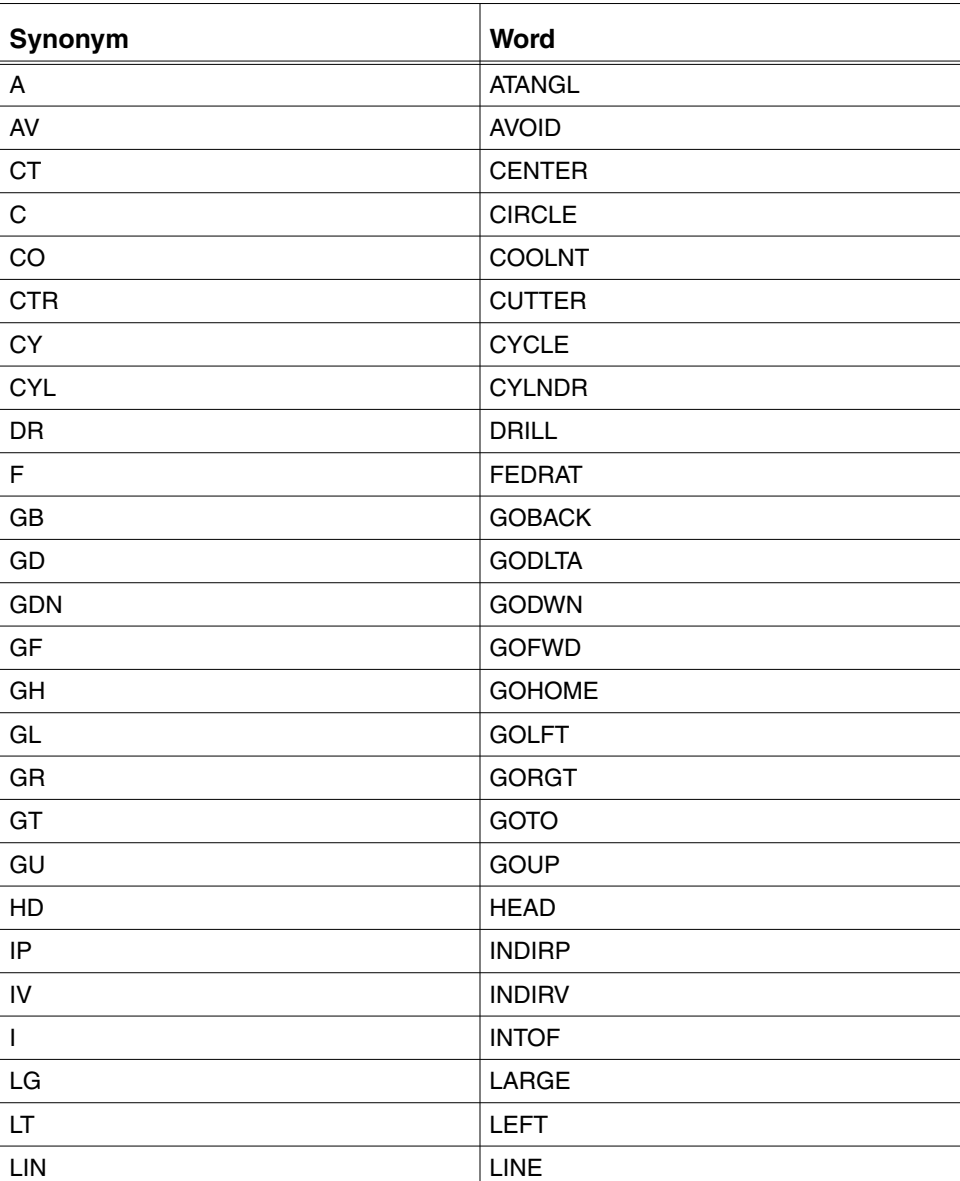

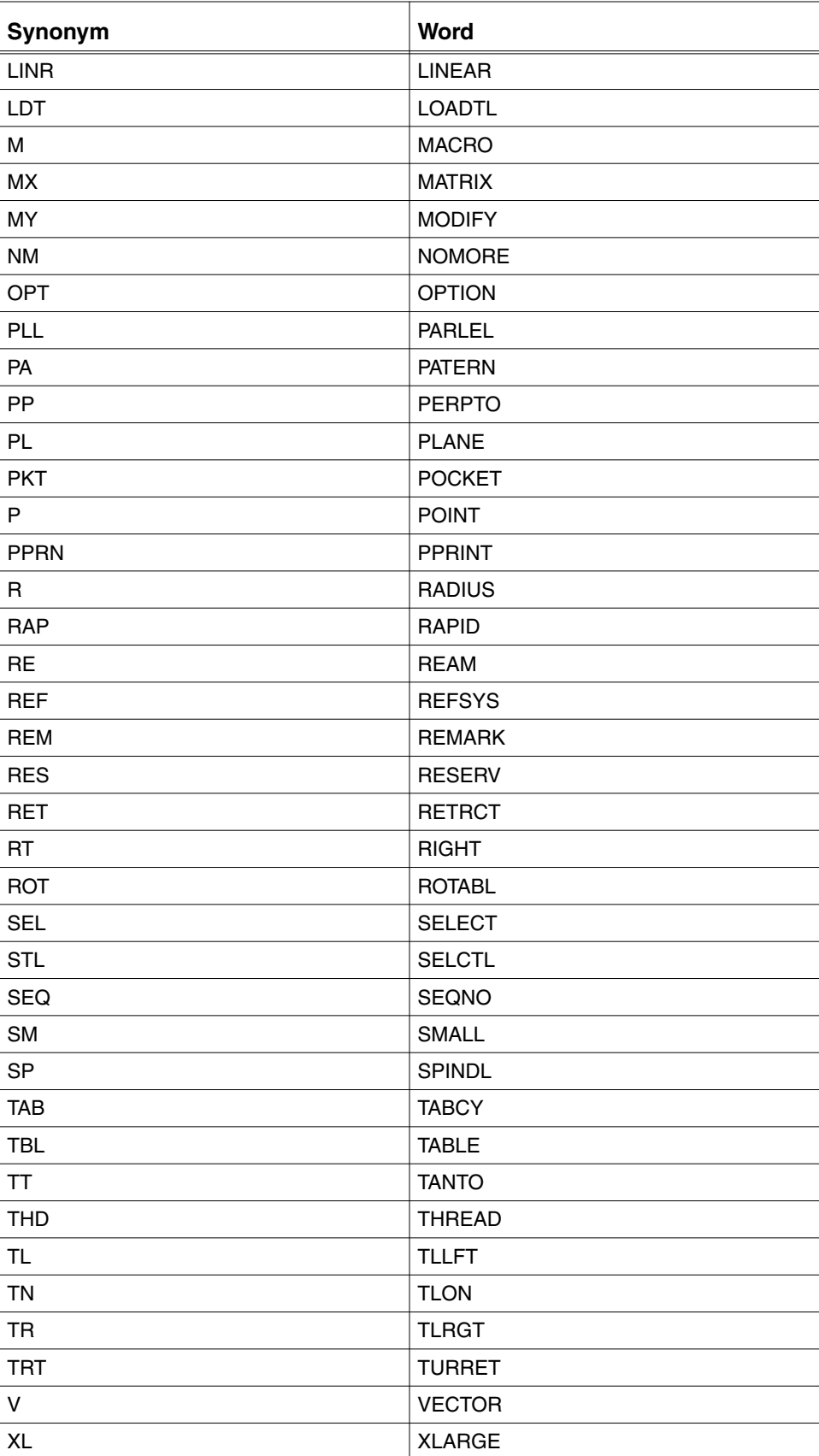

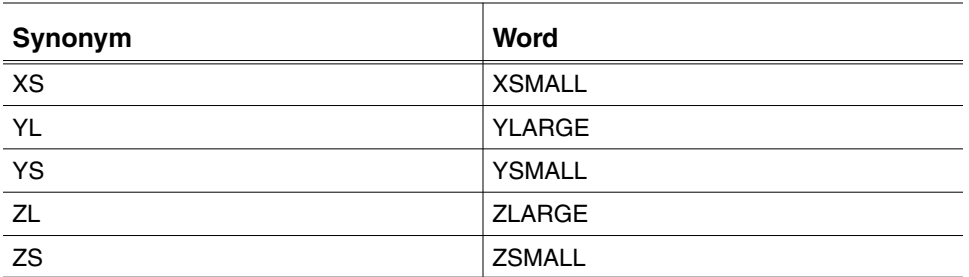

#### CVNC-supplied Macro Text Files

CVNC-supplied macro text files contain CVMAC source code.

The following chart illustrates the location of these files. For each macro, there is a source code text file, a code image file, and a data image file. These last two files are created when the macro is compiled.

**Figure C-2 Location of Macro Text File**

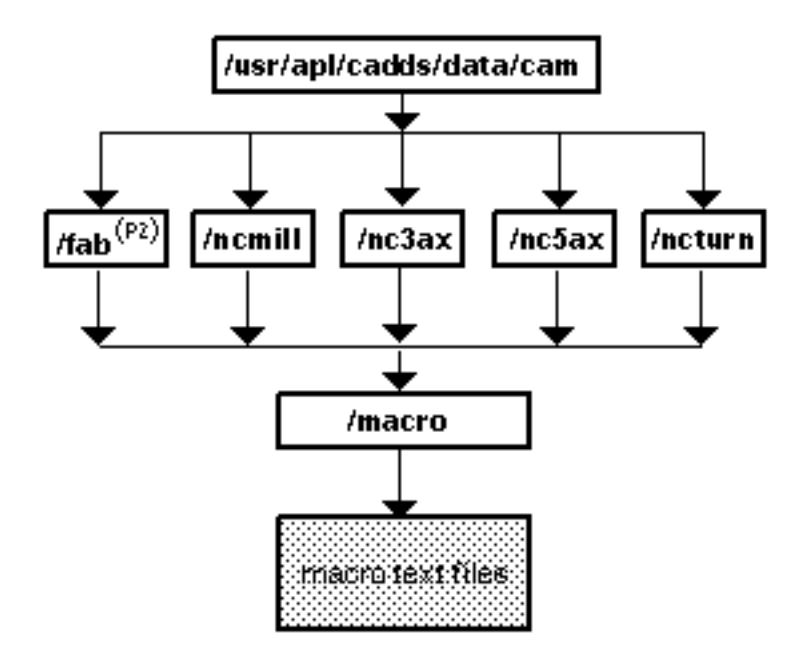

The following pages show the macro text files for the CVNC-supplied TLCHG macro.

#### TLCHG Macro

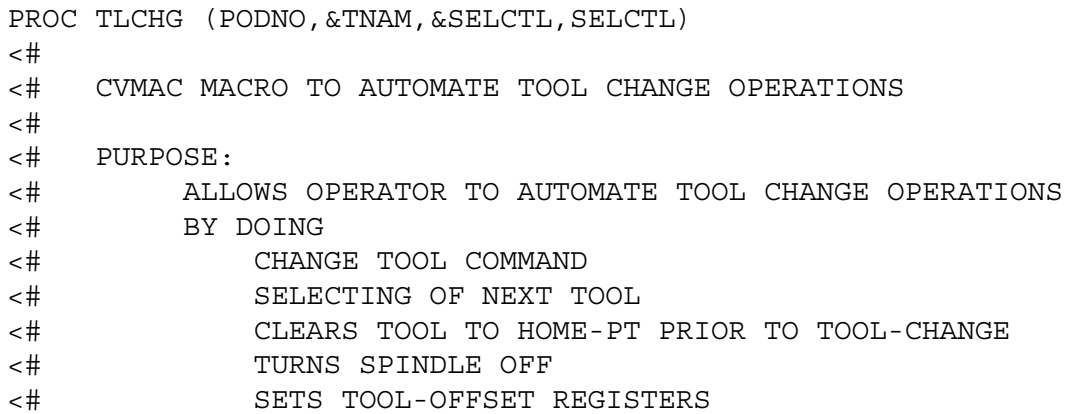

```
<# COMMAND SYNTAX
<# %MACRO TLCHG %NEXP %TEXP SELCTL %NEXP
<#
<#
DECLARE DOUBLE PODNO, SELCTL
DECLARE TEXT &TNAM,&SELCTL
         !COOLANT OFF
         !CLEAR HOME
         !SPEED OFF
         !CHGTOOL {PODNO} '{&TNAM}' LENREG {PODNO} DIAREG
{PODNO}
         !SELCTL {SELCTL}
RETURN
```
## Index

## Symbols

%,prefix for grammar file statement symbols 2-7 %CHOOSE 2-27 %DOC 2-22 %ENDLOC 2-19 %ENT 2-17 %FOR,metasymbol statements identified by 2-6 %HIDDEN 2-40 %INVALID 2-34 entity type numbers A-1 %LIMIT 2-31 %MACRO 2-6, 2-35, 4-34 %MACRO constructing grammar file statement 4-36 %MAV 2-25 %MCHOOSE 2-28 %MGIVE 2-29 %NEXP 2-14 %OR 2-26 %ORGLOC 2-20 %REPEAT 2-30 %STMT 2-13, 2-40 %STMT, 2-6 %SYN 2-21 grammar file statements and 2-6 %TEXP 2-16 %VALID 2-33 entity type numbers A-1 %VAR 2-15 restrictions on 2-44 %VMACRO 2-6, 2-37, 4-34 constructing 4-42 %XYZLOC 2-18 .caddsrc file

customizing CVNC using 1-12 CVPATH variable and 1-11 warning about 1-12

### A

APLINF (CVMAC statement) READ 4-11 WRITE 4-11 APLINF(CVMAC statement) 4-7 APLSYRS (CVMAC statement) System variable data types 4-9 APLSYSR (CVMAC statement) 4-8 Defining and reading variables 4-8 APLSYSR(CVMAC statement) 4-7 Append a text file reappending 3-4 Append text files 2-3 editing 3-7 for pass-through statements 3-4 location C-2 macros and CVNC supplied 1-8 CVNC-supplied 1-8, C-7 user-written 1-8 pass-through statement changes with 3-6 Pass-through Statements and 1-3 users-written C-6 append-compact file C-2, C-6 contents C-2 pass-through statement changes with 3-6 append-mac file 4-71, 4-75, C-2, C-7 append-post file C-2, C-3 contents C-2

APT major and minor words 2-47, C-10 words 2-47 Pass-through Statements 1-3 AREAMILL (Area Milling) command, point macros 4-4 Arguments in macros, specified by %ARG 4-42

## B

Blank lines, restricted in grammar files 2-44

## C

CADDS/UNIX conventions B-1, B-2 Check files 2-48 Check Macros 4-52 customization and 1-3 Check macros checkutil (Check Macro Utility) 4-55 checkutil(Check Macro Utility) command 4-23 compiling and linking 4-22, 4-23 creating 4-53 creating check macros 4-55 Installing 4-5 library specifications(CHECKLIB) 4-54 library(default) 4-67 checkutil (Check Macro Utility) command example B-4 Choose symbol(%CHOOSE) 2-27 Command files 1-2 Command macros customization and 1-2, 4-3 installing 4-5 library (default) 4-61 Comment lines,inserting 2-9 Compiling and linking macros compiling 4-22 Compiling, macros 4-22 Continuation lines, inserting 2-9 Coordinates mapping 4-20 Customization overview 1-2 prerequisites checklist 1-5 cvcomp (Compile CVMAC Macros) command Compiling and linking 4-22, 4-24 cvlink (Link CVMAC Macros) command 4-23

CVMAC compiler and linker 1-5 CVMAC Macros 4-3 Data Types 4-9 CVMAC macros types of macros 1-3 cvmcomp (Compile CVMAC Macros) command example B-3 cvmlink (Link CVMAC Macros) command example B-3 CVNC-supplied macros APLANE C-23 append-mac file 4-75  $FMIL$  C-23 macro text files 4-74 modifying 4-71 samples C-23 text files C-23 TLCHG C-23 CVPATH environment variable 1-10 .caddsrc file and 1-12 overriding 1-12

### D

Data types for system variables 4-9 DECLARE statement 4-9 DIGI statements in macros,reprocessing 4-20 Documentation (online) symbol (%DOC) 2-22 Documentation, printing from Portable Document Format (PDF) file xx

## E

ENDLINK (end link) 4-26 Entity symbol(%ENT) 2-17 Entity,types,numbers for A-2 Execute files 1-2

### F

File name character conventions B-2 File name character conversions B-1 **Files** creation 1-10

customization 1-7, 1-10 searching for 1-10

## G

Grammar 2-3 Grammar file 2-3 Grammar file statements 2-5 %MACRO 4-37 %MACRO statements 4-37 %VMACRO 4-42 %VMACRO statements 4-42 changing grammar files with 2-44, 2-45 for macros 4-38 hiding elements in 2-40 modifying grammar files with 2-45 parts(illustration) 2-6 Phrases 2-5 restrictions on appending 2-7 Symbols(%prefix), table of 2-7 types 2-3 Grammar files alternative grammars 2-50 alternative to default by configuring CVNC 2-52 by using LANGUAGE command 2-54 append files 2-46 accessing append files 2-49 restrictions on duplicate commands 2-7 base grammar 2-3 changing 2-45 default grammar 2-52 description 1-2 directories 2-3 diagram of 2-4 for CVNC-M3 2-4 location 2-3 macros and CVNC-supplied 1-8 user-written 1-8 modifying 2-45 overwriting original 2-52 Pass through statement 1-7 phrases,format symbols 2-11 restrictions 2-44 terminology 2-5 types 2-3

using different grammars 2-50

### I

INSURF macro 4-24, 4-36

#### L

LANGUAGE command,procedure 2-54 Level 1-3 libraries CHFCKI IB 4-54 Linking, macros 4-27 LINKM (Link Macro) 4-26 Location symbols end(%ENDLOC) 2-19 origin(%ORGLOC) 2-20 x,y,z(%XYZLOC) 2-18

## NЛ

MACLIB(Macro Library) command 4-51 Macro libraries 4-16 CHECKLIB 4-16 configuring 4-68 by CVPATH changes 4-69 by overwriting the original library 4-70 for output macro 4-61 for point macros 4-67 MACLIB 4-16, 4-51, 4-67 OUTLIB 4-16, 4-61 specifying 4-51 for check macros 4-54 Macro text file 4-73 Macro text files 1-8 Macros 4-3 arguments 4-42 check creating 4-55 pass-through definition files 1-3 Status Definition Files 1-2 Compiling 4-24 compiling and linking 4-22 linking 4-26

Creating 4-15 CVNC commands within 4-17 CVNC supplied 4-4 Data types(table) 4-35 declaring variables 4-19 DIGI statements in 4-21 grammar file statements 4-42 Grammar phrases and 4-36 grammar phrases and 2-35 installing(checklist) 4-5 Libraries 4-16 linking 4-26 mapping coordinates 4-20 Output 4-61 Creating 4-59 Point 4-63 Creating 4-64 READ statements in 4-21 types of 4-3 variable arguments in grammar 2-37 Macutil (CVMAC Macro Utility) command 4-23, 4-29 macutil (CVMAC Macro Utility) command example B-4 macutil(CVMAC Macro Utility) command 4-36 Macutil(CVMAC Macro Utility)command 4-36 macutil(CVMAC Macro Utility)command 4-22 macutil(CVNAC Macro Utility) command 4-29 Major words 2-5 definition 2-7 table of C-11 Mapping co-ordinates 4-20 Mapping coordinates 4-20 May Choose symbol(%MCHOOSE) 2-28 May Give symbol(%MGIVE) 2-29 Metasymbols 2-5 statements,%FOR identifies 2-6 using 2-42 Methods of Customizing execute files 1-2 Minor words 2-5 definition 2-7 table of C-14 Motion-generating macros, restrictions on 2-44

# N

ncgram append (Append Grammar) 4-34, 4-36, 4-73

command 3-7 ncgram append(Append Grammar) 4-58 command 3-5 commands procedure 2-45 ncgram append(Append Grammar) command example B-3 Numeric expression symbol(%NEXP) 2-14

## O

Online Documentation 1-4 file needed for customization 1-9 windows for 2-24 Online documentation Customizing 2-22 directory 2-22 for system variables 4-55 OUTLIB(Output Library) command procedure 4-61 Output macros 4-58 compiling and linking 4-22 creating 4-59 customization and 1-3 installing 4-5 library specifications (OUTLIB) 4-61 library(default) 4-68

# P

Pass through statements %STMT symbol identifiers 2-6 CVNC-supplied, changing 3-6 Pass-through statements 1-3 adding 3-4 contents 3-2 Creating a text file for 3-5 definition 3-2 file location and contents C-2 major and minor words 3-2 methods of customizing 3-3 modifying the append text file 3-4 **Phrase** description 2-7 entities in invalid 2-34 valid 2-33

format 2-11 macros in 2-35 major and minor words 2-5 metasymbols 2-5 restrictions on 2-44 special characters 2-5, 2-8 symbols 2-5 symbols(%prefix) 2-7 Phrases 2-7 Point macros 4-63 Compiling and linking 4-23 Contents 4-64 creating 4-64 customization and 1-3 installing 4-5 library specifications(MACLIB) 4-67 library(default) 4-67 limited to CVNC milling products 4-3 output generation with (TEXTOUT) 4-64 output generation with(TEXTOUT) 4-65 Postprocessors, output format as customization requirement 1-5 Predefined points. 4-63 Prerequisites for customization 1-5 PRINT command,displaying system variables 3-8 Printing documentation from Portable Document Format (PDF) file xx

# R

READ statements in macros, reprocessing 4-21 REAM macro 4-43 Reserved characters 2-41 Reserved macros 4-63 TEXTOUT command 4-64 ROUGH macro with %MACRO 4-37 with %VMACRO 4-46

## S

SHOW command,displaying system variables 3-8 Special characters 2-8 example 2-41 phrases 2-5 restricted 2-41

Statement identification symbol (%STMT) 2-13 Status definition file 3-8 Status Definition Files 1-2 Status display window 3-8 SURFCUT4 point macros 4-4 SURFCUT5 point macros 4-4 SWITCH macro 4-12 Symbols %CHOOSE 2-27 %DOC 2-22 %ENDLOC 2-19 %ENT 2-17 %HIDDEN 2-40 %INVALID 2-34 %LIMIT 2-31 %MACRO 2-35 %MAV 2-25 %MCHOOSE 2-28 %MGIVE 2-29 %NEXP 2-14 %OR 2-26 %ORGLOC 2-20 %REPEAT 2-30 %STMT 2-13, 2-40 %SYN 2-21 %TEXP 2-16 %VALID 2-33 %VAR 2-15 %VMACRO 2-37 %XYZLOC 2-18 functions in phrases 2-7 phrases and 2-5 table of 2-8 Synonym symbol(%SYN) 2-21 Synonyms for APT words 2-47 restrictions on 2-44 table of C-20 with pass-through statements 3-2 System variables data types 4-9 defining and reading 4-8 displaying 3-8 setting 3-8 setting in pass through statements symbol for(%MAV) 2-25 setting in pass-through statements 1-3 user-definable 1-3, 3-8

System variables symbol(%MAV) 2-25

## T

Tabs, restricted in grammar files 2-44 Text expression symbol (%TXT) 2-16 Text file pass-through statements 3-5 TEXTOUT Command 3-3 TEXTOUT command 4-65 generating a binary CLF file record 4-65

# $\vert \ \vert$

User-definable system variables 3-8 defining with %MAV 2-25 setting 3-9 User-written macros 4-3

# V

Variable argument macro 2-37 Variable argument macro(%VMACRO) 2-37 Variable symbol (%VAR) 2-15